# **Pengenalan Dasar – Dasar Microsoft Excel Dalam Pengolahan Data Akutansi Pada SMK 2 BM Swasta Medan Putri**

#### Charles Jhony Mantho Sianturi<sup>1</sup>, Mikha Dayan Sinaga<sup>2</sup>, Nita Sari Br Sembiring<sup>3</sup>, **Erwin Ginting**<sup>4</sup>

1,2,3,4 Universitas Potensi Utama e-mail: 79 sianturi@gmail.com<sup>1</sup>, mikhadayan 88@gmail.com<sup>2</sup>, nita.sembiring 86@gmail.com<sup>3</sup>, [erwinginting82@gmail.com](mailto:erwinginting82@gmail.com)<sup>4</sup>

**Article History:** Received: 25 Januari 2022 Revised: 28 Januari 2022 Accepted: 30 Januari 2022 *Abstract: Perkembangan tekhnologi saat ini semua perusahaan/instansi baik pemerintah atau swasta dituntut dapat menyesuaikan dengan perkembangan zaman tekhnologi supaya informasi dapat diperoleh secara tepat, cepat, dan akurat. Sekolah adalah tempat siswa- siswi mengenyam pendidikan. Siswa – siswi diharapkan dapat memiliki suatu keahlian yang dapat menunjang keterampilan dalam menggunakan teknologi yang berkembang saaat ini. Salah satunya adalah penggunaan Microsoft Office, secara khusus Microsoft Excel. Microsoft excel dapat digunakan sebagai data untuk mengolah nilai, kehadiran, penggajian, dan lain lain. Disamping itu, Micrososft Excel juga juga bisa digunakan untuk Akutansi. Sistem akuntansi dapat digunakan untuk menghasilkan informasi yang diperoleh dari pemprosesan data dan dikelola oleh perusahaan sesuai dengan standar akuntansi. Sebuah sistem informasi akuntansi merupakan sebuah sistem yang memproses data guna menghasilkan suatu informasi keuangan yang tepat. Dengan keterampilan siswa – siswi dalam menggunakan Microsoft Excel untuk akutansi dapat membuat mereka siap bersaing dan bekerja ketika setelah tamat sekolah dengan keahlian tersebut.* **Keywords:** *Sekolah, Microsoft Excel, Akutansi*

### **PENDAHULUAN**

**.**

Pendidikan adalah salah satu faktor terpenting dalam pembentukan karakter seseorang karena melalui pendidikan seorang individu akan belajar tentang akhlak, moral, norma serta nilai-nilai dalam masyarakat. Melalui pendidikan pula seseorang dapat memperoleh masa depan yang lebih baik serta penghidupan yang layak untuk mengangkat derajatnya.[1]

Sekolah adalah suatu lembaga pendidikan formal dimana masyarakat dapat memperoleh/menimba ilmu dan pengetahuan. Sekolah tidak hanya tempat dimana siswa/i memperoleh ilmu tetapi juga bagaiamana belajar etika , moral dan sopan santun. SMK 2 Medan Putri adalah sekolah bergerak didunia pendidikan kejuruan dibidang Sekretaris dan Akutansi. Yayasan Pendidikan Medan Putri yang beralamat di Jalan Timor Ujung, Kecamatan Medan

Timur. Yayasan Medan Putri mengelola Pendidikan dari tingkat SD, SMP, SMA dan SMK. Sekolah Medan Putri merupakan asset PTPN (ex PTPN IX) yang di peruntukkan untuk kegiatan belajar - mengajar, dan pihak Yayasan yang diamanahkan PTPN untuk mengurus sekolah tersebut.[2]

Sekolah Menengah Kejuruan (SMK) merupakan salah satu lembaga pendidikan yang bertanggungjawab menciptakan sumber daya manusia yang memiliki kemampuan, keterampilan, dan keahlian sehingga lulusannya dapat mengembangkan kinerja apabila terjun dalam dunia kerja (Arif Rifai & Barnawi, 2012:13). Arti pendidikan ini dijabarkan secara lebih spesifik lagi dalam Peraturan Pemerintah Nomor 29 tahun 1990 tentang Pendidikan Menengah, yaitu pendidikan menengah kejuruan adalah pendidikan menengah yang mengutamakan pengembangan kemampuan peserta didik untuk pelaksanaan jenis pekerjaan tertentu.[3]

Daya saing bangsa dan tantangan dalam persaingan masyarakat global perlu ditingkatkan. Oleh karena itu pendidikan kejuruan di Indonesia, khususnya sekolah menengah kejuruan (SMK) perlu dibenahi secara tersistem dan menyeluruh. Hal ini dilakukan untuk menjadikan lulusan siap pakai sesuai kebutuhan pasar kerja dan memiliki keunggulan kompetitif yang berbeda (HaBrookshire & Lee, 2010). Sebagai respon dari isu tersebut, terbit Instruksi Presiden Republik Indonesia Nomor 9 Tahun 2016 tentang Revitalisasi SMK dalam Rangka Peningkatan Kualitas dan Daya Saing Sumber Daya Manusia Indonesia (Republik Indonesia, 2016).[5]

Pendidikan karakter telah lama ditanamkan di Indonesia. Pendidikan karakter ini dahulu dikenal dengan nama pendidikan budi pekerti (Albertus, 2010). Sebuah proses transformasi nilainilai kehidupan untuk tumbuh kembangkan dalam kepribadian seseorang sehingga menjadi satu dalam perilaku kehidupan orang tersebut dikenal dengan nama pendidikan karakter (Ibrahim, Kesuma, Robandi, & Riyadi, 2017). Dewasa ini, banyak bermunculan sekolah yang menyelenggarakan pendidikan karakter dengan berbagai dimensi yang berbeda dengan tujuan agar didapat pendidikan karakter yang menyeluruh dan utuh sebagai ciri khas dari sekolah tersebut (Albertus, 2010)[8]

Microsoft Office Excel 2010 merupakan program aplikasi lembar kerja (spreadsheet) yang memiliki fitur berbagai jenis kalkulasi dan pembuatan grafik. Selain itu, program ini juga mampu mengolah berbagai bentuk pengolahan angka yang lain, seperti penyusunan data, memproyeksikan, menganalisa serta mempresentasikan data dalam bentuk ilustrasi yang professional dan menawan. [11]

Akuntansi adalah suatu disiplin yang menyediakan informasi penting sehingga memungkinkan adanya pelaksanaan dan penilaian jalannya perusahaan secara efisien. Atau Akuntansi didefinisikan sebagai proses mengidentifikasikan, mengukur dan melaporkan informasi ekonomi untuk memungkinkan adanya penilaian dan keputusan yang jelas dan tegas bagi mereka yang menggunakan informasi tersebut.[13]

#### **LANDASAN TEORI**

**.**

Sekolah sebagai institusi pendidikan pada dasarnya bertujuan untuk mempersiapkan anak didik menghadapi kehidupan masa depan, dengan cara mengembangkan potensi yang dimilikinya. Usaha tersebut akan menjadi optimal jika sekolah sebagai pusat belajar formal bagi peserta didik, dapat mengembangkan proses pembelajaran dengan baik beserta seluruh aspek yang mempengaruhinya seperti sarana dan prasarana, situasi kondusif dan faktor-faktor lainnya. Sehingga, sekolah menjadi sarana pengembangan kemampuan siswa dan menjadi dasar bagaimana siswa/i sebagai generasi penerus menjadi seseorang yang berkualitas dan memiliki perilaku sosial yang sesuai dengan norma dan nilai yang berlaku di lingkungan tersebut.[1]

Sekolah Menengah Kejuruan (SMK) merupakan salah satu lembaga tingkat satuan pendidikan yang berperan menciptakan Sumber Daya Manusia (SDM) berkualitas dan kompeten di bidangnya. Sumber Daya Manusia (SDM) yang berkualitas ialah tenaga kerja siap pakai, yakni tenaga kerja yang menunjukkan penguasaan ilmu pengetahuan, teknologi, dan keterampilan yang tinggi diikuti dengan moral, etika, dan karakter diri yang baik. Kualitas tersebut apabila dimiliki oleh setiap lulusan SMK, tentu Indonesia tidak akan kekurangan generasi penerus bangsa yang potensial.[4]

Lulusan SMK diharapkan mandiri dan siap kerja. Namun, realita yang terjadi justru lulusan SMK yang menyumbangkan jumlah pengangguran terbuka tertinggi di Indonesia. Slogan "SMK Bisa! Siap kerja, Cerdas dan Kompetitif" hanya membara saat generasi muda menempuh pendidikan di jenjang sekolah. SMK yang sejatinya mempersiapkan generasi sekolah menengah untuk siap terjun ke dunia kerja nampaknya menjadi ironi semata.[6]

Anane (2013) juga memberikan pandangan mengenai pendidikan vokasional yaitu Vocational and Technical Education (VTE) systems play a vital role in the social and economic development of anation. Pendidikan vokasional pada umumnya memiliki peranan yang sangat vital di bidang ilmu sosial dan pengembangan ilmu ekonomi di suatu bangsa khususnya bangsa Indonesia. Dalam mempersiapkan pendidikan vokasional mempunyai tujuan diantaranya menyiapkan peserta didik yang betul-betul sudah siap untuk bekerja dan berkarya serta mempunyai kompeten yang sangat vital yaitu dunia industri selayaknya menjadi perhatian supaya peserta didik mampu hidup sejahtera di dalam masyarakat, serta memiliki penting dalam kompetensi tersebut.[7]

Keterampilan adalah pengetahuan dan pengalaman yang relevan yang diperlukan untuk melaksanakan tugas atau pekerjaan yang spesifik, atau sebagai produk dari pendidikan, pelatihan dan pengalaman yang relevan yang merupakan karakteristik dari pengetahuan teknis. Sedangkan kompetensi adalah kemampuan individu dalam menggunakan pengetahuan bagaimana caranya, keterampilan dan pengetahuan untuk memenuhi tuntutan pekerjaan. (Rusman, 2011) menjelaskan kompetensi merupakan perilaku rasional untuk mencapai tujuan yang dipersyaratkan sesuai dengan kondisi yang dipersyaratkan.[9]

Pengertian Microsoft Excel adalah sangat penting untuk kita ketahui. Mengetahui definisinya adalah langkah awal kita dalam mempelajari Microsoft Excel. Jadi, Microsoft Excel itu adalah salah satu aplikasi dari Microsoft Office yang dirancang untuk mengolah angka/data dan menyajikannya dalam bentuk tabel ataupun grafik. Microsoft Excel ini berjalan di bawah sistem operasi Windows. Selain Microsoft Word, aplikasi Microsoft Excel ini juga termasuk salah satu aplikasi yang sering digunakan dalam berbagai bidang, khususnya untuk bidang yang membutuhkan perhitungan matematika yang kompleks.[10]

Aplikasi Microsoft Excel memiliki banyak sekali kegunaan. Kali ini penjelasan tentang kegunaan Microsoft Excel saya bagi dalam berbagai bidang. Adapun kegunaannya yaitu sebagai berikut :

1. Bidang Akuntansi

**.**

Program Microsoft Excel banyak sekali digunakan oleh para akuntan dalam membuat laporan keuangan. Contoh dari penggunaan program microsoft excel dalam bidang akuntansi adalah menghitung jumlah rugi/laba suatu perusahaan, mencari besarnya keuntungan selama satu tahun, menghitung gaji karyawan, dan sebagainya.

### 2. Bidang Pendidikan

Aplikasi Microsoft Excel juga sering digunakan di bidang pendidikan, antara lain yaitu membuat laporan nilai siswa, membuat laporan keuangan sekolah, membuat laporan data guru, membuat laporan data siswa dan lain-lain. Dalam Microsoft Excel terdapat rumus IF, rumus ini sangat bermanfaat sekali dalam membuat laporan nilai siswa, dengan rumus IF guru dapat dengan mudah mengetahui siswa yang harus melakukan remedial dan siswa yang telah lulus standar kompetensi.

# 3. Bidang Administrasi

Microsoft Excel juga bermanfaat di bidang administrasi, misalnya dalam pendataan karyawan. Dengan menggunakan fitur ascending dan Descending, kita dapat membuat sebuah tabel yang berisi daftar karyawan secara terurut.[10]

Akuntansi sering disebut sebagai sebagai bahasa bisnis (business language), atau lebih tepatnya sebagai bahasa pengambilan keputusan. Semakin seseorang menguasai bahasa ini, maka akan semakin baik pula orang tersebut menangani berbagai aspek keuangan dalam kehidupannya. Definisi akuntansi dapat dirumuskan melalui 2 (dua) sudut pandang, yakni definisi dari sudut pandang pengguna jasa akuntansi dan definisi dari sudut pandang proses kegiatannya.[12]

Peranan akuntansi sebagai alat bantu dalam pengambilan keputusan ekonomi dan keuangan semakin disadari oleh semua pihak yang berkepentingan. Bahkan organisasi pemerintahpun, sekarang ini sedang berupaya untuk menerapkan konsep-konsep akuntansi pada pola manajemennya untuk tujuan pertanggungjawaban kegiatan. Itulah sebabnya, akuntansi semakin banyak dipelajari di berbagai lapisan masyarakat mulai dari siswa sekolah di pendidikan dasar sampai dengan pendidikan tinggi.[12]

Proses akuntansi terdiri dari dua kelompok waktu, yaitu selama periode berjalan dan pada akhir periode. Selama periode berjalan perusahaan melakukan 1) Pengidentifikasian transaksi, 2) Pengukuran, 3) Penjurnalan, dan 4) Pemindah-bukuan ke buku besar. Pada akhir periode, perusahaan melakukan penyusunan laporan keuangan menggunakan alat bantu neraca lajur. Meskipun opsional, neraca lajur atau disebut juga kertas kerja lazim dibuat.[14]

# **METODE PENELITIAN**

Dalam Pengumpulan data adalah salah satu langkah strategis dalam penelitian, data memiliki peran yang sangat penting, yang berfungsi sebagai titik awal. Dalam memproleh data yang dibutuhkan, penulis melakukan penelitian dengan menggunakan metode pengumpulan data sebagai berikut :

a.Tinjauan Literatur

Dalam penelitian ini penulis melakukan pengumpulan data dengan cara membaca buku-buku yang tersedia diperpustakaan ataupun jurnal yang berkaitan dengan penelitian yang akan dibahas.

b.Wawancara

Penulis melakukan wawancara dengan siswa/i SMK 2 Swasta Medan Putri untuk mengetahui tentang sejauh mana pemahaman mereka tentang Microsoft Excel .

c. Observasi

**.**

Peneliti melakukan pengamatan secara langsung ke siswa/i SMK 2 Swasta Medan Putri yang menjadi subjek penelitian penulis yang berada di Jln. Timor Ujung No Kec. Medan Timur.

Metode Analisis Data

a. Primer

Metode ini dilakukan dengan analisis primer yang dilakukan dengan mendatangi dan melihat langsung siswa/i.

b. Sekunder

Mengunjungi Sekolah SMK 2 Swasta Medan Putri untuk melakukan peninjauan lapangan guna mendapatkan data yang dibutuhkan dalam penelitian.

# **METODE PELAKSANAAN**

Dalam kegiatan Pengabdian kepada masyarakat pada program pengenalan *Microsoft Excel* dalam mengolah data-data akuntansi Metode yang dilakukan adalah sebagai berikut, yaitu:

- 1. Dalam tahap ini kita mempersiapkan proposal dan surat keterangan pelaksanaan kegiatan pengabdian kepada masyarat ke pihak sekolah SMK 2 BM Swasta Medan Putri, setelah pihak kepala sekolah menyetujui kegiatan tersebut serta memberi surat izin, maka tim pelaksana mempersiapkan alat dan bahan yang akan digunakan seperti slide untuk presentasi, LCD Proyektor, laptop, dan panduan penggunakan aplikasi *Microsoft Excel* .
- 2. Sosialisasi mengenai pelatihan aplikasi *Microsoft Excel* ini dilakukan dengan cara berkumpul di ruangan kelas yang dihadiri 18 orang siswa/i. Lalu para peserta diberi penjelasan mengenai apa manfaat penggunaan aplikasi *Microsoft Excel*, bagaimana cara penggunaan aplikasi *Microsoft Excel* dalam mempermudah pengolahan data-data akuntansi.
- 3. Penggunaan aplikasi *Microsoft Excel* sebagai aplikasi yang dapat mengolah data akuntansi pada siswa/I SMK 2 BM Medan Putri. Di sini pertama kita menyiapkan bahan atau alat yang dibutuhkan, kemudian beberapa dari kami mempraktekkan langsung dan memberikan pelatihan yang diikuti oleh para siswa secara langsung setahap demi setahap. Adapun materi yang diberikan disesuaikan dengan tingkat kesiapan siswa dalam penerimaan materi. Demonstrasi pelatihan aplikasi bagi siswa diawali dengan pengenalan aplikasi, masingmasing siswa harus memiliki aplikasi tersebut di laptop atau komputer. Untuk memulai atau membuka program Microsoft Excel caranya sangat mudah sekali, adapun langkahlangkahnya yaitu sebagai berikut :
	- 1. Klik Tombol Start (Lambang Windows)
	- 2. Klik All Program

**.**

- 3. Klik Microsoft Office
- 4. Klik Microsoft Excel

Pengolahan data pada Microsoft Excel dilakukan pada lembar kerja Excel yang disebut dengan Worksheet. Dengan kata lain, Worksheet ini berfungsi sebagai lembaran tempat kita mengetik dan juga mengolah data.

Dalam 1 file Microsoft Excel bisa terdapat beberapa worksheet. Jadi, worksheet atau lembar kerja excel tersebut bisa ditambah. Untuk membedakan antara satu worksheet dan worksheet yang lainnya bisa dilakukan dengan mengubah namanya. Kemudian, untuk mengaktifkan lembar kerja yang kita inginkan, kita bisa bisa mengklik worksheet yang kita inginkan.

Selain worksheet, ada banyak istilah-istilah pada Microsoft Excel yang perlu kita ketahui. Pada kesempatan kali ini, saya akan coba menjelaskan istilah-istilah yang ada pada Microsoft Excel. Adapun istilah-istilahnya yaitu sebagai berikut :

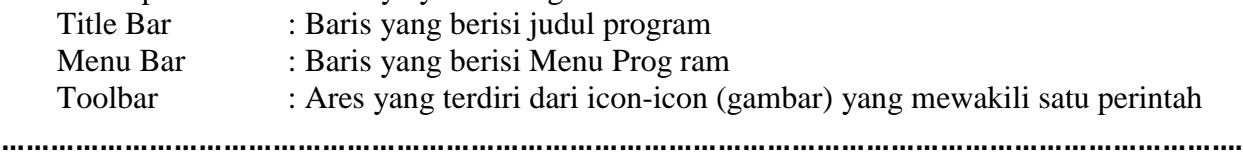

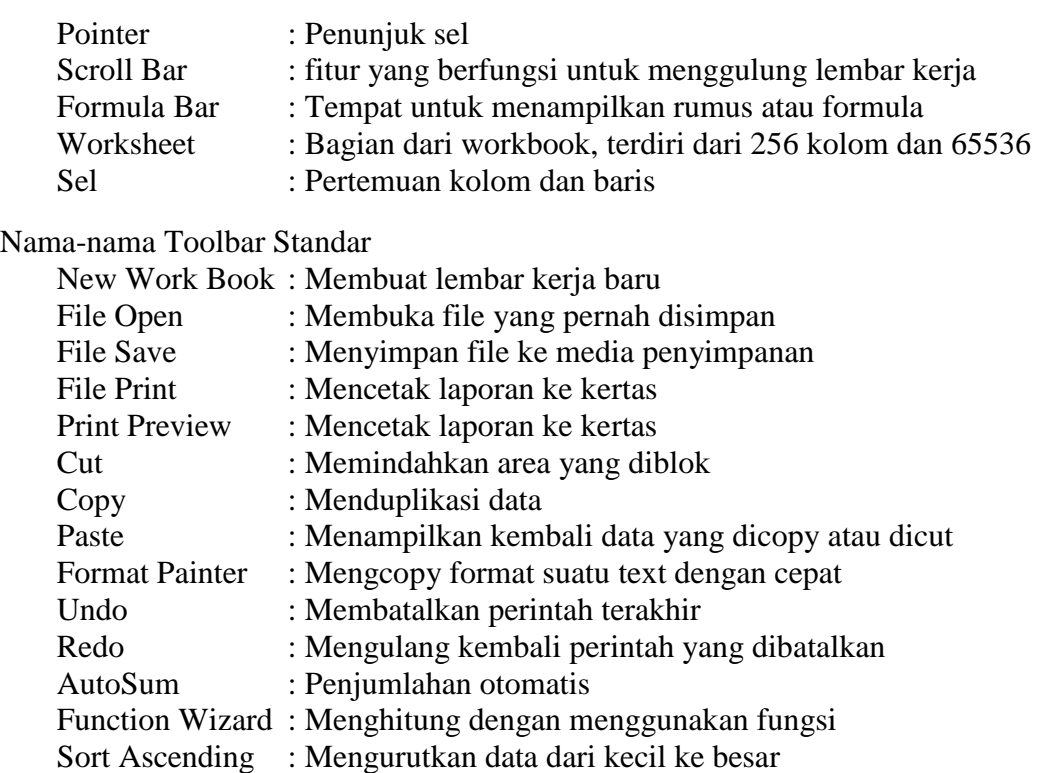

Data adalah bahan-bahan yang akan diproses hingga menghasilkan suatu informasi. Bentuk data dalam Excel terbagi atas :

#### **1. Data Numerik**

Tipe data ini digunakan untuk memasukkan data dalam bentuk angka. Dengan adanya tipe data numerik ini, kita dapat melakukan operasi matematika seperti penjumlahan, pengurangan, perkalian dan pembagian. Tipe data ini sangat sering digunakan orang dalam membuat laporan keuangan.

#### **2. Data String**

Tipe data ini digunakan untuk memasukkan data berbentuk huruf, simbol, gabungan huruf dengan angka, atau semuanya angka yang dimulai dengan tanda prefix(,,), tapi tidak dapat dilakukan proses matematika.

#### **3. Data Tanggal**

Tipe data ini digunakan untuk memasukkan data berbentuk tanggal. Tipe data ini biasanya digunakan untuk membuat laporan yang menggunakan tanggal, seperti laporan data stok barang. Tipe data ini akan memudahkan kita dalam mengakses barang yang habis terjual dalam beberapa hari. Tipe data ini terdiri dari tanggal, bulan dan tahun.

### **4. Data Waktu**

Tipe data ini digunakan untuk memasukkan data berbentuk waktu. Tipe data ini biasanya digunakan oleh jasa angkutan untuk membuat jadwal keberangkatan. Tipe data ini terdiri dari jam, menit dan detik.

#### **5. Data Rumus**

**.**

Tipe data ini digunakan guna memasukkan rumus yang dimulai dengan tanda "=". Pada dasarnya banyak sekali rumus yang digunakan untuk tipe data ini, seperti rumus SUM untuk menghitung jumlah,AVERAGE untuk menghitung rata-rata, Count untuk menghitung banyak item, MAX untuk menghitung nilai tertinggi, MIN untuk menghitung nilai terendah dll

### **Materi 1**

### **Cara Membuat Tabel Sederhana**

Pada latihan pertama ini kita akan membuat tabel sederhana yaitu tabel biodata. Tabel biodata tersebut bisa Anda lihat seperti pada gambar dibawah ini

| $\Box$ n                | ы                        | $\sqrt{2}$                  | Þ÷                                                             |                                                               |                               |                           |                 | latihan 1.xlpx - Microsoft Excel |         |             |                                      |
|-------------------------|--------------------------|-----------------------------|----------------------------------------------------------------|---------------------------------------------------------------|-------------------------------|---------------------------|-----------------|----------------------------------|---------|-------------|--------------------------------------|
|                         | (x)                      | Home                        | Page Layout<br>Insert                                          | Formulas<br>Data                                              | Review                        | View                      | Office Tab      |                                  |         |             |                                      |
| ч                       | % Cut<br><b>Lia</b> Copy |                             | Times New Rom - 12 - $\overrightarrow{A}$ $\overrightarrow{A}$ | ≡                                                             | $\mathfrak{P}_{\mathbb{P}^+}$ | Wrap Text                 |                 | General                          |         | 雪弱          | 圜<br>ŧ                               |
| Paste                   |                          | Format Painter              | $B$ $I$ $U$ $ \rightarrow$ $\Im$ $A$                           |                                                               | 400 600                       | <b>Exi</b> Merge & Center |                 | $S -$<br>$\frac{a}{b}$ ,         | $-2.00$ | Conditional | Format<br>Formatting * as Table * St |
|                         | Clipboard                | i Fall                      | Font                                                           | Fa.                                                           | Alignment                     |                           | $\overline{12}$ | Number                           | G.      |             | Styles                               |
|                         | <b>B4</b>                |                             | $f_{\kappa}$ No.<br>۰<br>GN.                                   |                                                               |                               |                           |                 |                                  |         |             |                                      |
|                         |                          | latihan 2 daftar nilai.xlsx | ×图                                                             | latihan $1.xbx * x \nsubseteq \Box$ Book! $x \nsubseteq \Box$ |                               |                           |                 |                                  |         |             |                                      |
|                         | $\mathbb{A}$             | B                           | c                                                              | Ð                                                             | E                             | F                         |                 | $\mathsf{G}$                     |         | H           |                                      |
|                         |                          |                             |                                                                |                                                               |                               |                           |                 |                                  |         |             |                                      |
| $\overline{2}$          |                          |                             |                                                                |                                                               | <b>TABEL BIODATA</b>          |                           |                 |                                  |         |             |                                      |
| $\overline{a}$          |                          |                             |                                                                |                                                               |                               |                           |                 |                                  |         |             |                                      |
| $\overline{a}$          |                          | No.                         | Nama                                                           | <b>Jenis Kelamin</b>                                          | <b>Tanggal Lahir</b>          | Umur                      |                 | <b>Alamat</b>                    |         |             |                                      |
| $\overline{\mathbf{s}}$ |                          |                             | Nico Manggala                                                  | Laki-laki                                                     | 10 Maret 1989                 | 25                        |                 | Jalan Sudirman                   |         |             |                                      |
| 6                       |                          | $\overline{2}$              | Jefri                                                          | Laki-laki                                                     | 3 maret 1990                  | 24                        | Jalan Mangga    |                                  |         |             |                                      |
| $\overline{z}$          |                          | 3                           | Adi                                                            | Laki-laki                                                     | 2 juni 1987                   | 27                        |                 | Jalan Sultan Svarif Kasim        |         |             |                                      |
| $\overline{\mathbf{g}}$ |                          | $\frac{4}{7}$               | Rani                                                           | Perempuan                                                     | 8 agustus 1990                | 24                        |                 | Jalan Diponegoro                 |         |             |                                      |
| $\overline{9}$          |                          | 5                           | Susi                                                           | Perempuan                                                     | 15 juli 1989                  | 25                        |                 | Jalan Arifin Ahmad               |         |             |                                      |
| 10                      |                          |                             |                                                                |                                                               |                               |                           |                 |                                  |         |             |                                      |
| 11                      |                          |                             |                                                                |                                                               |                               |                           |                 |                                  |         |             |                                      |

**Gambar 1. Tampilan Tabel Biodata**

Pada tabel biodata diatas terlihat tampilannya masih sangat sederhana. Adapun langkah-langkah membuat tabel biodata tersebut yaitu sebagai berikut :

### **1. Ketik judul tabel**

Langkah pertama yang kita lakukan adalah mengetik judul tabel pada cell B2, hal ini bertujuan agar tabelnya tidak terlalu rapat. Sebelum mengetik judul, atur jenis font "Times New Roman" dan ukuran font "12", seperti pada gambar dibawah ini

| $\Box$ n                                  | 図の一                  | $\overline{\mathbf{v}}$          |              |                 |                       |   |             |           |              |                  |                | Book3 - Mic |
|-------------------------------------------|----------------------|----------------------------------|--------------|-----------------|-----------------------|---|-------------|-----------|--------------|------------------|----------------|-------------|
|                                           | $\mathbf{z}$<br>Home | Insert                           |              | Page Layout     |                       |   | Formulas    | Data      | Review       | <b>View</b>      | Office Tab     |             |
|                                           | % Cut                |                                  |              | Times New Rom - | 12                    |   | $A^*$ $A^*$ |           | $39 -$       | Wrap Text        |                | General     |
| Paste                                     | Lia Copy             | Format Painter                   | $B$ $I$ $U$  |                 | o o                   |   |             |           | 課<br>课       | Merge & Center - |                | $$ - %$     |
|                                           | Clipboard            | 厚                                |              | Font 10         |                       |   | $\sqrt{14}$ |           | Alignment    |                  | $\overline{G}$ | Number      |
|                                           | <b>B2</b>            | ín.<br>٠                         |              | $f_{\rm x}$     | 11<br>12 <sub>2</sub> |   |             |           |              |                  |                |             |
| 图                                         |                      | latihan 2 daftar nilai.xlsx X 21 |              | latihan 1 14    |                       |   | 团           | Book1 * X | 曲<br>Book3 × | 旧事               |                |             |
|                                           | $\mathbb A$          | B                                | $\mathsf{C}$ | D               | 16<br>18              |   | E           | F         | G            | H                |                |             |
| $\mathbf 1$                               |                      |                                  |              |                 | 20                    |   |             |           |              |                  |                |             |
| $\overline{2}$                            |                      |                                  |              |                 | 22                    |   |             |           |              |                  |                |             |
| $\overline{3}$<br>$\ddot{4}$              |                      |                                  |              |                 | 24<br>26              |   |             |           |              |                  |                |             |
|                                           |                      |                                  |              |                 | 28                    |   |             |           |              |                  |                |             |
| 5<br>$\overline{6}$                       |                      |                                  |              |                 | 36                    |   |             |           |              |                  |                |             |
|                                           |                      |                                  |              |                 | 48                    |   |             |           |              |                  |                |             |
| $\overline{7}$                            |                      |                                  |              |                 | 72<br>12222           | ÷ |             |           |              |                  |                |             |
| $\overline{\mathbf{g}}$<br>$\overline{9}$ |                      |                                  |              |                 |                       |   |             |           |              |                  |                |             |
| 10                                        |                      |                                  |              |                 |                       |   |             |           |              |                  |                |             |
| 11                                        |                      |                                  |              |                 |                       |   |             |           |              |                  |                |             |
| 4 <sup>1</sup>                            |                      |                                  |              |                 |                       |   |             |           |              |                  |                |             |

 **Gambar 2. Tampilan Mengatur Ukuran Font**

Setelah font diatur, ketik pada cell B2 judul tabelnya yaitu "TABEL BIODATA" seperti pada gambar dibawah ini

|                | $\mathbf{\overline{\alpha}}$ | Home<br>Insert                |                                     | Page Layout            | Formulas                     | Data                       | Review        | View             | Office Tab       |
|----------------|------------------------------|-------------------------------|-------------------------------------|------------------------|------------------------------|----------------------------|---------------|------------------|------------------|
|                | & Cut<br><b>Ea</b> Copy      |                               | Calibri                             | $-11$                  | $-$ A $\Lambda$ <sup>*</sup> | $\equiv$ $\equiv$ $\equiv$ | $\frac{1}{2}$ | Wrap Text        |                  |
|                | Paste                        | Format Painter                | $B$ $I$<br>$\underline{\mathtt{u}}$ | III<br>v.              | ॐ<br>$\mathbf{A}$            | まき者                        | 建镇            |                  | Merge & Center * |
|                | Clipboard                    | $\overline{\mathbb{F}_M}$     |                                     | Font                   | Fa                           |                            | Alignment     |                  | 15               |
|                | R10                          | ٠                             | $\circ$                             | $f_x$                  |                              |                            |               |                  |                  |
| 团              |                              | latihan 2 daftar nilai.xlsx X | 图                                   | latihan 1.xlsx * X (X) |                              | $\times$<br>Book1 *        | (2)           | Book3 $* \times$ |                  |
|                | $\mathsf{A}$                 | B                             | $\mathsf{C}$                        | D                      | Ε                            | F.                         | G             | H                | ٠                |
| $\mathbf{1}$   |                              |                               |                                     |                        |                              |                            |               |                  |                  |
| $\overline{2}$ |                              | <b>TABEL BIODATA</b>          |                                     |                        |                              |                            |               |                  |                  |
| $\overline{3}$ |                              |                               |                                     |                        |                              |                            |               |                  |                  |
| $\overline{4}$ |                              |                               |                                     |                        |                              |                            |               |                  |                  |
| 5              |                              |                               |                                     |                        |                              |                            |               |                  |                  |
| $\overline{6}$ |                              |                               |                                     |                        |                              |                            |               |                  |                  |
| $\overline{7}$ |                              |                               |                                     |                        |                              |                            |               |                  |                  |
| 8              |                              |                               |                                     |                        |                              |                            |               |                  |                  |
| $\overline{9}$ |                              |                               |                                     |                        |                              |                            |               |                  |                  |
| 10             |                              |                               |                                     |                        |                              |                            |               |                  |                  |
| 11             |                              |                               |                                     |                        |                              |                            |               |                  |                  |

 **Gambar 3. Tampilan Hasil Setelah Font Diatur**

### **2. Ketik judul kolom tabel**

**.**

Selanjutnya ketik judul kolom tabel. Mengetik judul kolom tabel ini dimulai dari mengetik "No." pada cell B4. Untuk lebih jelasnya perhatikan gambar dibawah ini

|                         | H                                          | $127 - 111$    | $\overline{\nabla}$                             |                       |                                                                               |                           |                            |           |                                                          | Book3 - Microsoft Excel                |                                                                           |
|-------------------------|--------------------------------------------|----------------|-------------------------------------------------|-----------------------|-------------------------------------------------------------------------------|---------------------------|----------------------------|-----------|----------------------------------------------------------|----------------------------------------|---------------------------------------------------------------------------|
|                         | $\mathbf{\overline{\alpha}}$               | Home           | Insert                                          | Page Layout           | Formulas                                                                      | Data                      | Review                     | View      | Office Tab                                               |                                        |                                                                           |
|                         | & Cut<br><b>Copy</b><br>Paste<br>Clipboard | Format Painter | Calibri<br>$B$ $I$<br>$\overline{\mathbb{F}_2}$ | $-11$<br>U<br>Font    | $\overline{A} \overline{A}$<br>$^{\circ}$<br>$\mathbf{A}$<br>$\Gamma_{\rm M}$ | $\equiv$<br>$\equiv$<br>亖 | $\frac{1}{2}$<br>$=$<br>建建 | Alignment | Wrap Text<br>Merge & Center *<br>$\overline{\mathbb{D}}$ | General<br>$S - \frac{9}{6}$<br>Number | ٠<br>$^{+00}_{-0}$<br>$rac{C}{F}$<br>$^{65}$<br>$\overline{\mathbb{F}_M}$ |
|                         | O13                                        |                | 69<br>۰                                         | $f_x$                 |                                                                               |                           |                            |           |                                                          |                                        |                                                                           |
| 图                       |                                            |                | latihan 2 daftar nilai.xlsx X                   | 剛<br>latihan 1.xlsx * | 回<br>$\mathbf{x}$                                                             | Book1 * X                 | Book3 * X                  |           |                                                          |                                        |                                                                           |
|                         | $\mathsf{A}$                               | B              | C                                               | D                     | E                                                                             |                           | F                          |           | G                                                        |                                        | H                                                                         |
| 1                       |                                            |                |                                                 |                       |                                                                               |                           |                            |           |                                                          |                                        |                                                                           |
| $\overline{2}$          |                                            |                | TABEL BIODATA                                   |                       |                                                                               |                           |                            |           |                                                          |                                        |                                                                           |
| $\overline{\mathbf{3}}$ |                                            |                |                                                 |                       |                                                                               |                           |                            |           |                                                          |                                        |                                                                           |
| $\overline{4}$          |                                            | No.            | Nama                                            | Jenis Kelamin         | <b>Tanggal Lahir</b>                                                          |                           | Umur                       | Alamat    |                                                          |                                        |                                                                           |
| 5                       |                                            |                |                                                 |                       |                                                                               |                           |                            |           |                                                          |                                        |                                                                           |
| 6                       |                                            |                |                                                 |                       |                                                                               |                           |                            |           |                                                          |                                        |                                                                           |
| $\overline{7}$          |                                            |                |                                                 |                       |                                                                               |                           |                            |           |                                                          |                                        |                                                                           |
| $\overline{8}$          |                                            |                |                                                 |                       |                                                                               |                           |                            |           |                                                          |                                        |                                                                           |
| $\overline{9}$          |                                            |                |                                                 |                       |                                                                               |                           |                            |           |                                                          |                                        |                                                                           |
| 10                      |                                            |                |                                                 |                       |                                                                               |                           |                            |           |                                                          |                                        |                                                                           |
| 11                      |                                            |                |                                                 |                       |                                                                               |                           |                            |           |                                                          |                                        |                                                                           |
| $12\,$<br>13            |                                            |                |                                                 |                       |                                                                               |                           |                            |           |                                                          |                                        |                                                                           |
|                         |                                            |                |                                                 | --                    |                                                                               |                           |                            |           |                                                          |                                        |                                                                           |

 **Gambar 4. Tampilan Membuat Judul Kolom**

Selanjutnya posisi judul tabel menjadi tepat di tengah tabel, caranya blok dari cell B2 hingga cell G2, lalu klik Merge & Center. Untuk lebih jelasnya perhatikan gambar dibawah ini

| <b>B</b> <i>K</i> Home<br>from Page Leyout Formulas Data Remove View Office Tab<br>A Cut<br><b>I</b> J up copy<br>$\begin{array}{c cccccc} \hline \text{Puler} & \text{J} & \text{J} & \text$<br>82 . FI TABEL BIODATA<br>2) being 2 datureshishar X (6) latinary Linux X (8) Book1 * X<br>$M \qquad N \qquad Q \qquad P \qquad Q \qquad R$<br>m<br><b>The Committee of the Committee of the Committee of the Committee</b><br>123456789 10 11 12 13 14 15 16 17 18 19 20 21 22<br>TABEL BIODATA<br>No. Nama Jenis Kelamin Tanggal Lahir Umur Alamat<br>23<br># # # # Sheet1 Sheet2 Sheet3 (2)<br>$\frac{1}{2}$<br> 田田田 100%  -2- 「 (6)<br>Ready <sup>1</sup><br><b>RED AM</b><br><b>TELEVISION</b><br>$-9.400$ |  |  |  | <b>Users - Wermott Carel</b> |  |  |  |  | <b>BELLEVILLE AND REAL PROPERTY</b> |
|----------------------------------------------------------------------------------------------------|--|--|--|------------------------------|--|--|--|--|-------------------------------------|
|                                                                                                    |  |  |  |                              |  |  |  |  | $u = \pi x$                         |
|                                                                                                    |  |  |  |                              |  |  |  |  |                                     |
|                                                                                                    |  |  |  |                              |  |  |  |  |                                     |
|                                                                                                    |  |  |  |                              |  |  |  |  |                                     |
|                                                                                                    |  |  |  |                              |  |  |  |  |                                     |
|                                                                                                    |  |  |  |                              |  |  |  |  |                                     |
|                                                                                                    |  |  |  |                              |  |  |  |  |                                     |
|                                                                                                    |  |  |  |                              |  |  |  |  |                                     |
|                                                                                                    |  |  |  |                              |  |  |  |  |                                     |
|                                                                                                    |  |  |  |                              |  |  |  |  |                                     |
|                                                                                                    |  |  |  |                              |  |  |  |  |                                     |
|                                                                                                    |  |  |  |                              |  |  |  |  |                                     |
|                                                                                                    |  |  |  |                              |  |  |  |  |                                     |
|                                                                                                    |  |  |  |                              |  |  |  |  |                                     |
|                                                                                                    |  |  |  |                              |  |  |  |  |                                     |
|                                                                                                    |  |  |  |                              |  |  |  |  |                                     |
|                                                                                                    |  |  |  |                              |  |  |  |  |                                     |
|                                                                                                    |  |  |  |                              |  |  |  |  |                                     |
|                                                                                                    |  |  |  |                              |  |  |  |  |                                     |
|                                                                                                    |  |  |  |                              |  |  |  |  |                                     |
|                                                                                                    |  |  |  |                              |  |  |  |  |                                     |
|                                                                                                    |  |  |  |                              |  |  |  |  |                                     |
|                                                                                                    |  |  |  |                              |  |  |  |  |                                     |
|                                                                                                    |  |  |  |                              |  |  |  |  |                                     |
|                                                                                                    |  |  |  |                              |  |  |  |  |                                     |
|                                                                                                    |  |  |  |                              |  |  |  |  |                                     |
|                                                                                                    |  |  |  |                              |  |  |  |  |                                     |
|                                                                                                    |  |  |  |                              |  |  |  |  |                                     |
|                                                                                                    |  |  |  |                              |  |  |  |  |                                     |
|                                                                                                    |  |  |  |                              |  |  |  |  |                                     |
|                                                                                                    |  |  |  |                              |  |  |  |  | $\rightarrow$ 1                     |
|                                                                                                    |  |  |  |                              |  |  |  |  |                                     |
|                                                                                                    |  |  |  |                              |  |  |  |  | <b>SVEN 2016</b>                    |

**Gambar 5. Tampilan Mengatur Posisi Judul Tabel**

Selanjutnya atur posisi judul kolom tabel tepat ditengah lalu ditebalkan, caranya blok dari cell B4 hingga G4, setelah itu klik rata tengah dan klik Bold.

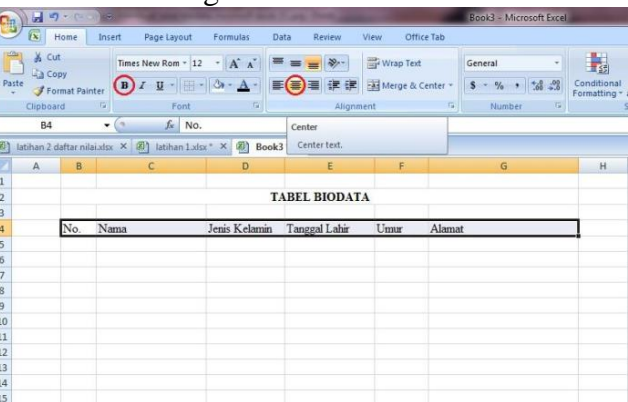

#### **Gambar 6. Tampilan Membuat Tebal dan ditengah Judul Kolom 3. Ketik nomor secara otomatis**

Selanjutnya kita perlu mengetik nomor secara otomatis, pertama ketik 1 dan 2 di bawah judul kolom No. Setelah itu blok nomor tersebut yaitu dari cell B5 hingga cell B6. Kemudian

**…………………………………………………………………………………………………………………………………….**

**.**

arahkan pointer ke sudut kanan bawah cell B6. Setelah pointer berbentuk (+), tarik pointer tersebut ke bawah hingga nomor 5. Nantinya nomor akan 1-5 akan muncul secara otomatis. Untuk lebih jelasnya, coba perhatikan gambar dibawah ini:

| $\mathbf{c}_{\mathrm{H}}$    | ы                                 | $17 - 0$              | и                                                            |                               |                             |                               | Book3 - Microsoft Excel                                                    |                                  |
|------------------------------|-----------------------------------|-----------------------|--------------------------------------------------------------|-------------------------------|-----------------------------|-------------------------------|----------------------------------------------------------------------------|----------------------------------|
|                              | $\alpha$                          | Home                  | Page Layout<br>Insert                                        | Formulas<br>Data              | <b>Review</b><br>View       | Office Tab                    |                                                                            |                                  |
| u.<br>Paste<br>٠             | & Cut<br><b>Copy</b><br>Clipboard | <b>Format Painter</b> | $^{\circ}$ 11<br>Calibri<br>$1 - 3 - 3 -$<br>$B$ $I$<br>Font | $-$ A' $A^*$<br>n,            | 20元<br>彋<br>摆<br>Alignment  | Wrap Text<br>Merge & Center - | General<br>$\frac{a}{b}$<br>s<br>$\overline{\mathbb{F}_q}$<br>r.<br>Number | 出<br>Conditional<br>Formatting - |
|                              | <b>B5</b>                         |                       | $f_k$ 1<br>×<br>٠                                            |                               |                             |                               |                                                                            |                                  |
| 國                            |                                   |                       | latihan 2 daftar nilai.xlsx X 2)                             | latihan Lalsx * X 2 Book3 * X | <b>In</b>                   |                               |                                                                            |                                  |
|                              | $\mathbb{A}$                      | B                     | c                                                            | D                             | E                           | F                             | G                                                                          | H                                |
|                              |                                   |                       |                                                              |                               |                             |                               |                                                                            |                                  |
| $\overline{c}$               |                                   |                       |                                                              |                               | <b>TABEL BIODATA</b>        |                               |                                                                            |                                  |
| $\overline{\mathbf{3}}$<br>4 |                                   | No.                   | Nama                                                         |                               | Jenis Kelamin Tanggal Lahir | Umur                          | Alamat                                                                     |                                  |
| $\overline{5}$               |                                   |                       |                                                              |                               |                             |                               |                                                                            |                                  |
| 6                            |                                   | $\mathbf{z}$          |                                                              |                               |                             |                               |                                                                            |                                  |
| $\overline{7}$               |                                   |                       |                                                              |                               |                             |                               |                                                                            |                                  |
| 8                            |                                   |                       |                                                              |                               |                             |                               |                                                                            |                                  |
| $\frac{9}{10}$               |                                   |                       |                                                              |                               |                             |                               |                                                                            |                                  |
| 11                           |                                   |                       |                                                              |                               |                             |                               |                                                                            |                                  |
| 12                           |                                   |                       |                                                              |                               |                             |                               |                                                                            |                                  |
| 13<br>$\sim$                 |                                   |                       |                                                              |                               |                             |                               |                                                                            |                                  |

 **Gambar 7. Tampilan Membuat Nomor Secara Otomatis**

Setelah nomor muncul secara otomatis, maka langkah selanjutnya yang perlu kita lakukan yaitu mengatur posisi nomor tersebut menjadi tepat di tengah. Caranya, blok dari cell B5 hingga cell B9, lalu klik rata tengah

| C.                      | ы                                             | $10 - 01$      | ×.                                                                                              | ⋍                                 |                                                   |                               | Book3 - Microsoft Excel                              |                             |
|-------------------------|-----------------------------------------------|----------------|-------------------------------------------------------------------------------------------------|-----------------------------------|---------------------------------------------------|-------------------------------|------------------------------------------------------|-----------------------------|
|                         | $\alpha$                                      | Home           | Page Layout<br>Insert                                                                           | Formulas<br>Data                  | Review<br>View                                    | Office Tab                    |                                                      |                             |
|                         | X Cut<br><b>La Copy</b><br>Paste<br>Clipboard | Format Painter | Calibri<br>$^\circ$ 11<br>$B$ $I$<br>y<br>圈<br>٠<br>$\mathcal{C}^{\times}_{\mathbf{z}}$<br>Font | A X<br>$0 - A$<br>国<br>$\sqrt{2}$ | $=$<br>$\frac{30}{2}$<br>律<br>律<br>信<br>Alignment | Wrap Text<br>Merge & Center - | General<br>$-0.0$ 00<br>$S -$<br>in.<br>19<br>Number | Conditional<br>Formatting * |
|                         | <b>B5</b>                                     |                | $f_{\kappa}$ 1<br>'n<br>۰                                                                       |                                   | Center                                            |                               |                                                      |                             |
| 阁                       |                                               |                | latihan 2 daftar nilai.xlsx X 3 latihan 1.xlsx "                                                | ×图<br>Book3                       | Center text.                                      |                               |                                                      |                             |
|                         | A                                             | B              | C.                                                                                              | D                                 | E                                                 | F.                            | G                                                    | H                           |
| $\frac{1}{2}$           |                                               |                |                                                                                                 |                                   |                                                   |                               |                                                      |                             |
| $\overline{\mathbf{c}}$ |                                               |                |                                                                                                 |                                   | <b>TABEL BIODATA</b>                              |                               |                                                      |                             |
| $\overline{a}$          |                                               |                |                                                                                                 |                                   |                                                   |                               |                                                      |                             |
| $\overline{4}$          |                                               | No.            | Nama                                                                                            |                                   | Jenis Kelamin Tanggal Lahir                       | Umur                          | Alamat                                               |                             |
| 5                       |                                               |                |                                                                                                 |                                   |                                                   |                               |                                                      |                             |
| 6                       |                                               | 2              |                                                                                                 |                                   |                                                   |                               |                                                      |                             |
| 7 8 9 10 11 12 13       |                                               | 3              |                                                                                                 |                                   |                                                   |                               |                                                      |                             |
|                         |                                               | ۷              |                                                                                                 |                                   |                                                   |                               |                                                      |                             |
|                         |                                               |                | F.                                                                                              |                                   |                                                   |                               |                                                      |                             |
|                         |                                               |                |                                                                                                 |                                   |                                                   |                               |                                                      |                             |
|                         |                                               |                |                                                                                                 |                                   |                                                   |                               |                                                      |                             |
|                         |                                               |                |                                                                                                 |                                   |                                                   |                               |                                                      |                             |
| 14                      |                                               |                |                                                                                                 |                                   |                                                   |                               |                                                      |                             |
| 15                      |                                               |                |                                                                                                 |                                   |                                                   |                               |                                                      |                             |

 **Gambar 8. Tampilan Membuat Nomor Secara Otomatis**

Selanjutnya, kita perlu mengatur posisi nomor tersebut tepat di tengah. Caranya bisa dilakukan dengan memblok dari cell B5 hingga cell B9. Setelah itu, klik rata tengah.

| Зm                           | я                        | $kT - C$         | $\overline{\sigma}$                                                  |                             | --                                   |                | Book3 - Microsoft Excel                     |                             |
|------------------------------|--------------------------|------------------|----------------------------------------------------------------------|-----------------------------|--------------------------------------|----------------|---------------------------------------------|-----------------------------|
|                              | $\alpha$                 | Home             | Insert<br>Page Layout                                                | <b>Formulas</b><br>Data     | View<br>Review                       | Office Tab     |                                             |                             |
|                              | & Cut<br><b>Lia Copy</b> |                  | Calibri<br>$\tau$ 11                                                 | $- A^{\dagger} A^{\dagger}$ | $39 -$                               | Wrap Text      | General                                     | H,                          |
| Paste                        |                          | Format Painter   | -18<br>$\, {\bf B}$<br>$I$ $\mathbf{U}$                              | O <sub>2</sub><br>А         | 课课<br>$\equiv$ ( $\equiv$ ) $\equiv$ | Merge & Center | $S - \frac{9}{6}$ , $\frac{6}{66}$<br>$-28$ | Conditional<br>Formatting - |
|                              | Clipboard                | $\Gamma_{\rm H}$ | Font                                                                 | $r_{\rm s}$                 | Alignment                            |                | 度<br>Fa.<br>Number                          |                             |
|                              | <b>B5</b>                |                  | $f_x$ 1<br>$\mathbf{v}$ (a                                           |                             | Center                               |                |                                             |                             |
| 因                            |                          |                  | latihan 2 daftar nilai.xlsx $\times$ (E) latihan 1.xlsx $\times$ (E) | Book3                       | Center text.                         |                |                                             |                             |
|                              | $\mathsf{A}$             | B                | c                                                                    | Ð                           | E                                    | E              | G                                           | H                           |
| 1                            |                          |                  |                                                                      |                             |                                      |                |                                             |                             |
| $\overline{2}$               |                          |                  |                                                                      |                             | <b>TABEL BIODATA</b>                 |                |                                             |                             |
| $\overline{\mathbf{3}}$<br>4 |                          | No.              | Nama                                                                 |                             | Jenis Kelamin Tanggal Lahir          | Umur           | Alamat                                      |                             |
| 5                            |                          |                  |                                                                      |                             |                                      |                |                                             |                             |
| $\overline{6}$               |                          |                  |                                                                      |                             |                                      |                |                                             |                             |
| $\overline{7}$               |                          |                  |                                                                      |                             |                                      |                |                                             |                             |
|                              |                          |                  |                                                                      |                             |                                      |                |                                             |                             |
|                              |                          |                  |                                                                      |                             |                                      |                |                                             |                             |
|                              |                          |                  | F.                                                                   |                             |                                      |                |                                             |                             |
|                              |                          |                  |                                                                      |                             |                                      |                |                                             |                             |
|                              |                          |                  |                                                                      |                             |                                      |                |                                             |                             |
| $9$ 10 11 12 13 14           |                          |                  |                                                                      |                             |                                      |                |                                             |                             |
|                              |                          |                  |                                                                      |                             |                                      |                |                                             |                             |

 **Gambar 9. Tampilan Membuat Nomor Posisi Ditengah**

#### **4. Buat tabel dengan border**

**.**

Selanjutnya, kita perlu memberi border agar area tersebut bisa menjadi tabel. Caranya bisa dilakukan dengan memblok dari cell B5 hingga cell G9. Setelah itu klik kanan, lalu klik

### Format Cell

**.**

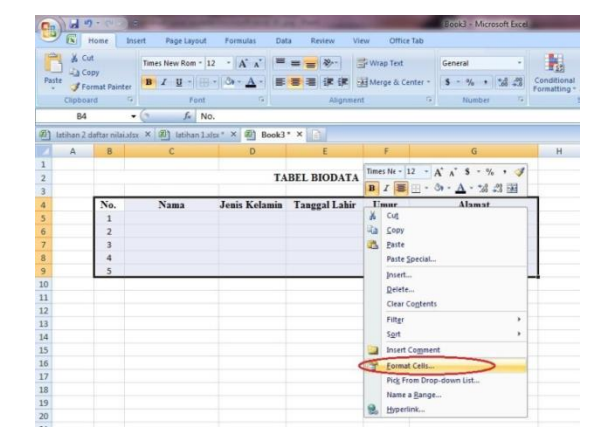

 **Gambar 10. Tampilan Membuat Tabel Dengan Border**

Setelah menu format cell muncul, kita perlu mengklik Outline dan Inside. Setelah itu, klik OK.

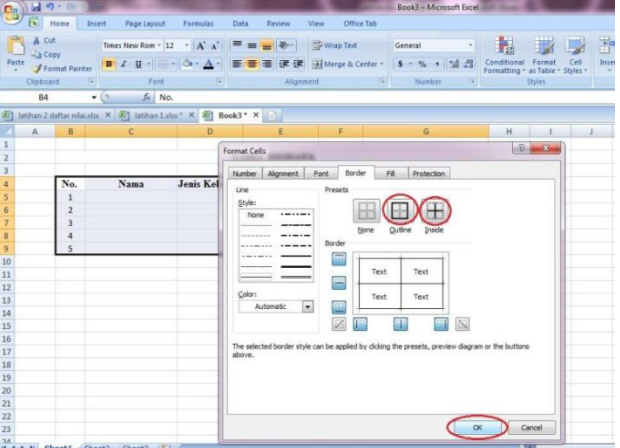

 **Gambar 11. Tampilan Membuat Tabel Dengan Border**

Setelah kita klik OK, maka secara otomatis akan terbentuk tabel. Langkah selanjutnya, kita perlu mengatur posisi umur menjadi tepat di tengah, caranya blok dari cell F5 hingga cell F9, kemudian klik Center.

| $\Box$                  | ы                                 | $\mathbf{r}$   | ÷                                                                           |                                               |                                                |                             | Book3 - Microsoft Excel                                         |                                  |                                                |
|-------------------------|-----------------------------------|----------------|-----------------------------------------------------------------------------|-----------------------------------------------|------------------------------------------------|-----------------------------|-----------------------------------------------------------------|----------------------------------|------------------------------------------------|
|                         | $\mathbf{z}$                      | Home           | Page Layout<br>Insert                                                       | Formulas<br>Data                              | Review<br>View                                 | Office Tab                  |                                                                 |                                  |                                                |
| Paste                   | & Cut<br><b>Copy</b><br>Clipboard | Format Painter | $^{\circ}$ 11<br>Calibri<br>-188-<br>$\mathbf{u}$<br>$B$ $I$<br>Tý.<br>Font | $-$ A $A$<br>$=$<br>$\circ$<br>$\tau_{\rm k}$ | $\mathcal{D}_{\mathcal{F}}$<br>建建<br>Alignment | Wrap Text<br>Merge & Center | General<br>$-3.23$<br>$S - \frac{9}{6}$ ,<br>G.<br>п,<br>Number | 輼<br>Conditional<br>Formatting * | 載<br>Format<br>as Table - Sty<br><b>Styles</b> |
|                         | E5                                |                | fr 25<br>$(\pi)$<br>۰                                                       |                                               | Center                                         |                             |                                                                 |                                  |                                                |
| 团                       |                                   |                | 卧<br>latihan 2 daftar nilai.xlsx X<br>latihan 1.xlsx * X                    | 图 Book3                                       | Center text.                                   |                             |                                                                 |                                  |                                                |
|                         | $\mathsf{A}$                      | B              | c                                                                           | Ð                                             | ε                                              | F                           | G                                                               | H                                |                                                |
| 1                       |                                   |                |                                                                             |                                               |                                                |                             |                                                                 |                                  |                                                |
| $\overline{2}$          |                                   |                |                                                                             |                                               | <b>TABEL BIODATA</b>                           |                             |                                                                 |                                  |                                                |
| $\overline{\mathbf{3}}$ |                                   |                |                                                                             |                                               |                                                |                             |                                                                 |                                  |                                                |
| 4                       |                                   | No.            | Nama                                                                        | <b>Jenis Kelamin</b>                          | <b>Tanggal Lahir</b>                           | Umur                        | Alamat                                                          |                                  |                                                |
| 5                       |                                   | 1              | Nico Manggala                                                               | Laki-laki                                     | 10 Maret 1989                                  |                             | 25 Jalan Sudirman                                               |                                  |                                                |
| 6                       |                                   | $\overline{2}$ | Jefri                                                                       | Laki-laki                                     | 3 Maret 1990                                   |                             | 24 Jalan Mangga                                                 |                                  |                                                |
| $\overline{7}$          |                                   | 3              | Adi                                                                         | Laki-laki                                     | 2 Juni 1987                                    | 27                          | Jalan Sultan Syarif Kasim                                       |                                  |                                                |
| 8                       |                                   | 4              | Rani                                                                        | Perempuan                                     | 8 Agustus 1990                                 |                             | 24 Jalan Diponegoro                                             |                                  |                                                |
| 9                       |                                   | 5              | Susi                                                                        | Perempuan                                     | 15 Juli 1989                                   |                             | 25 Jalan Arifin Ahmad                                           |                                  |                                                |
| 10                      |                                   |                |                                                                             |                                               |                                                |                             |                                                                 | ß                                |                                                |
| 11                      |                                   |                |                                                                             |                                               |                                                |                             |                                                                 |                                  |                                                |
| 12                      |                                   |                |                                                                             |                                               |                                                |                             |                                                                 |                                  |                                                |
| 12                      |                                   |                |                                                                             |                                               |                                                |                             |                                                                 |                                  |                                                |

 **Gambar 12. Tampilan Hasil Tabel Dengan Border**

Selanjutnya, kita perlu mengatur agar isi tabel tidak terlalu rapat ke garis border. Caranya, blok dari cell C5 hingga cell E9, lalu klik icon berbentuk (,). Untuk lebih jelasnya coba perhatikan gambar dibawah ini

| С'n            | Ы                                     | $127 - 01$               | ÷                                                                               |                                         |                      |                               |                                   | Book3 - Microsoft Excel |                                                              |
|----------------|---------------------------------------|--------------------------|---------------------------------------------------------------------------------|-----------------------------------------|----------------------|-------------------------------|-----------------------------------|-------------------------|--------------------------------------------------------------|
|                | $\alpha$                              | Home                     | Page Layout<br>Insert                                                           | Formulas<br>Data                        | Review<br>View       |                               | Office Tab                        |                         |                                                              |
| Paste          | % Cut<br><b>The Copy</b><br>Clipboard | Format Painter           | $+11$<br>Calibri<br>$\, {\bf B}$<br>$\overline{I}$<br>$\mathbf{U}$<br>反<br>Font | $-$ A $A$ <sup>*</sup><br>$\equiv$<br>厚 | Alignment            | Wrap Text<br>Merge & Center * | General<br>s.<br>$\Gamma_{\rm H}$ | .001<br>围<br>Number     | Conditional<br>Format<br>Formatting * as Table * S<br>Styles |
|                | C <sub>5</sub>                        |                          | $f_x$<br>'n<br>٠                                                                | Nico Manggala                           |                      |                               |                                   | Comma Style             |                                                              |
| 郾              | latihan 2 daftar nilai.xlsx X         |                          | 图<br>latihan 1.xlsx * X                                                         | 勔<br>Book3 $*$ $\times$                 | 日                    |                               |                                   | thousands separator.    | Display the value of the cell with a                         |
|                | A                                     | B                        | Ċ                                                                               | D                                       | E                    | F                             |                                   | G                       | This will change the format of the                           |
| $\mathbf{1}$   |                                       |                          |                                                                                 |                                         |                      |                               |                                   |                         | cell to Accounting without a                                 |
| $\overline{2}$ |                                       |                          |                                                                                 |                                         | <b>TABEL BIODATA</b> |                               |                                   | currency symbol.        |                                                              |
| 3              |                                       |                          |                                                                                 |                                         |                      |                               |                                   |                         |                                                              |
| $\overline{a}$ |                                       | No.                      | Nama                                                                            | <b>Jenis Kelamin</b>                    | <b>Tanggal Lahir</b> | Umur                          |                                   | Alamat                  |                                                              |
| $\overline{5}$ |                                       | $\mathbf{1}$             | Nico Manggala                                                                   | Laki-laki                               | 10 Maret 1989        | 25                            | Jalan Sudirman                    |                         |                                                              |
| 6              |                                       | $\overline{\phantom{a}}$ | Jefri                                                                           | Laki-laki                               | 3 Maret 1990         | 24                            | Jalan Mangga                      |                         |                                                              |
| $\overline{7}$ |                                       | 3                        | Adi                                                                             | Laki-laki                               | 2 Juni 1987          | 27                            | Jalan Sultan Syarif Kasim         |                         |                                                              |
| 8              |                                       | $\Delta$                 | Rani                                                                            | Perempuan                               | 8 Agustus 1990       | 24                            | Jalan Diponegoro                  |                         |                                                              |
| $\overline{9}$ |                                       | 5                        | Susi                                                                            | Perempuan                               | 15 Juli 1989         | 25                            | Jalan Arifin Ahmad                |                         |                                                              |
| 10             |                                       |                          |                                                                                 |                                         |                      |                               |                                   |                         |                                                              |
| 11             |                                       |                          |                                                                                 |                                         |                      |                               |                                   |                         |                                                              |
| 12             |                                       |                          |                                                                                 |                                         |                      |                               |                                   |                         |                                                              |
| 13             |                                       |                          |                                                                                 |                                         |                      |                               |                                   |                         |                                                              |

**Gambar 13. Tampilan Mengatur Tulisan**

### **5. Atur warna judul kolom beserta backgroundnya**

**.**

Langkah selanjutnya yang perlu kita lakukan yaitu mengatur warna judul kolom beserta backgroundnya. Caranya, blok dari cell B4 hingga cell G4. Setelah itu, klik icon kaleng cat.

| <b>BR</b>                   | я                             | <b>四</b> × 四   | $\equiv$                                      |                                                              |                                                           |         |                               |            | Book3 - Microsoft Excel                                                 |                             |
|-----------------------------|-------------------------------|----------------|-----------------------------------------------|--------------------------------------------------------------|-----------------------------------------------------------|---------|-------------------------------|------------|-------------------------------------------------------------------------|-----------------------------|
|                             | $\mathbb{R}$                  | Home           | Insert<br>Page Layout                         | Formulas                                                     | Data<br>Review                                            | View    |                               | Office Tab |                                                                         |                             |
| $\frac{1}{2}$<br>Paste<br>÷ | & Cut<br><b>Ea</b> Copy       | Format Painter | Times New Rom - 12<br>$B$ $I$ $U$ $\sim$<br>H | $\overline{A} \overline{A}$<br>$\mathbf{A}$<br>$\mathcal{A}$ | $\equiv$<br>$\frac{1}{2}$<br>$\equiv \equiv$<br>春着绿锦<br>三 |         | Wrap Text<br>Merge & Center * |            | General<br>$^{+0.0}_{-0.0}$<br>$\frac{9}{6}$<br>$\mathbf{s}$<br>$\cdot$ | Conditional<br>Formatting * |
|                             | Clipboard                     |                | $\overline{12}$<br>Font                       | <b>Theme Colors</b>                                          |                                                           | ignment |                               | 每          | Tu.<br>Number                                                           |                             |
|                             | <b>B4</b>                     |                | $f_x$<br>in.<br>No.<br>۰                      |                                                              |                                                           |         |                               |            |                                                                         |                             |
| 团                           | latihan 2 daftar nilai.xlsx X |                | 团<br>latihan 1.xlsx                           |                                                              |                                                           |         |                               |            |                                                                         |                             |
|                             | A                             | B              | $\mathsf{C}$                                  |                                                              | White, Background 1, Darker 15%                           |         | F                             |            | G                                                                       | H                           |
| 1                           |                               |                |                                               | <b>Standard Colors</b>                                       |                                                           |         |                               |            |                                                                         |                             |
| $\overline{\mathbf{2}}$     |                               |                |                                               |                                                              |                                                           | ATA     |                               |            |                                                                         |                             |
| 3                           |                               |                |                                               | No Fill                                                      |                                                           |         |                               |            |                                                                         |                             |
| $\overline{4}$              |                               | No.            | Nama                                          | More Colors                                                  |                                                           | ahir    | Umur                          |            | Alamat                                                                  |                             |
| 5                           |                               | $\mathbf{1}$   | Nico Manggala                                 | <b>GOTT</b>                                                  | $x \sim 189$                                              |         | 25                            |            | Jalan Sudirman                                                          |                             |
| 6                           |                               | $\overline{2}$ | Jefri                                         | Laki-laki                                                    | 3 Maret 1990                                              |         | 24                            |            | Jalan Mangga                                                            |                             |
| 7                           |                               | 3              | Adi                                           | Laki-laki                                                    | 2 Juni 1987                                               |         | 27                            |            | Jalan Sultan Syarif Kasim                                               |                             |
| 8                           |                               | 4              | Rani                                          | Perempuan                                                    | 8 Agustus 1990                                            |         | 24                            |            | Jalan Diponegoro                                                        |                             |
| 9                           |                               | 5              | Susi                                          | Perempuan                                                    | 15 Juli 1989                                              |         | 25                            |            | Jalan Arifin Ahmad                                                      |                             |
| 10                          |                               |                |                                               |                                                              |                                                           |         |                               |            |                                                                         |                             |
| 7.7                         |                               |                |                                               |                                                              |                                                           |         |                               |            |                                                                         |                             |

**Gambar 14. Tampilan mengatur Warna Judul Kolom**

Setelah mengatur warna background, kita perlu mengatur warna tulisannya. Caranya, blok dari cell B4 hingga cell G4. Setelah itu, klik icon A, kita pilih warna tulisan yang kita inginkan.

|                       | ы             |                | E                           |                            |               |                     |                                 |                |            | Book3.dsx > Microsoft Excel |            |                            |               |  |
|-----------------------|---------------|----------------|-----------------------------|----------------------------|---------------|---------------------|---------------------------------|----------------|------------|-----------------------------|------------|----------------------------|---------------|--|
|                       | Ò             | Home           | Insert                      | Page Layout                | Formulas:     | Data                | Review                          | View           | Office Tab |                             |            |                            |               |  |
|                       | & Cut<br>Copy |                |                             | Times New Rom = $12 - A$ A |               |                     | $\frac{1}{2}$<br>$\frac{30}{2}$ | Wrap Text      |            | General                     |            |                            | 睵             |  |
| Paste                 |               | Format Painter |                             |                            |               |                     | 手套用卡体                           | Merge & Center |            | $$ - % + $32$               |            | Conditional                | Format        |  |
|                       | Clipboard     |                | $\overline{r_{\mathbf{a}}}$ | Font                       |               | Automatic           |                                 |                | 岸          | Number                      | $\sqrt{2}$ | Formatting - as Table - St | <b>Styles</b> |  |
|                       | 84            |                | 6<br>٠                      | fr No.                     |               | <b>Theme Colors</b> |                                 |                |            |                             |            |                            |               |  |
|                       |               |                |                             |                            |               |                     |                                 |                |            |                             |            |                            |               |  |
|                       | Book3.xlsx ×  |                |                             |                            |               |                     |                                 |                |            |                             |            |                            |               |  |
|                       | A             | B              |                             | $\mathsf{C}$               |               |                     |                                 | F              |            | $\mathsf{G}$                |            | H                          |               |  |
| 1                     |               |                |                             |                            |               |                     |                                 |                |            |                             |            |                            |               |  |
| 2                     |               |                |                             |                            |               |                     | <b>Standard Colors</b>          |                |            |                             |            |                            |               |  |
| 3<br>4                |               | No.            |                             | Nama                       | Jenis         |                     |                                 | Umur           |            | Alamat                      |            |                            |               |  |
| 5                     |               | $\mathbf{1}$   |                             | Nico Manggala              | Laki-rany Red |                     | More Colors<br>COCE JOINING TO  | 25             |            | Jalan Sudirman              |            |                            |               |  |
| 6                     |               | $\overline{2}$ | Jefri                       |                            | Laki-laki     |                     | 3 Maret 1990                    | 24             |            | Jalan Mangga                |            |                            |               |  |
| $\overline{ }$        |               | 3              | Adi                         |                            | Laki-laki     |                     | 2 Juni 1987                     | 27             |            | Jalan Sultan Syarif Kasim   |            |                            |               |  |
|                       |               | 4              | Rani                        |                            | Perempuan     |                     | 8 Agustus 1990                  | 24             |            | Jalan Diponegoro            |            |                            |               |  |
|                       |               | 5              | Susi                        |                            | Perempuan     |                     | 15 Juli 1989                    | 25             |            | Jalan Arifin Ahmad          |            |                            |               |  |
|                       |               |                |                             |                            |               |                     |                                 |                |            |                             |            |                            |               |  |
| $\frac{10}{11}$       |               |                |                             |                            |               |                     |                                 |                |            |                             |            |                            |               |  |
| 12                    |               |                |                             |                            |               |                     |                                 |                |            |                             |            |                            |               |  |
| 13                    |               |                |                             |                            |               |                     |                                 |                |            |                             |            |                            |               |  |
| 14<br>$\overline{15}$ |               |                |                             |                            |               |                     |                                 |                |            |                             |            |                            |               |  |
|                       |               |                |                             |                            |               |                     |                                 |                |            |                             |            |                            |               |  |

**Gambar 15. Tampilan mengatur warna Tulisan**

Setelah selesai mengatur warna background dan warna tulisan, maka tampilan tabelnya menjadi seperti pada gambar dibawah ini

| Cm                                      | ы<br>$\sqrt{2}$                                   | $49 - 10$                     | ۰                                                                                                    |                                                                               |                                               |                               |                   | Book3.dox - Microsoft Excel.                                    |                           |                                         |
|-----------------------------------------|---------------------------------------------------|-------------------------------|----------------------------------------------------------------------------------------------------|-------------------------------------------------------------------------------|-----------------------------------------------|-------------------------------|-------------------|-----------------------------------------------------------------|---------------------------|-----------------------------------------|
| Paste                                   | & Cut<br>Lia Copy<br>Ciloboard<br>N <sub>15</sub> | Home<br><b>Format Painter</b> | Page Layout<br>Insert<br>Calibri<br>$+111$<br>$B$ $I$ $U$ $ \rightarrow$ $\rightarrow$ $A$<br>12<br>Font<br>$f_{\rm K}$<br>Ūж<br>٠ | Formulas<br>Data<br>$-$ A $\Lambda$ <sup>-</sup><br>$\overline{\mathbb{Q}}$ . | View<br>Review<br>-20<br>建模<br>畫<br>Allanment | Wrap Text<br>Merge & Center - | Office Tab<br>Tü. | General<br>$S - \%$ , $^{66}$ , $^{66}$<br>YW.<br><b>Number</b> | Conditional<br>Formatting | 嗤<br>Format<br>as Table = St<br>Styles. |
| 蹖                                       | Book3.xlsx * X                                    |                               |                                                                                                    |                                                                               |                                               |                               |                   |                                                                 |                           |                                         |
|                                         | Δ                                                 | B                             | C                                                                                                    | D                                                                             | ε                                             | y.                            |                   | G                                                               | H                         |                                         |
| 1<br>2                                  |                                                   |                               |                                                                                                    |                                                                               | <b>TABEL BIODATA</b>                          |                               |                   |                                                                 |                           |                                         |
| 3<br>4                                  |                                                   | No.                           | Nama <sub>.</sub>                                                                                                    | <b>Jenis Kelamin</b>                                                          | <b>Tanggal Lahir</b>                          | Umur                          |                   | Alamat                                                          |                           |                                         |
| $\overline{\phantom{a}}$                |                                                   | $\mathbf{1}$                  | Nico Manggala                                                                                                    | Laki-laki                                                                     | 10 Maret 1989                                 | 25                            |                   | Jalan Sudirman                                                  |                           |                                         |
| 6                                       |                                                   | $\overline{2}$                | Jefri                                                                                                    | Laki-laki                                                                     | 3 Maret 1990                                  | 24                            |                   | Jalan Mangga                                                    |                           |                                         |
| 7                                       |                                                   | $\overline{\mathbf{3}}$       | Adi                                                                                                    | Laki-laki                                                                     | 2 Juni 1987                                   | 27                            |                   | Jalan Sultan Svarif Kasim                                       |                           |                                         |
| $\overline{\mathbf{8}}$                 |                                                   | 4                             | Rani                                                                                                    | Perempuan                                                                     | 8 Agustus 1990                                | 24                            |                   | Jalan Diponegoro                                                |                           |                                         |
| $\overline{9}$                          |                                                   | 5                             | Susi                                                                                                    | Perempuan                                                                     | 15 Juli 1989                                  | 25                            |                   | Jalan Arifin Ahmad                                              |                           |                                         |
| $10\,$                                  |                                                   |                               |                                                                                                    |                                                                               |                                               |                               |                   |                                                                 |                           |                                         |
| $\begin{array}{c} 11 \\ 12 \end{array}$ |                                                   |                               |                                                                                                    |                                                                               |                                               |                               |                   |                                                                 |                           |                                         |
|                                         |                                                   |                               |                                                                                                    |                                                                               |                                               |                               |                   |                                                                 |                           |                                         |
| 13<br>14                                |                                                   |                               |                                                                                                    |                                                                               |                                               |                               |                   |                                                                 |                           |                                         |
| 15                                      |                                                   |                               |                                                                                                    |                                                                               |                                               |                               |                   |                                                                 |                           |                                         |

**Gambar 16. Tampilan hasil warna Tulisan**

Selanjutnya, kita tinggal simpan filenya dengan menekan F12, kemudian ketik nama filenya, lalu klik Save

| Co                                                                                                    | ы                                           | $127 - 14$                                                                   |                                         |                                                                                                    |            |                                             |        |                                                        | Book3.slsc = Microsoft Eucel                 |                                                 |                       |    |                  |
|----------------------------------------------------------------------------------------------------|---------------------------------------------|------------------------------------------------------------------------------|-----------------------------------------|----------------------------------------------------------------------------------------------------|------------|---------------------------------------------|--------|--------------------------------------------------------|----------------------------------------------|-------------------------------------------------|-----------------------|----|------------------|
| Paste.                                                                                                    | DG.<br>& Cut<br><b>La Croy</b><br>Clisboard | Home<br><b>J</b> Format Painter                                              | Insert<br>Calibri<br> 12                | <b>Page Layout</b><br>Formulas<br>$\mathbf{A}$<br>$-11$<br>$B$ $I$ $B$ $\cdot$ $H$ $\cdot$ $\Delta$ $\cdot$                                                         |            | Data<br>$= 700$<br>$\equiv$                 | Review | Office Tab<br>View<br>What Text<br>Al Meige & Center - | General<br>$8 - 96 + 128 - 21$               | Conditional<br>Formatting - as Table - Styles - | Format<br><b>STAR</b> | Cx | ä<br><b>bhin</b> |
|                                                                                                    | N15                                         |                                                                              | $\cdot$ (2)                             | <b>IN</b> Save As                                                                                                    |            |                                             |        |                                                        |                                              |                                                 |                       |    |                  |
|                                                                                                    |                                             |                                                                              |                                         |                                                                                                    |            | « Local Disk (D.) » Latihan Microsoft Excel |        |                                                        | - 4 Search Latihan Microsoft Devi P          |                                                 |                       |    |                  |
|                                                                                                    | Book3.xlsx ×<br>Ä                           | B                                                                            |                                         | Organize =                                                                                                    | New folder |                                             |        |                                                        |                                              | 三 -                                             | $\Omega$              |    |                  |
| $\begin{array}{c} 2 \\ 3 \end{array}$<br>ä<br>$\overline{\mathbf{5}}$<br>$\overline{6}$<br>7<br>$\bf{8}$<br>$\overline{9}$<br>10 |                                             | No.<br>$\mathbf{I}$<br>$\overline{z}$<br>3<br>A.<br>$\overline{\phantom{a}}$ | Nico Ma<br>Jefri<br>Adi<br>Rank<br>Susi | <b><i><u>B</u></i></b> Documents<br>Music<br><b>Pictures</b><br><b>N</b> Videos<br><b>N</b> Computer<br>Local Disk (C)<br>Lis Local Disk (D.)<br>cia Local Disk (E) |            | Name                                        |        |                                                        | Date modified<br>No items match your search. | Type                                            |                       |    |                  |
| 11                                                                                                    |                                             |                                                                              |                                         | <b>Gu Network</b>                                                                                                    |            | $ \leftarrow$                               |        | $-10$                                                  |                                              |                                                 | ï                     |    |                  |
| 12<br>13                                                                                                    |                                             |                                                                              |                                         |                                                                                                    |            | File pame: cara membuat tabel biodata       |        |                                                        |                                              |                                                 | ٠                     |    |                  |
| 14                                                                                                    |                                             |                                                                              |                                         | Save as type: Excel Workbook (".xltx)                                                                                                    |            |                                             |        |                                                        |                                              |                                                 | ٠                     |    |                  |
| 15                                                                                                    |                                             |                                                                              |                                         | Authore: Nico                                                                                                    |            |                                             |        | Tage: Add a tag.                                       |                                              |                                                 |                       |    |                  |
| 16                                                                                                    |                                             |                                                                              |                                         |                                                                                                    |            |                                             |        |                                                        |                                              |                                                 |                       |    |                  |
| 17                                                                                                    |                                             |                                                                              |                                         |                                                                                                    |            | El Seve Thumbnail                           |        |                                                        |                                              |                                                 |                       |    |                  |
| 18                                                                                                    |                                             |                                                                              |                                         |                                                                                                    |            |                                             |        |                                                        |                                              |                                                 |                       |    |                  |
| 19                                                                                                    |                                             |                                                                              |                                         | in Hide Folders                                                                                                    |            |                                             |        |                                                        | Tools =<br>Save                              | Cancel                                          |                       |    |                  |
| 20                                                                                                    |                                             |                                                                              |                                         |                                                                                                    |            |                                             |        |                                                        |                                              |                                                 |                       |    |                  |
| $\overline{21}$                                                                                                    |                                             |                                                                              |                                         |                                                                                                    |            |                                             |        |                                                        |                                              |                                                 |                       |    |                  |

 **Gambar 17. Tampilan Save File**

### **Materi 2**

**.**

### **Cara Membuat Daftar Nilai**

Pada latihan 2 ini kita akan membuat daftar nilai. Dalam daftar nilai tersebut kita menghitung rata-rata, jumlah total, nilai maksimum, nilai minimum dan banyak item atau count. Tampilan daftar nilai tersebut bisa Anda lihat seperti pada gambar dibawah ini

|                     | $17 -$<br>ы |                                                                                        |                                       |                                          |                                                |                                        | BookLabor - Microsoft                  |
|---------------------|-------------|----------------------------------------------------------------------------------------|---------------------------------------|------------------------------------------|------------------------------------------------|----------------------------------------|----------------------------------------|
|                     | 圜           | Insert<br>Home                                                                         | Page Layout<br>Formulas               | Data                                     | <b>Review</b><br>View                          | Office Tab                             |                                        |
|                     |             | Normal Page Page Break Custom Full<br>Views Screen<br>Layout Preview<br>Workbook Views | V Ruler<br>V Gridlines<br>Message Bar | Formula Bar<br>V Headings<br>Show/Hide   | Zoom<br>100%<br>Zoom                           | Zoom to:<br>New<br>Selection<br>Window | Arrange<br>Free:<br>ΔH<br><b>Paner</b> |
| æ                   |             | Book3.alor X (2) Book1.xlsx * X (2) latihan 2 daftar nilai.xlsx X                      |                                       |                                          |                                                |                                        |                                        |
|                     | A           | $\mathbf{R}$                                                                           | c                                     | $\Omega$                                 | E                                              | p                                      | G                                      |
| $\overline{2}$      |             |                                                                                        |                                       |                                          | LAB- KOM TEKNIK INFORMATIKA - UNIVERSITAS NICO |                                        |                                        |
| $\overline{3}$      |             |                                                                                        |                                       | Jl. KH. Ahmad Dahlan No. 94 Telp: 848323 |                                                |                                        |                                        |
| $\overline{a}$      |             |                                                                                        |                                       | Pekanbaru                                |                                                |                                        |                                        |
| <sub>5</sub>        |             |                                                                                        |                                       |                                          |                                                |                                        |                                        |
| 6<br>$\overline{7}$ |             | <b>NAMA</b>                                                                            |                                       | <b>NILAI</b>                             |                                                |                                        |                                        |
| 8                   |             | <b>MAHASISWA</b>                                                                       | <b>MS. WORD</b>                       | <b>MS. EXCEL</b>                         | <b>MS. ACCESS</b>                              | <b>RATA-RATA</b>                       |                                        |
| 9                   |             | Adithya                                                                                | 70                                    | 80                                       | 80                                             | 76.67                                  |                                        |
| 10                  |             | Wahyu                                                                                  | 65                                    | 80                                       | 85                                             | 76.67                                  |                                        |
| 11                  |             | Angga                                                                                  | 70                                    | 76                                       | 70                                             | 72.00                                  |                                        |
| 12                  |             | Windy                                                                                  | 87                                    | 78                                       | 75                                             | 80.00                                  |                                        |
| 13                  |             | Wanda                                                                                  | 65                                    | 78                                       | 85                                             | 76.00                                  |                                        |
| 14                  |             | Lulu                                                                                   | Q()                                   | 90                                       | 80                                             | 86.67                                  |                                        |
| 15                  |             | Adevi                                                                                  | 56                                    | 80                                       | 90                                             | 75.33                                  |                                        |
| 16                  |             | Kiki                                                                                   | 86                                    | 87                                       | 80                                             | 84.33                                  |                                        |
| 17                  |             | Along                                                                                  | 93                                    | 80                                       | 80                                             | 84.33                                  |                                        |
| 18                  |             | Tuti                                                                                   | 97                                    | 60                                       | 65                                             | 74.00                                  |                                        |
| 19                  |             | Andre                                                                                  | 80                                    | 70                                       | 75                                             | 75.00                                  |                                        |
| 20                  |             |                                                                                        |                                       |                                          |                                                |                                        |                                        |
| 21                  |             | Jumlah                                                                                 | 859                                   | 859                                      | 865                                            |                                        |                                        |
| 22                  |             | Minimum                                                                                | 56                                    | 60                                       | 65                                             |                                        |                                        |
| 23                  |             | Maksimum                                                                               | 97                                    | 90                                       | 90                                             |                                        |                                        |
| 24                  |             | Rata-rata                                                                              | 78.09                                 | 78.09                                    | 78.64                                          |                                        |                                        |
| 25                  |             | Count                                                                                  | 11                                    | 11                                       | 11                                             |                                        |                                        |

**Gambar 18. Tampilan daftar nilai**

Jadi, untuk membuat laporan daftar nilai tersebut, kita akan menggunakan rumus microsoft excel. Rumus yang kita gunakan yaitu rumus SUM, AVERAGE, MIN, MAX, dan COUNT. Adapun langkah-langkahnya yaitu sebagai berikut:

# **1. Ketik Judul Tabel**

Langkah pertama yang kita lakukan adalah melakukan Merge & Center pada area judul tabel.Caranya, blok dari cell B2 hingga cell F5, kemudian klik Merge & Center. Untuk lebih jelasnya,coba perhatikan gambar dibawah ini

|                                                                                     | 日のに            | $\sim$           |              |                                                                               |                         |           |           |                                                                                                    |         | Book1 - Microsoft Ex               |
|-------------------------------------------------------------------------------------|----------------|------------------|--------------|-------------------------------------------------------------------------------|-------------------------|-----------|-----------|----------------------------------------------------------------------------------------------------|---------|------------------------------------|
|                                                                                     | <b>E</b> Home  | Insert           | Page Layout  | Formulas                                                                      | Data                    | Review    | View      | Office Tab                                                                                                    |         |                                    |
| $\frac{1}{20}$ Cut                                                                  |                | Calibri          |              | $\cdot$  1 $\cdot$  A $\lambda$   $\equiv$ $\bigoplus_{i=1}^{\infty}$   $\gg$ |                         |           | Wrap Text |                                                                                                    | General |                                    |
| <b>Copy</b><br>Paste                                                                | Format Painter |                  |              |                                                                               |                         |           |           | B I U · 田 · ③ · A · 三言三 读 读 HMerge & Center ·                                                                                |         | $5 - \frac{6}{9}$ , $\frac{6}{96}$ |
| Clipboard                                                                           | 6              |                  | Font         |                                                                               | $\overline{\mathbf{p}}$ | Alignment |           | $\overline{r_{\rm H}}$                                                                                                    |         | Number                             |
| <b>B2</b>                                                                           |                | $\mathbf{v}$ (in | $f_{\kappa}$ |                                                                               |                         |           |           |                                                                                                    |         |                                    |
| 图                                                                                   |                |                  |              |                                                                               |                         |           |           | cara membuat tabel biodata.xlsx $\times$ (E) Book3.xlsx $\times$ (E) latihan 2 daftar nilai.xlsx $\times$ (E) Book1 $\times$ |         |                                    |
| $\Lambda$                                                                           | B              | C                | $\mathsf{D}$ | E                                                                             | F                       | G         | H         |                                                                                                    |         | K                                  |
|                                                                                     |                |                  |              |                                                                               |                         |           |           |                                                                                                    |         |                                    |
|                                                                                     |                |                  |              |                                                                               |                         |           |           |                                                                                                    |         |                                    |
|                                                                                     |                |                  |              |                                                                               |                         |           |           |                                                                                                    |         |                                    |
|                                                                                     |                |                  |              |                                                                               |                         |           |           |                                                                                                    |         |                                    |
| $\frac{1}{2}$ $\frac{2}{3}$ $\frac{3}{4}$ $\frac{4}{5}$ $\frac{5}{6}$ $\frac{7}{7}$ |                |                  |              |                                                                               |                         |           |           |                                                                                                    |         |                                    |
|                                                                                     |                |                  |              |                                                                               |                         |           |           |                                                                                                    |         |                                    |
|                                                                                     |                |                  |              |                                                                               |                         |           |           |                                                                                                    |         |                                    |
| 9                                                                                   |                |                  |              |                                                                               |                         |           |           |                                                                                                    |         |                                    |
| 10                                                                                  |                |                  |              |                                                                               |                         |           |           |                                                                                                    |         |                                    |
| $11\,$<br>12                                                                        |                |                  |              |                                                                               |                         |           |           |                                                                                                    |         |                                    |
| 13                                                                                  |                |                  |              |                                                                               |                         |           |           |                                                                                                    |         |                                    |
| 14                                                                                  |                |                  |              |                                                                               |                         |           |           |                                                                                                    |         |                                    |

 **Gambar 19. Tampilan mengatur Merge & Center**

Selanjutnya, ketik judul tabelnya dan atur perataannya menjadi ditengah, seperti pada gambar dibawah ini.

| п.             | if)<br>я        |                | ÷            |                                      |                                          |      |                                                                                   |           |                       |         | Book1 - Microsoft Ex |
|----------------|-----------------|----------------|--------------|--------------------------------------|------------------------------------------|------|-----------------------------------------------------------------------------------|-----------|-----------------------|---------|----------------------|
|                | б               | Home           | Insert       | Page Layout                          | Formulas                                 | Data | Review                                                                            | View      | Office Tab            |         |                      |
|                | & Cut           |                |              | Times New Rom - 11                   | $-$ A' $A$ <sup>*</sup>                  |      |                                                                                   | Wrap Text |                       | General |                      |
| Paste          | <b>Lia Copy</b> | Format Painter | $\mathbf{B}$ | $I \perp \mathbb{Z}$ - $\rightarrow$ |                                          |      | 体                                                                                 |           | Fill Merge & Center - | s       |                      |
|                | Clipboard       | п              |              | Font                                 | is.                                      |      | Alignment                                                                         |           | IS.                   |         | Number               |
|                | \$10            | ٠              | íπ           | f.                                   |                                          |      |                                                                                   |           |                       |         |                      |
|                |                 |                |              |                                      |                                          |      | cara membuat tabel biodata.dsx X 31 Book3.dsx X 32 latihan 2 daftar nilai.dsx * X |           | 团<br>Book1 * X        |         |                      |
|                | A               | B.             | c            | D                                    | E                                        | F    | G                                                                                 | H         |                       |         | ĸ                    |
| 1              |                 |                |              |                                      |                                          |      |                                                                                   |           |                       |         |                      |
| $\overline{2}$ |                 |                |              |                                      | LAB- KOM TEKNIK INFORMATIKA -            |      |                                                                                   |           |                       |         |                      |
| $\overline{3}$ |                 |                |              | <b>UNIVERSITAS NICO</b>              |                                          |      |                                                                                   |           |                       |         |                      |
| 4              |                 |                |              |                                      | Jl. KH. Ahmad Dahlan No. 94 Telp: 848323 |      |                                                                                   |           |                       |         |                      |
| s              |                 |                |              | Pekanbaru                            |                                          |      |                                                                                   |           |                       |         |                      |
| $\overline{6}$ |                 |                |              |                                      |                                          |      |                                                                                   |           |                       |         |                      |
| $\overline{7}$ |                 |                |              |                                      |                                          |      |                                                                                   |           |                       |         |                      |
| $\bf 8$        |                 |                |              |                                      |                                          |      |                                                                                   |           |                       |         |                      |
| $\overline{9}$ |                 |                |              |                                      |                                          |      |                                                                                   |           |                       |         |                      |
| 10             |                 |                |              |                                      |                                          |      |                                                                                   |           |                       |         |                      |
| 11             |                 |                |              |                                      |                                          |      |                                                                                   |           |                       |         |                      |
| 12             |                 |                |              |                                      |                                          |      |                                                                                   |           |                       |         |                      |
| .              |                 |                |              |                                      |                                          |      |                                                                                   |           |                       |         |                      |

**Gambar 20. Tampilan Judul Tabel Rata tengah**

### **2. Ketik Judul Kolom**

**.**

Sebelum kita mengetik judul kolom, kita perlu mengatur Merge & Center untuk judul kolom yang memiliki sub judul, seperti pada gambar dibawah ini

| A Cut<br>La Cray<br>Paste<br><b>F</b> Formal Painter<br>Ciptoret | Technology 11 . A A . E = (2) Symptot<br>■ J U + 四 · 3· A · 图 显 图 读 读 CHNopsA Cetter<br>.Terr.                                                                                             | Algomet                                           | General<br>P.<br>$^{\circ}$<br>多川 松川 国 西<br>Nymber                                                                                                    | Conditional Format Call<br>Formatting * as Table * Styles *<br>Shiris. | 子国<br>m.<br><b>Breek Defete Farmat</b><br>THE R. P. LEWIS<br>Cells: | $\Sigma$ Autobin $\tau$<br>(B) Fat +<br>2 Day - | Air<br>Sot & Find &<br>Titing | B             |
|------------------------------------------------------------------|----------------------------------------------------------------------------------------------------|---------------------------------------------------|----------------------------------------------------------------------------------------------------|------------------------------------------------------------------------|---------------------------------------------------------------------|-------------------------------------------------|-------------------------------|---------------|
| $\overline{a}$                                                   | $\sim$<br>$-64$                                                                                                    | Merge & Center                                    |                                                                                                    |                                                                        |                                                                     |                                                 |                               |               |
|                                                                  | (6) comments at tabel bimbes also X [27] East Later X [27] Jahren 2 datter related<br>LAB- KOM TEKNIK INFORMATIKA -<br><b>UNIVERSITAS NICO</b><br>JL KH. Alanad Dahlan No. 94 Telp: 848323 | Excel<br>$\mathbf{H}^2$<br>Excel<br>$\rightarrow$ | loins the selected rells into one<br>larger cell and centers the contexts.<br>as the new cell.<br>This is after used to create labels<br>that your multiple concents. | $M$ $N$                                                                | $\circ$                                                             | $\alpha$                                        |                               |               |
|                                                                  | Pekasbani                                                                                                    | All Press P1 for more bolp.                       |                                                                                                    |                                                                        |                                                                     |                                                 |                               |               |
|                                                                  |                                                                                                    |                                                   |                                                                                                    |                                                                        |                                                                     |                                                 |                               |               |
|                                                                  |                                                                                                    |                                                   |                                                                                                    |                                                                        |                                                                     |                                                 |                               |               |
|                                                                  |                                                                                                    |                                                   |                                                                                                    |                                                                        |                                                                     |                                                 |                               |               |
|                                                                  |                                                                                                    |                                                   |                                                                                                    |                                                                        |                                                                     |                                                 |                               |               |
| 11                                                               |                                                                                                    |                                                   |                                                                                                    |                                                                        |                                                                     |                                                 |                               |               |
|                                                                  |                                                                                                    |                                                   |                                                                                                    |                                                                        |                                                                     |                                                 |                               |               |
|                                                                  |                                                                                                    |                                                   |                                                                                                    |                                                                        |                                                                     |                                                 |                               |               |
|                                                                  |                                                                                                    |                                                   |                                                                                                    |                                                                        |                                                                     |                                                 |                               |               |
|                                                                  |                                                                                                    |                                                   |                                                                                                    |                                                                        |                                                                     |                                                 |                               |               |
|                                                                  |                                                                                                    |                                                   |                                                                                                    |                                                                        |                                                                     |                                                 |                               |               |
|                                                                  |                                                                                                    |                                                   |                                                                                                    |                                                                        |                                                                     |                                                 |                               |               |
|                                                                  |                                                                                                    |                                                   |                                                                                                    |                                                                        |                                                                     |                                                 |                               |               |
|                                                                  |                                                                                                    |                                                   |                                                                                                    |                                                                        |                                                                     |                                                 |                               |               |
| $\overline{z}$                                                   |                                                                                                    |                                                   |                                                                                                    |                                                                        |                                                                     |                                                 |                               |               |
| $\overline{22}$                                                  |                                                                                                    |                                                   |                                                                                                    |                                                                        |                                                                     |                                                 |                               |               |
| 23                                                               |                                                                                                    |                                                   |                                                                                                    |                                                                        |                                                                     |                                                 |                               |               |
|                                                                  | a c c di Masti (Sheet) (Sheet) (1)                                                                                                    |                                                   |                                                                                                    |                                                                        |                                                                     |                                                 |                               |               |
|                                                                  |                                                                                                    |                                                   |                                                                                                    |                                                                        |                                                                     |                                                 | <b>JUDIO LA LOON SECTION</b>  | $\frac{1}{2}$ |

 **Gambar 21. Tampilan mengatur Merge & Center judul kolom**

Setelah itu ketik masing-masing judul kolom untuk nama mahasiswa dan atur kolomnya dengan WrapText agar tuli sannya turun kebawah

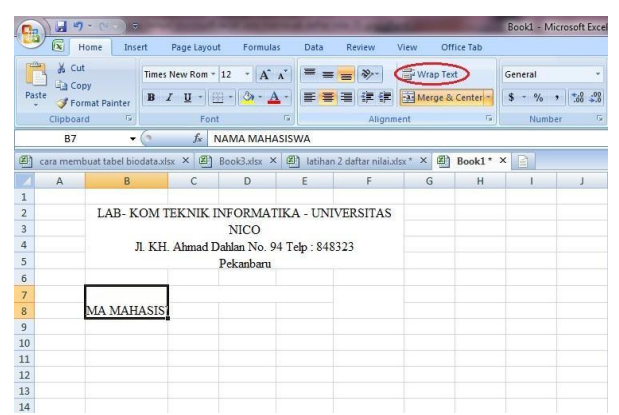

**Gambar 22. Tampilan mengatur Tulisan dengan WrapText**

Selanjutnya ketik judul kolom yang lain. Untuk judul kolom rata-rata, coba atur posisinya menjadi di tengah.

|                | in<br>ы           | ÷.                                    |                              |                                                  |                                                |                | Book1 - Microsoft Excel  |                  |
|----------------|-------------------|---------------------------------------|------------------------------|--------------------------------------------------|------------------------------------------------|----------------|--------------------------|------------------|
|                | $\alpha$          | Home<br>Insert                        | Page Layout                  | Data<br>Formulas                                 | Review<br>View                                 | Office Tab     |                          |                  |
| Parte          | % Cut<br>Lin Copy | B<br>$\overline{I}$<br>Format Painter | Times New Rom ~ 11<br>U<br>柵 | $-$ A $\Lambda$<br>$\equiv$<br>$\mathbf{A}$<br>霊 | Wrap Text<br>$39 -$<br>■ 建 伊                   | Merge & Center | General<br>$\frac{9}{6}$ | $^{+6.0}_{-0.0}$ |
|                | Clipboard         | $\sqrt{2}$                            | Font                         | 应                                                | Alignment                                      | 保              | Number                   | $\sqrt{2}$       |
|                | F7                | ×<br>٠                                | $f_{\rm x}$<br>RATA-RATA     |                                                  |                                                |                |                          |                  |
| 阁              |                   | cara membuat tabel biodata.xlsx X     | Book3.xlsx $\times$ (8)<br>刷 |                                                  | latihan 2 daftar nilai.xlsx *<br>$\times$      | 剧<br>Book1 * X | - I o'il                 |                  |
|                | A                 | B                                     | C                            | D                                                | E                                              | F.             | G                        | H                |
| 1              |                   |                                       |                              |                                                  |                                                |                |                          |                  |
| $\overline{2}$ |                   |                                       |                              |                                                  | LAB- KOM TEKNIK INFORMATIKA - UNIVERSITAS NICO |                |                          |                  |
| š.             |                   |                                       |                              | Jl. KH. Ahmad Dahlan No. 94 Telp: 848323         |                                                |                |                          |                  |
| $\overline{a}$ |                   |                                       |                              | Pekanbaru                                        |                                                |                |                          |                  |
| 5              |                   |                                       |                              |                                                  |                                                |                |                          |                  |
| 6              |                   |                                       |                              |                                                  |                                                |                |                          |                  |
| 7              |                   | <b>NAMA</b>                           |                              | <b>NILAI</b>                                     |                                                |                |                          |                  |
| 8              |                   | <b>MAHASISWA</b>                      | MS. WORD                     | MS. EXCEL                                        | MS. ACCESS RATA-RATA                           |                |                          |                  |
| $\overline{9}$ |                   |                                       |                              |                                                  |                                                |                |                          |                  |
| 10             |                   |                                       |                              |                                                  |                                                |                |                          |                  |
| 11             |                   |                                       |                              |                                                  |                                                |                |                          |                  |
| 12             |                   |                                       |                              |                                                  |                                                |                |                          |                  |
| 13             |                   |                                       |                              |                                                  |                                                |                |                          |                  |

**Gambar 23. Tampilan mengatur Tulisan**

#### **3. Ketik isi tabel**

**.**

Selanjutnya, kita perlu mengetik isi tabel, namun untuk kolom yang menggunakan perhitungan rumus, jangan diisi terlebih dahulu. Untuk lebih jelasnya perhatikan gambar di bawah ini

|                 | ы                | $107 -$<br>×           |      |                                                                                                    |   |                             |           |                   |                         |         | Book1 - Microsoft Excel            |              |
|-----------------|------------------|------------------------|------|----------------------------------------------------------------------------------------------------|---|-----------------------------|-----------|-------------------|-------------------------|---------|------------------------------------|--------------|
|                 | R                | Home<br><b>Instert</b> |      | Page Layout<br>Formulas                                                                                                    |   | Data                        | Review    | <b>View</b>       | Office Tab              |         |                                    |              |
| Paste           | % Cut<br>La Copy | Format Painter         |      | Times New Rom = $11  \overrightarrow{A}$ $\overrightarrow{A}$<br>$B$ $I$ $U$ $ \rightarrow$ $\rightarrow$ $A$                                      |   | <b>ME and that I do not</b> |           |                   | Wrap Text               | General | E FA Merge & Center - S - % , 28 3 | Condit       |
|                 | Clipboard        | n                      |      | Foot                                                                                                    | ĸ |                             | Alignment |                   | the control of the con- |         | Number                             | Format<br>n. |
|                 | 015              |                        | $ -$ | $f_{\rm R}$                                                                                                    |   |                             |           |                   |                         |         |                                    |              |
| 面               |                  |                        |      | cars membuat tabel biodata size $X(\widehat{B})$ Book3 size $X(\widehat{B})$ latinan 2 daftar nilai size $X(\widehat{B})$ Book1 * $X(\widehat{B})$ |   |                             |           |                   |                         |         |                                    |              |
|                 |                  |                        |      |                                                                                                    |   |                             |           |                   |                         |         |                                    |              |
|                 | A                | $\mathbf{R}$           |      | $\epsilon$                                                                                                    |   | b.                          |           | E.                | F                       |         | G                                  | $\mathbf{H}$ |
| $\ddot{a}$<br>5 |                  |                        |      |                                                                                                    |   | Pekanbaru                   |           |                   |                         |         |                                    |              |
| G               |                  |                        |      |                                                                                                    |   |                             |           |                   |                         |         |                                    |              |
| T               |                  | <b>NAMA</b>            |      |                                                                                                    |   | NILAI                       |           |                   |                         |         |                                    |              |
| s               |                  | <b>MAHASISWA</b>       |      | <b>MS. WORD</b>                                                                                                    |   | <b>MS. EXCEL</b>            |           | <b>MS. ACCESS</b> | RATA-RATA               |         |                                    |              |
| ä               |                  | Adithya                |      | 70                                                                                                    |   | 80                          |           | 80                |                         |         |                                    |              |
| 10              |                  | Walnu                  |      | 65                                                                                                    |   | 80                          |           | 85                |                         |         |                                    |              |
| 11              |                  | Angga                  |      | 70                                                                                                    |   | 76                          |           | 70                |                         |         |                                    |              |
| 12              |                  | Windy                  |      | 87                                                                                                    |   | 78                          |           | 75                |                         |         |                                    |              |
| 11              |                  | Wanda                  |      | 65                                                                                                    |   | 78                          |           | 85                |                         |         |                                    |              |
| 14              |                  | Luke                   |      | 90                                                                                                    |   | 90                          |           | 80                |                         |         |                                    |              |
| 15              |                  | Adesi                  |      | 56                                                                                                    |   | 80                          |           | 90                |                         |         |                                    |              |
| 16              |                  | Kiki                   |      | 86                                                                                                    |   |                             |           | 80                |                         |         |                                    |              |
| 17              |                  | Along                  |      | 93                                                                                                    |   | 80                          |           | 80                |                         |         |                                    |              |
| 18              |                  | Tuti                   |      | 97                                                                                                    |   | 60                          |           | 65                |                         |         |                                    |              |
| 19              |                  | Andre                  |      | 80                                                                                                    |   | 70                          |           | 75                |                         |         |                                    |              |
| 20              |                  |                        |      |                                                                                                    |   |                             |           |                   |                         |         |                                    |              |
| 21              |                  | Jumlah                 |      |                                                                                                    |   |                             |           |                   |                         |         |                                    |              |
| 22              |                  | Minimum                |      |                                                                                                    |   |                             |           |                   |                         |         |                                    |              |
| 23              |                  | Maksimum               |      |                                                                                                    |   |                             |           |                   |                         |         |                                    |              |
| $_{24}$         |                  | Rata-rata              |      |                                                                                                    |   |                             |           |                   |                         |         |                                    |              |
| $\overline{25}$ |                  | Count                  |      |                                                                                                    |   |                             |           |                   |                         |         |                                    |              |

**Gambar 24. Tampilan Isi tabel**

#### **4. Buat tabel dengan border**

Selanjutnya,kita perlu membuat tabel dengan border. Caranya blok dari cell B7 hingga cell F25, lalu klik kanan, kemudian klik Format Cell

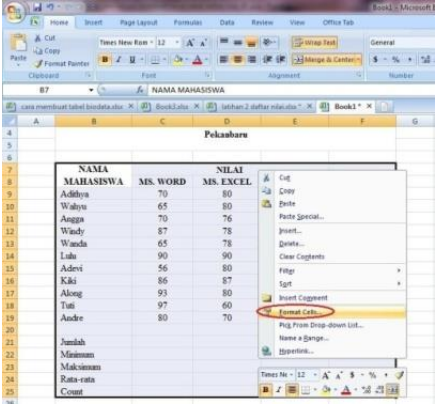

# **Gambar 25. Tampilan membuat tabel dengan border**

Setelah itu, klik Outline dan Inside, lalu klik OK. Untuk lebih jelasnya perhatikan gambar di bawah ini

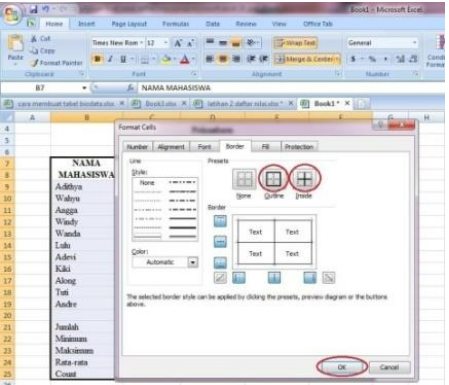

**Gambar 26. Tampilan klik Outline dan Inside**

Setelah Anda klik OK, maka secara otomatis akan terbentuk tabel. Selanjutnya, kita perlu memasukkan rumus AVERAGE untuk menghitung rata-rata. Caranya, klik pada cell F9, lalu tekan=AVERAGE(Kemudian, blok dari cell C9 hingga E9. Dengan begitu secara otomatis rumusnya akan menjadi =AVERAGE(C9:E9) Setelah itu tekan Enter. Arti dari rumus tersebut yaitu kita menghitung rata-rata dari cell C9, D9, dan E9. Untuk lebih jelasnya, coba perhatikan gambar di bawah ini

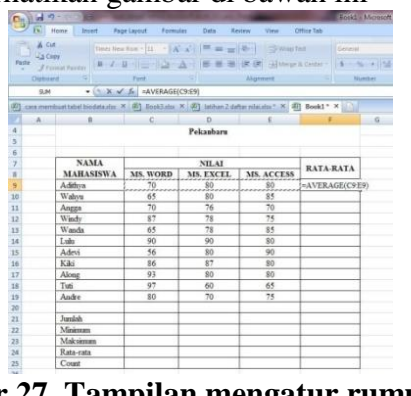

**.**

 **Gambar 27. Tampilan mengatur rumus EVERAGE**

Setelah kita tekan Enter, maka akan muncul secara otomatis hasil perhitungan untuk nilai rata-rata. Selanjutnya, kita perlu mengatur jumlah angka dibelakang koma dengan cara klik kanan pada nilai rata-rata yaitu pada cell F9, kemudian klik Format Cell

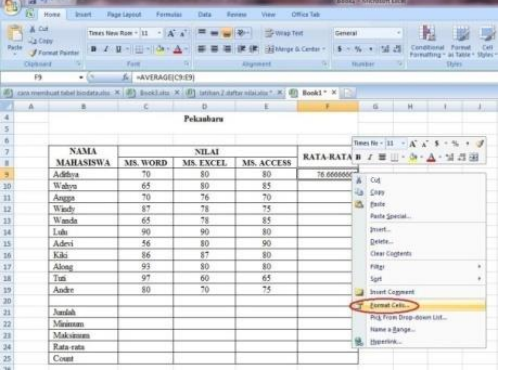

**Gambar 28. Tampilan mengatur jumlah dibelakang koma**

Setelah itu, klik Number dan atur jumlah angka dibelakang koma menjadi 2 angka. Untuk lebih jelasnya, coba perhatikan gambar dibawah ini

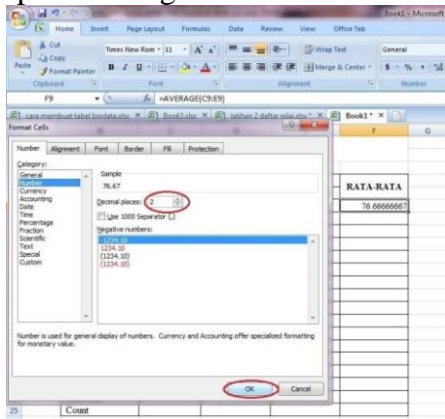

**Gambar 29. Tampilan jumlah dibelakang koma**

Setelah kita klik OK, maka secara otomatis jumlah angka dibelakang koma nilai rataratanya menjadi 2 angka dibelakang koma. Kemudian, untuk baris dibawahnya, kita tidak perlu mengulangi rumus tadi. Kita cukup mengarahkan pointer ke sudut kanan bawah cell F9. Setelah pointer berubah menjadi(+), kita tarik pointer itu ke bawah hingga baris terakhir pada tabel, lalu kita lepas. Dengan begitu, baris dibawahnya akan terhitung secara otomatis.

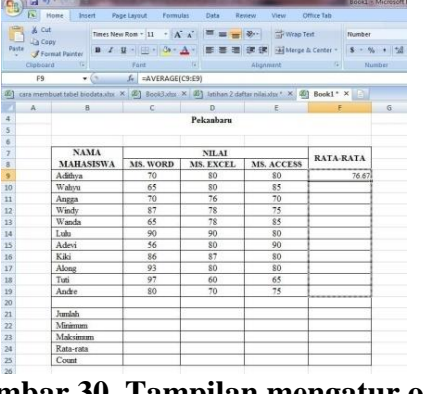

### **Gambar 30. Tampilan mengatur otomatis**

**.**

Setelah itu, kita perlu memasukkan rumus SUM untuk menghitung jumlah. Caranya, klik pada cell C21, lalu tekan =SUM(Kemudian, blok dari cell C9 hingga C19. Dengan begitu secara otomatis rumusnya akan menjadi=SUM(C9:C19) Setelah itu tekan Enter. Arti dari rumus tersebut yaitu kita menghitung jumlah total dari cell C9 hingga C19. Untuk lebih jelasnya, coba perhatikan gambar di bawah ini

|                         |         | $-17 - 11$                                                                                                    |                 |                          |                       |                                                                                                    | <b>Tech VA Month</b> |
|-------------------------|---------|----------------------------------------------------------------------------------------------------|-----------------|--------------------------|-----------------------|----------------------------------------------------------------------------------------------------|----------------------|
|                         |         | [N] Huna Don't Peptinjoid Parmulas                                                                                                    |                 | <b>Data</b>              | <b>Basina</b><br>View | <b>Citize Tab</b>                                                                                                    |                      |
|                         |         | & Cut                                                                                                    |                 |                          |                       | The CANCEL Mean and Bell Constitution of Constant                                                                    |                      |
| Pactor                  | La Conv |                                                                                                    |                 |                          |                       |                                                                                                    |                      |
| π                       |         |                                                                                                    |                 |                          |                       |                                                                                                    |                      |
|                         |         | Chinese IV Ford                                                                                                    |                 |                          |                       | <b>Allganese Allganese Allganese Allganese Allganese Allganese Allganese Allganese Allganese Allganese Allganese</b> |                      |
|                         |         |                                                                                                    |                 |                          |                       |                                                                                                    |                      |
| 困                       |         | care construction be contained as [8] Booklynx X [8] Indian 2 automakers = X [8] Bookl = X [11]                                                                                                    |                 |                          |                       |                                                                                                    |                      |
|                         |         | $A$ and $B$ and $C$ and $C$ and $D$ and $E$ and $E$ and $E$ and $E$ and $E$ and $E$ and $E$ and $E$ and $E$ and $E$ and $E$ and $E$ and $E$ and $E$ and $E$ and $E$ and $E$ and $E$ and $E$ and $E$ and $E$ and $E$ and $E$ a |                 |                          |                       |                                                                                                    |                      |
| $\overline{a}$          |         |                                                                                                    |                 | Pekanhara                |                       |                                                                                                    |                      |
| s                       |         |                                                                                                    |                 |                          |                       |                                                                                                    |                      |
| ×                       |         |                                                                                                    |                 |                          |                       |                                                                                                    |                      |
| ï                       |         | <b>NAMA</b>                                                                                                    |                 | NILAI                    |                       | <b>RATA-RATA</b>                                                                                                    |                      |
| ä                       |         | <b>MAHASISWA</b>                                                                                                    | <b>MS. WORD</b> | MS. EXCEL.               | <b>MS. ACCESS</b>     |                                                                                                    |                      |
| ۶                       |         | Adidava                                                                                                    | 56              | R0                       | 80                    | 36.63                                                                                                    |                      |
| 30                      |         | Walste                                                                                                    | 65              | \$0.                     | \$35                  | 76.67                                                                                                    |                      |
| 13                      |         | Angga                                                                                                    | 70              | 76                       | 70                    | 72.00                                                                                                    |                      |
| 12                      |         | Windy                                                                                                    | $K$ 7           | 78                       | 75                    | 85.00                                                                                                    |                      |
| 13.                     |         | Wands.                                                                                                    | 65              | $\overline{\mathcal{R}}$ | 85                    | 35.00                                                                                                    |                      |
| 14                      |         | Lubs                                                                                                    | 90              | 66                       | 80                    | 86.67                                                                                                    |                      |
| is                      |         | Adevi                                                                                                    | 56              | RO.                      | 90                    | 75.33                                                                                                    |                      |
| 16                      |         | Kiki                                                                                                    | 86              | $\overline{\mathbf{K}}$  | 80                    | \$4.33                                                                                                    |                      |
| Y)                      |         | Along                                                                                                    | $\overline{01}$ | RO                       | 80                    | \$4.33                                                                                                    |                      |
| 18                      |         | Tuni.                                                                                                    | 07              | 60                       | 65                    | 34.00                                                                                                    |                      |
| 19.                     |         | Andre                                                                                                    | 50              | 70                       | 75                    | 25.00                                                                                                    |                      |
| 20                      |         |                                                                                                    |                 |                          |                       |                                                                                                    |                      |
| 21                      |         | <b>Jacobsh</b>                                                                                                    | $-SUM(C9;C19)$  |                          |                       |                                                                                                    |                      |
| $\overline{\mathbf{z}}$ |         | Minierum                                                                                                    |                 |                          |                       |                                                                                                    |                      |
| 22                      |         | Maksimum                                                                                                    |                 |                          |                       |                                                                                                    |                      |
| $^{24}$                 |         | Rata-rata                                                                                                    |                 |                          |                       |                                                                                                    |                      |
| ý.                      |         | Covet                                                                                                    |                 |                          |                       |                                                                                                    |                      |

**Gambar 31. Tampilan mengatur rumus SUM**

Setelah kita tekan Enter, maka secara otomatis akan terhitung jumlah totalnya. Kemudian, untuk kolom disamping kanan, kita tidak perlu mengulangi rumus tadi. Kita cukup mengarahkan pointer kesudut kanan bawah cell C21. Setelah pointer berubah menjadi (+), kita tarik pointer itu ke kanan hingga cell E21, lalu kita lepas. Dengan begitu, kolom disampingnya akan terhitung secara otomatis.

|                   | <b>WORKS</b>                                                                              |                                 |                   |                                                                     |                                                   | <b>Basic &amp; Microsoft</b> |
|-------------------|-------------------------------------------------------------------------------------------|---------------------------------|-------------------|---------------------------------------------------------------------|---------------------------------------------------|------------------------------|
|                   | $[5]$ Hinz<br>Inset                                                                       | Page Leyrant<br><b>Termidat</b> | Data:             | <b>Because</b><br><b>Matter</b>                                     | : Critica Take                                    |                              |
| A.Od.             |                                                                                           |                                 |                   | Times New Row - 11 . A A . The same of Minn . Contains Text Content |                                                   |                              |
| L'a Couu<br>Pacto | <b>I</b> Formed Durcher                                                                   |                                 |                   |                                                                     | B Z U : H - G - A - 图 图 图 读 读 H Himpatime S - N + |                              |
| Cuttood.          |                                                                                           | Faxe                            |                   | <b>Algresont</b>                                                    | W. T. T. T. Advertiser                            |                              |
|                   | C21<br>$-0.11$                                                                            | f= =SUM(C9:C19)                 |                   |                                                                     |                                                   |                              |
|                   |                                                                                           |                                 |                   |                                                                     |                                                   |                              |
| (d)               | commention tabel businessies X [B] Seekhala X [B] lather 2 datas situatur X [B] Book1 * X |                                 |                   |                                                                     |                                                   |                              |
| A.                |                                                                                           |                                 | <b>ND</b>         |                                                                     |                                                   | G                            |
| 5                 | <b>NAMA</b>                                                                               |                                 | <b>NILAI</b>      |                                                                     | <b>RATA RATA</b>                                  |                              |
| s                 | <b>MAHASISWA</b>                                                                          | <b>MS. WORD</b>                 | <b>MS. EXCEL.</b> | <b>MS. ACCESS</b>                                                   |                                                   |                              |
| s                 | Adition                                                                                   | 70                              | \$0               | 80                                                                  | 76.67                                             |                              |
| 10                | Wahyn.                                                                                    | 65                              | 90                | 85                                                                  | 76.67                                             |                              |
| 11                | Angga                                                                                     | 70                              | 76                | 70                                                                  | 72.00                                             |                              |
| 12                | Windy                                                                                     | 87                              | 78                | 75                                                                  | 80.00                                             |                              |
| 13                | Warsda                                                                                    | 65                              | 78                | 95                                                                  | 76.00                                             |                              |
| 54                | Luke.                                                                                     | 90                              | 90                | 80                                                                  | \$6.67                                            |                              |
| 15                | Admi                                                                                      | 56                              | 30                | $\infty$                                                            | 75.33                                             |                              |
| 16                | Kāi                                                                                       | 86                              | 87                | RG                                                                  | 84.33                                             |                              |
| 17                | Along                                                                                     | 93                              | \$0               | 80                                                                  | \$4.33                                            |                              |
| 18                | Tuti:                                                                                     | 97                              | 60                | 65                                                                  | 74.00                                             |                              |
| 15                | Andre                                                                                     | 80                              | 70                | 75                                                                  | 75.00                                             |                              |
| $^{20}$           |                                                                                           |                                 |                   |                                                                     |                                                   |                              |
| 21                | Jumlah.                                                                                   | \$59                            |                   |                                                                     |                                                   |                              |
| 22                | Minimum                                                                                   |                                 |                   |                                                                     |                                                   |                              |
| $_{21}$           | Maksimum                                                                                  |                                 |                   |                                                                     |                                                   |                              |
| 34                | Rata-rata                                                                                 |                                 |                   |                                                                     |                                                   |                              |
| 25                | Count                                                                                     |                                 |                   |                                                                     |                                                   |                              |
| <b>Mark</b>       |                                                                                           |                                 |                   |                                                                     |                                                   |                              |

 **Gambar 32. Tampilan mengatur SUM otomatis**

Setelah itu, kita perlu memasukkan rumus MIN untuk menghitung nilai yang paling kecil. Caranya, klik pada cell C22, lalu tekan =MIN( Kemudian, blok dari cell C9 hingga C19. Dengan begitu secara otomatis rumusnya akan menjadi =MIN(C9:C19) Setelah itu tekan Enter. Arti dari rumus tersebut yaitu kita mencari nilai terkecil dari cell C9 hingga C19. Untuk lebih jelasnya, coba perhatikan gambar di bawah ini

**…………………………………………………………………………………………………………………………………….**

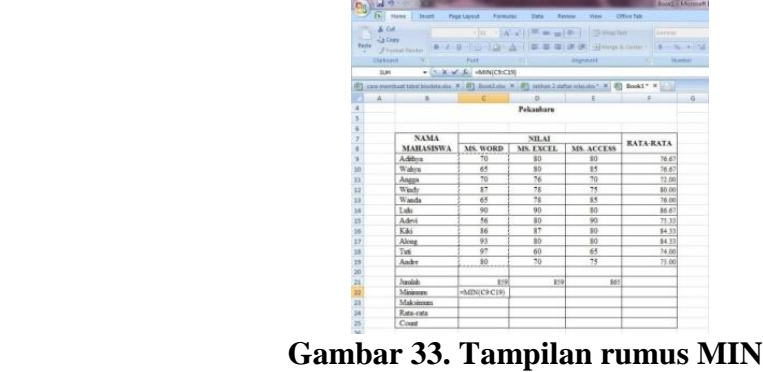

**.**

Setelah kita tekan Enter, maka secara otomatis akan terhitung nilai terkecilnya. Kemudian, untuk kolom disamping kanan, kita tidak perlu mengulangi rumus tadi. Kita cukup mengarahkan pointer kesudut kanan bawah cell C22. Setelah pointer berubah menjadi (+), kita tarik pointer itu ke kanan hingga cell E22, lalu kita lepas. Dengan begitu, kolom disampingnya akan terhitung secara otomatis.

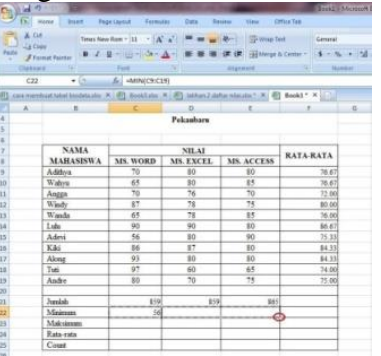

**Gambar 34. Tampilan rumus MIN otomatis**

Setelah itu, kita perlu memasukkan rumus MAX untuk menghitung nilai terbesar. Caranya, klik pada cell C23, lalu tekan =MAX(Kemudian, blok dari cell C9 hingga C19. Dengan begitu secara otomatis rumusnya akan menjadi =MAX(C9:C19) Setelah itu tekan Enter. Arti dari rumus tersebut yaitu kita mencari nilai terbesar dari cell C9 hingga C19. Untuk lebih jelasnya, coba perhatikan gambar dibawah ini.

| Pacific<br>œ   | <b>X</b> Cut<br>L'a Croy |                                                                                                    |                |                  | THE CANCILLE IN MERCY COMMON | <b>Common</b> |       |
|----------------|--------------------------|----------------------------------------------------------------------------------------------------|----------------|------------------|------------------------------|---------------|-------|
|                |                          | Christmas C. C.                                                                                            | <b>Time</b>    |                  | Migrosom                     | The Hammer    |       |
|                |                          | $= 5.8 \times h$ = MAX(C9C19)                                                                              |                |                  |                              |               |       |
| 41             |                          | Cara memboat tahel insidissals: X   (R) Sociolale: X   (R)   latitural data: nisialis: " X   41) Beck3 " X |                |                  |                              |               |       |
|                |                          | A B                                                                                                    |                | D                | $\sim$                       |               | $-16$ |
| $\overline{a}$ |                          |                                                                                                    |                | Pelcanbaru       |                              |               |       |
| 3              |                          |                                                                                                    |                |                  |                              |               |       |
| ×              |                          |                                                                                                    |                |                  |                              |               |       |
| 7.             |                          | <b>NAMA</b>                                                                                                |                | <b>NILAI</b>     |                              | RATA-RATA     |       |
| ä<br>n.        |                          | <b>MARASISWA</b>                                                                                           | MS. WORD       | <b>MS. EXCEL</b> | <b>MS. ACCESS</b>            |               |       |
| ø.             |                          | Addres.                                                                                                    | 70             | 80               | 80                           | 76.67         |       |
| 10             |                          | Walters                                                                                                    | 65<br>70       | 80<br>76         | 85<br>70                     | 76.67         |       |
| 13             |                          | Assess                                                                                                    |                |                  |                              | 72.00         |       |
| 12             |                          | Wedy                                                                                                    | 87             | 78               | 75                           | 80.00         |       |
| ia             |                          | Wanda                                                                                                    | 65             | 78               | 85                           | 76.00         |       |
| 14             |                          | Labs.                                                                                                    | 90             | $\overline{95}$  | 80                           | 86.67         |       |
| 15.            |                          | Adesi                                                                                                    | 56             | 30               | 90                           | 75.33         |       |
| 36             |                          | Kiki                                                                                                    | 86             | 87               | RO.                          | \$4.33        |       |
| 12             |                          | Along                                                                                                    | 98             | <b>KO</b>        | BO <sub>1</sub>              | \$4.33        |       |
| 18             |                          | Turi                                                                                                    | Q <sub>7</sub> | 40               | 65                           | 74.00         |       |
| 18             |                          | Audio                                                                                                    | 80             | 70               | 74                           | 71.00         |       |
| 20             |                          |                                                                                                    |                |                  |                              |               |       |
| n              |                          | Jacobs                                                                                                    | 819            | 859              | <b>BAS</b>                   |               |       |
| 22             |                          | Meinsen                                                                                                    | 5A)            | 60               | 65                           |               |       |
| 28             |                          | Malcúmon                                                                                                   | =MAN(C9C19)    |                  |                              |               |       |
| 24             |                          | Rata cata                                                                                                  |                |                  |                              |               |       |
| 뵹              |                          | Court                                                                                                    |                |                  |                              |               |       |

 **Gambar 35. Tampilan rumus MAX**

Setelah kita tekan Enter, maka secara otomatis akan terhitung nilai terbesarnya. Kemudian, untuk kolom disamping kanan, kita tidak perlu mengulangi rumus tadi. Kita cukup mengarahkan pointer kesudut kanan bawah cell C23. Setelah pointer berubah menjadi (+), kita tarik pointer itu ke kanan hingga cell E23, lalu kita lepas. Dengan begitu, kolom disampingnya akan terhitung secara otomatis.

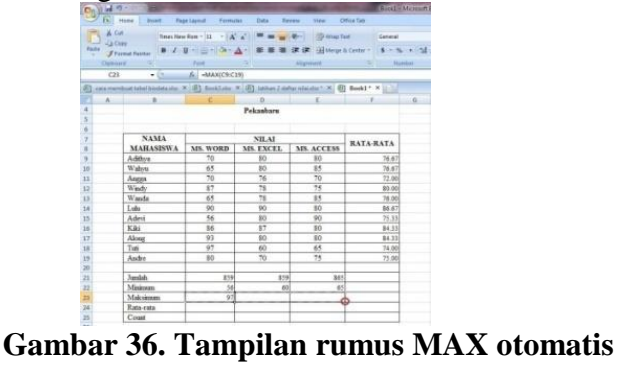

**.**

Setelah itu, kita perlu memasukkan rumus AVERAGE untuk menghitung nilai ratarata. Caranya, klik pada cell C24, lalu tekan =AVERAGE(Kemudian, blok dari cell C9 hingga C19. Dengan begitu secara otomatis rumusnya akan menjadi =AVERAGE(C9:C19) Setelah itu tekan Enter. Arti dari rumus tersebut yaitu kita mencari nilai rata-rata dari cell C9 hingga C19. Untuk lebih jelasnya, coba perhatikan gambar di bawah ini

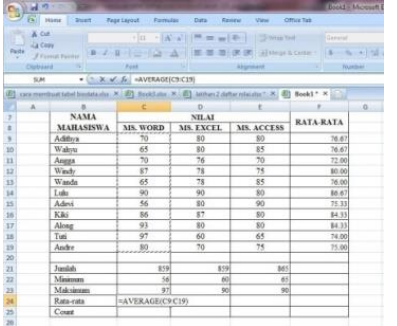

 **Gambar 37. Tampilan rumus AVERAGE**

Setelah kita tekan Enter, maka secara otomatis akan terhitung nilai rata-ratanya. Kemudian, untuk kolom disamping kanan, kitatidak perlu mengulangi rumus tadi. Kita cukup mengarahkan pointer kesudut kanan bawah cell C24. Setelah pointer berubah menjadi (+), kita tarik pointer itu ke kanan hingga cell E24, lalu kita lepas. Dengan begitu, kolom disampingnya akan terhitung secara otomatis.

| C-         | 山っ一                |                                                                              |                       |                                                             |                                 |                                                         | Local Microsoft |
|------------|--------------------|------------------------------------------------------------------------------|-----------------------|-------------------------------------------------------------|---------------------------------|---------------------------------------------------------|-----------------|
|            | Eh. Home           | <b>Intert</b>                                                                | Page Leaboff Fermulan | Date:                                                       | <b>Genteur</b><br><b>Video:</b> | <b>Citton Tate</b>                                      |                 |
|            | A Cut.<br>L'à Corr |                                                                              |                       | Times New Ren ~ [1] - [A] A] . [ M as a [A] . [ Wright Text |                                 | <b>Distances</b>                                        |                 |
| Paste<br>- |                    | <b>Francis Farder</b>                                                        |                       |                                                             |                                 | B. J. U. - 10 - A - 图 显 显 逻 逻 - 3 Maga Stem - S - N + N |                 |
|            | Clubcarit          |                                                                              | <b>Fax</b>            |                                                             |                                 | G Hambert                                               |                 |
|            | C24                | $-0.51$                                                                      | 6 -AVERAGE(C9:C19)    |                                                             |                                 |                                                         |                 |
|            |                    |                                                                              |                       |                                                             |                                 |                                                         |                 |
| 直          |                    | commenteratellisteduce X (E) Seeklels X (E) inter2dets since X (E) Seekl X X |                       |                                                             |                                 |                                                         |                 |
|            | A.                 |                                                                              |                       | n                                                           |                                 |                                                         | 6.              |
| y          |                    | <b>NAMA</b>                                                                  |                       | NILAI                                                       |                                 | <b>RATA-RATA</b>                                        |                 |
| ×          |                    | <b>MAHASISWA MS. WORD</b>                                                    |                       |                                                             | MS. EXCEL   MS. ACCESS          |                                                         |                 |
| y.         |                    | Adition                                                                      | 70                    | 80                                                          | \$0                             | 76.67                                                   |                 |
| 10         |                    | Wahyu                                                                        | 65                    | 80                                                          | 85                              | 76.67                                                   |                 |
| 11         |                    | Апера                                                                        | 70                    | 76                                                          | 70                              | 72.00                                                   |                 |
| 12         |                    | Wexby                                                                        | 87                    | 78                                                          | 75                              | 80.00                                                   |                 |
| 13         |                    | Wands                                                                        | 65                    | 78                                                          | 55                              | 76.00                                                   |                 |
| 14         |                    | Lulu                                                                         | $\overline{90}$       | 90                                                          | S0                              | 86.67                                                   |                 |
| 15         |                    | Adevi                                                                        | 56                    | 80                                                          | 90                              | 75.33                                                   |                 |
| 38         |                    | Kiki                                                                         | 86                    | 87                                                          | 80                              | 84.33                                                   |                 |
| 17         |                    | Alose                                                                        | 93                    | 80                                                          | \$0                             | \$4.33                                                  |                 |
| 18         |                    | Tuel                                                                         | 97                    | 60                                                          | 65                              | 74.56                                                   |                 |
| 18         |                    | Andre                                                                        | $80 -$                | 70                                                          | 75                              | 75.00                                                   |                 |
| 20         |                    |                                                                              |                       |                                                             |                                 |                                                         |                 |
| 21         |                    | <b>Jambih</b>                                                                | 859                   | BS9                                                         | MI                              |                                                         |                 |
| 22         |                    | Minimum                                                                      | $^{2}$                | 60                                                          | 65                              |                                                         |                 |
| $_{23}$    |                    | Maksimum                                                                     | $\frac{1}{2}$         | $\omega$                                                    | 90                              |                                                         |                 |
| $\geq 1$   |                    | Rata-rata                                                                    | 78.09                 |                                                             | m                               |                                                         |                 |
| 25         |                    | Count                                                                        |                       |                                                             |                                 |                                                         |                 |

**Gambar 38. Tampilan rumus AVERAGE otomatis**

Setelah itu, kita perlu memasukkan rumus Count untuk menghitung banyak item. Caranya, klik pada cell C25, lalu tekan=COUNT(Kemudian, blok dari cell C9 hingga C19. Dengan begitu, secara otomatis rumusnya akan menjadi=COUNT(C9:C19) Setelah itu, tekan Enter. Arti dari rumus tersebut yaitu kita menghitung banyak item dari cell C9 hingga C19. Untuk lebih jelasnya, coba perhatikan gambar di bawah ini

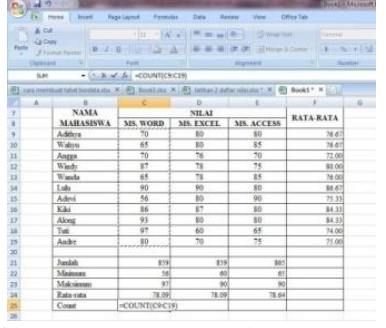

**.**

 **Gambar 39. Tampilan rumus Count**

Setelah kita tekan Enter, maka secara otomatis akan terhitung berapa banyak itemnya. Kemudian, untuk kolom disamping kanan, kita tidak perlu mengulangi rumus tadi. Kita cukup mengarahkan pointer kesudut kanan bawah cell C25. Setelah pointer berubah menjadi (+), kita tarik pointer itu ke kanan hingga cell E25, lalu kita lepas. Dengan begitu, kolom disampingnya akan terhitung secara otomatis.

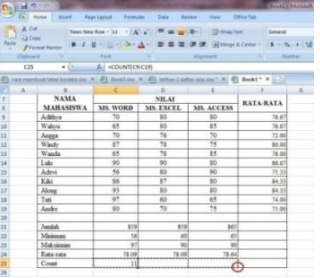

**Gambar 40. Tampilan rumus Count otomatis**

Sekarang tampilan tabel daftar nilai bisa Anda lihat seperti pada gambar di bawah ini

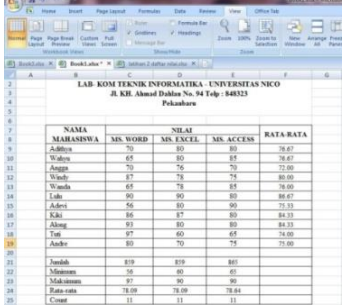

 **Gambar 41. Tampilan Hasil Daftar Nilai**

Selanjutnya, kita tinggal menyimpan filenya di komputer kita

#### **Materi 3**

**.**

#### **Cara Membuat Tabel Operasi Matematika**

Dalam Matematika, kita mengenal ada 4 macam operasi matematika yaitu penjumlahan, pengurangan, perkalian dan pembagian. Jika kita melakukan 4 macam operasi matematika ini secara manual di kertas maka hal itu cukup sulit. Karena, kita harus melakukan perhitungannya satu persatu. Namun, jika kita melakukannya dengan Microsoft Excel maka hal itu akan terasa mudah. Karena, pada Microsoft Excel terdapat rumus yang berfungsi secara otomatis. Dengan adanya Microsoft Excel, kita bias melakukan pekerjaan secara efektif dan efisien. Salah satu kelebihan yang kita dapat jika mengerjakan operasi matematika pada microsoft excel yaitu kita tidak perlu melakukan perhitungan berulang kali. Dalam hal ini, kita cukup memasukkan rumus 1 kali lalu kita drag, nanti hasil perhitungannya akan muncul secara otomatis. Hal ini tentu saja membuat kita dapat menyelesaikan pekerjaan dengan cepat. Selain itu, jika kita melakukan kesalahan dalam menginput data, kita tidak perlu mengulangi rumus yang kita masukkan. Kita cukup mengedit datanya lalu hasil perhitungannya akan berubah secara otomatis. Dalam pembelajaran kali ini, saya akan mempraktekkan cara melakukan 4 macam operasi matematika pada Microsoft Excel, selain itu saya juga mengajarkan bagaimana cara memasukkan rumus Microsoft Excel untuk subtitusi perkalian. Untuk lebih jelasnya, saya akan langsung menjelaskan langkah-langkahnya dari awal,yaitu sebagai berikut:

#### **1. Buat tabel laporan perhitungan**

Langkah pertama yang perlu kita lakukan yaitu membuat tabel laporan perhitungan yang memuat 3 variabel dan operasi matematika. Tabel laporan tersebut yaitu seperti dibawah ini

|                |                   | 男の ひの                    |               |                                                                                                    |                                              |             |                  |                    |         | Book! - Microsoft Excel                            |                               |  |  |
|----------------|-------------------|--------------------------|---------------|----------------------------------------------------------------------------------------------------|----------------------------------------------|-------------|------------------|--------------------|---------|----------------------------------------------------|-------------------------------|--|--|
|                | <b>COL</b>        | Home                     | <b>Share</b>  | Page Levout                                                                                                    | Formulay                                     | <b>Data</b> | <b>Restaur</b>   | Office Teb<br>View |         |                                                    |                               |  |  |
| 23             | to cue<br>La Conv | Paste # Format Painter   | Calibri       | $\mathbf{B} \quad I \quad \mathbf{U} = \left\  \begin{matrix} 1 \\ 0 \end{matrix} \right\  + \left\  \begin{matrix} 1 \\ 0 \end{matrix} \right\  + \left\  \begin{matrix} 1 \\ 0 \end{matrix} \right\  + \left\  \begin{matrix} 1 \\ 0 \end{matrix} \right\  + \left\  \begin{matrix} 1 \\ 0 \end{matrix} \right\  + \left\  \begin{matrix} 1 \\ 0 \end{matrix} \right\  + \left\  \begin{matrix} 1 \\ 0 \end{matrix} \right\  + \left\  \begin{matrix} 1 \\ 0 \end{matrix} \right\  + \left\  \begin{matrix} $ | $-11 - \lambda \lambda$ = = = $\frac{18}{2}$ |             |                  | Wing Text          |         | General<br>■ ■ ■ 课 课 国Merge & Center - 图-% , M 点 点 | 围<br>Conditions<br>Formatting |  |  |
|                | Clipboard         | <b>CONTRACTOR</b>        |               | Font                                                                                                    | w                                            |             | <b>Alignment</b> |                    |         | Tall Number<br>$T_{\rm eff}$                       |                               |  |  |
|                | A19               |                          | $\bullet$ (a) | $f_{\rm K}$                                                                                                    |                                              |             |                  |                    |         |                                                    |                               |  |  |
| 931            | Book1 * X         | 通                        |               |                                                                                                    |                                              |             |                  |                    |         |                                                    |                               |  |  |
|                | A.                | <b>B</b>                 | $\epsilon$    | D.                                                                                                    | £                                            | ×           | $\mathbf G$      | H                  |         |                                                    | ×.                            |  |  |
|                |                   |                          |               |                                                                                                    |                                              |             |                  |                    |         |                                                    |                               |  |  |
| $\overline{ }$ |                   | <b>Tabel Perhitungan</b> |               |                                                                                                    |                                              |             |                  |                    |         |                                                    |                               |  |  |
| ÿ              |                   |                          |               |                                                                                                    |                                              |             |                  |                    |         |                                                    |                               |  |  |
| 4              |                   | No.                      | Nilai K       | Nilai L                                                                                                    | Nilai M                                      |             |                  | <b>Rumus</b>       |         |                                                    |                               |  |  |
| 5              |                   |                          |               |                                                                                                    |                                              | $K^*L$      | K/L              | $K + L$            | $K - L$ | $(K^*L)$ + M                                       |                               |  |  |
|                |                   |                          | 29            | 19                                                                                                    | 15                                           |             |                  |                    |         |                                                    |                               |  |  |
|                |                   | $\overline{2}$           | 33            | 85                                                                                                    | 75                                           |             |                  |                    |         |                                                    |                               |  |  |
|                |                   | 3                        | 45            | $^{21}$                                                                                                    | 97                                           |             |                  |                    |         |                                                    |                               |  |  |
| 6 7 8 9 10     |                   | 4                        | 67            | 37                                                                                                    | 63                                           |             |                  |                    |         |                                                    |                               |  |  |
|                |                   | š                        | 89            | 46                                                                                                    | 25                                           |             |                  |                    |         |                                                    |                               |  |  |
| ü              |                   | 6                        | 43            | 98                                                                                                    | 17                                           |             |                  |                    |         |                                                    |                               |  |  |
| $12^{12}$      |                   | 7                        | 54            | 26                                                                                                    | 73                                           |             |                  |                    |         |                                                    |                               |  |  |
| 13             |                   | s                        | 76            | 72                                                                                                    | 85                                           |             |                  |                    |         |                                                    |                               |  |  |
| 14             |                   | 9                        | 26            | 19                                                                                                    | 69                                           |             |                  |                    |         |                                                    |                               |  |  |
| 15             |                   | 10                       | 49            | 28                                                                                                    | 47                                           |             |                  |                    |         |                                                    |                               |  |  |
| 16             |                   |                          |               |                                                                                                    |                                              |             |                  |                    |         |                                                    |                               |  |  |

 **Gambar 42. Tampilan tabel yang akan dibuat**

Pada materi ini saya anggap Anda sudah bisa membuat tabel seperti diatas. Karena, pada materi sebelumnya saya sudah menjelaskan cara membuat tabel.

#### **2. Masukkan rumus untuk operasi perkalian**

**.**

Selanjutnya, kita perlu memasukkan rumus untuk operasi perkalian pada kolom F baris 6 atau cell F6, ketik pada kolom tersebut**=C6\*D6** setelah itu tekan **Enter**. Arti dari rumus tersebut yaitu kita mengalikan nilai yang ada pada cell C6 dengan D6. Untuk lebih jelasnya perhatikan gambar di bawah ini

|                                         | $-10$                        |                               |                     |                 |                          |                |              |         | <b>Cola MotorField</b>                                                                                                    |                                            |        |
|-----------------------------------------|------------------------------|-------------------------------|---------------------|-----------------|--------------------------|----------------|--------------|---------|----------------------------------------------------------------------------------------------------|--------------------------------------------|--------|
|                                         | $\overline{\mathbf{D}}$ Home | <b>Drivert</b>                | <b>Page Leyront</b> | Fermulas        | Date                     | Review<br>View | Office Tale  |         |                                                                                                    |                                            |        |
|                                         | X Cut<br>La Ciev             |                               |                     |                 |                          |                |              |         | $\left\{ \left  1 \right\rangle \to \left  K \right\rangle \right\} \; \equiv \; = \; \pm \; \left[ 0 \right] \quad \quad \text{pump test} \qquad \quad \text{form} \qquad \qquad \pm \; \left  \right\rangle$ |                                            |        |
| Paste.<br>$\sim$                        | <b>Fromst Ponter</b>         |                               |                     |                 |                          |                |              |         | ■■■ 课课 Billegradene → 9 % +15 3                                                                                                    | Conditional<br><b>Permitting Fat State</b> | Fernal |
| Clipboard                               |                              |                               | Firm                |                 |                          | Alterment      |              |         | Gill Number                                                                                                    |                                            | Styles |
|                                         | SUM                          | $\bullet$ $(X \vee K$ ( CS*D6 |                     |                 |                          |                |              |         |                                                                                                    |                                            |        |
| Book1 $*$ $\times$                      | B                            |                               |                     |                 |                          |                |              |         |                                                                                                    |                                            |        |
| A                                       | ×                            |                               | D                   |                 | r.                       | $\alpha$       | $\mathbf{H}$ | $-11$   |                                                                                                    | ĸ                                          | Ł      |
|                                         |                              |                               |                     |                 |                          |                |              |         |                                                                                                    |                                            |        |
| ä                                       |                              |                               |                     |                 | <b>Tabel Perhitungan</b> |                |              |         |                                                                                                    |                                            |        |
|                                         |                              |                               |                     |                 |                          |                |              |         |                                                                                                    |                                            |        |
| 3<br>ä                                  |                              |                               |                     |                 |                          |                | <b>Rumus</b> |         |                                                                                                    |                                            |        |
|                                         | No.                          | Nilai K                       | Nilai L             | Nilai M         | $K^*L$                   | K/L            | $K + L$      | $K - L$ | $(K - L) + M$                                                                                                    |                                            |        |
| 6                                       | 1                            | $\overline{29}$               | 19                  | 15              | $-C6*D6$                 |                |              |         |                                                                                                    |                                            |        |
|                                         | î                            | 33                            | 85                  | 75              |                          |                |              |         |                                                                                                    |                                            |        |
| $\begin{array}{c}\n7 \\ 9\n\end{array}$ | 3                            | 45                            | 21                  | 97              |                          |                |              |         |                                                                                                    |                                            |        |
|                                         | 4                            | 67                            | $\overline{37}$     | 63              |                          |                |              |         |                                                                                                    |                                            |        |
| 10                                      | 5                            | 89                            | 46                  | 25              |                          |                |              |         |                                                                                                    |                                            |        |
| $_{11}$                                 | 6                            | 43                            | 98                  | 17              |                          |                |              |         |                                                                                                    |                                            |        |
| $\frac{12}{13}$                         | 7                            | 54                            | 26                  | 73              |                          |                |              |         |                                                                                                    |                                            |        |
|                                         | $\overline{\mathbf{s}}$      | 76                            | 72                  | 85              |                          |                |              |         |                                                                                                    |                                            |        |
| 34                                      | $\overline{Q}$               | 26                            | 19                  | 69              |                          |                |              |         |                                                                                                    |                                            |        |
| 15                                      | 10                           | 40                            | 28                  | $\overline{47}$ |                          |                |              |         |                                                                                                    |                                            |        |
| 16                                      |                              |                               |                     |                 |                          |                |              |         |                                                                                                    |                                            |        |
| $rac{17}{18}$                           |                              |                               |                     |                 |                          |                |              |         |                                                                                                    |                                            |        |
| 19                                      |                              |                               |                     |                 |                          |                |              |         |                                                                                                    |                                            |        |
| --                                      |                              |                               |                     |                 |                          |                |              |         |                                                                                                    |                                            |        |

 **Gambar 43. Tampilan rumus perkalian pada cell F6**

Setelah kita menyelesaikan operasi perkalian menggunakan rumus, maka secara otomatis akan muncul hasil perkaliannya pada cell F6.

Langkah selanjutnya yang perlu kita lakukan yaitu mendrag hasil perkalian tersebut kebawah. Caranya, arahkan pointer ke pojok kanan bawah cell F6, tunggu hingga kursor berubah menjadiikon (+). Setelah itu klik tahan dengan klik kiri lalu tarik ke bawah. Untuk lebih jelasnya perhatikan gambar dibawah ini

|                                              | <b>AND AND INCOME.</b> |                         |               |                    |                 |                                                                                                    |                  |              |         |                                                          |                                        |               |
|----------------------------------------------|------------------------|-------------------------|---------------|--------------------|-----------------|----------------------------------------------------------------------------------------------------|------------------|--------------|---------|----------------------------------------------------------|----------------------------------------|---------------|
|                                              | Evil Home              |                         | <b>Insert</b> | <b>Page Layout</b> | <b>Formulas</b> | <b>Data</b>                                                                                                   | Review<br>View   | Office Tab   |         |                                                          |                                        |               |
|                                              | & Cut<br>- La Cooy     |                         |               |                    |                 | Times New Rom - 12 - $\mathbf{A}^{\prime}$ $\mathbf{A}^{\prime}$ = = $\mathbf{B}$ $\mathbf{B}$ = $\mathbf{B}$ |                  |              |         | General                                                  | 輵                                      | 11            |
|                                              | Paste                  | Fromat Painter          |               |                    |                 |                                                                                                    |                  |              |         | B / U · 四 · △· A · 图 要 等 读 读 田Mege& Center · 图 · % · % 点 | Conditional<br>Formatting * as Table * | <b>Yormat</b> |
|                                              | Clisteard              |                         |               | Fast               |                 |                                                                                                    | <b>Alignment</b> |              |         | <b>Tail Stamber</b>                                      |                                        | Styles:       |
|                                              | $56 -$                 |                         | $-64$         | $f_0 = C6*D6$      |                 |                                                                                                    |                  |              |         |                                                          |                                        |               |
|                                              | $Book1 - x$            | m                       |               |                    |                 |                                                                                                    |                  |              |         |                                                          |                                        |               |
|                                              | A.                     | s                       | c             | $\circ$            | $\mathbf{r}$    |                                                                                                    | G                | $\mathbf{H}$ |         |                                                          | ×                                      |               |
|                                              |                        |                         |               |                    |                 |                                                                                                    |                  |              |         |                                                          |                                        |               |
| $\overline{z}$                               |                        |                         |               |                    |                 | <b>Tabel Perhitungan</b>                                                                                      |                  |              |         |                                                          |                                        |               |
| ī                                            |                        |                         |               |                    |                 |                                                                                                    |                  |              |         |                                                          |                                        |               |
| ä                                            |                        | No.                     | Nilai K       | Nilai L            | Nilai M         |                                                                                                    |                  | <b>Rumus</b> |         |                                                          |                                        |               |
| ś                                            |                        |                         |               |                    |                 | $K - L$                                                                                                    | K/L              | $K+L$        | $K - L$ | $(K^*L)$ + M                                             |                                        |               |
| ç                                            |                        | $\mathbf{1}$            | 29            | 19                 | 15              | 551                                                                                                    |                  |              |         |                                                          |                                        |               |
|                                              |                        | $\overline{a}$          | 33            | 85                 | 75              |                                                                                                    |                  |              |         |                                                          |                                        |               |
| $\frac{7}{8}$                                |                        | 3                       | 45            | 21                 | 97              |                                                                                                    |                  |              |         |                                                          |                                        |               |
|                                              |                        | 4                       | 67            | 37                 | 63              |                                                                                                    |                  |              |         |                                                          |                                        |               |
| $\begin{array}{c} 9 \\ 10 \\ 11 \end{array}$ |                        | s                       | 89            | 46                 | 25              |                                                                                                    |                  |              |         |                                                          |                                        |               |
|                                              |                        | 6                       | 43            | 98                 | 17              |                                                                                                    |                  |              |         |                                                          |                                        |               |
| 12                                           |                        | 7                       | 54            | $\overline{26}$    | 73              |                                                                                                    |                  |              |         |                                                          |                                        |               |
| 13                                           |                        | $\overline{\mathbf{s}}$ | 76            | 72                 | 85              |                                                                                                    |                  |              |         |                                                          |                                        |               |
| 14                                           |                        | 9                       | 26            | 19                 | 69              |                                                                                                    |                  |              |         |                                                          |                                        |               |
| $\frac{15}{16}$                              |                        | 10                      | 49            | 28                 | 47              |                                                                                                    |                  |              |         |                                                          |                                        |               |
|                                              |                        |                         |               |                    |                 |                                                                                                    |                  |              |         |                                                          |                                        |               |
| 17                                           |                        |                         |               |                    |                 |                                                                                                    |                  |              |         |                                                          |                                        |               |

 **Gambar 44. Tampilan rumus perkalian otomatis**

Setelah Anda drag kebawah maka hasil perkalian untuk baris dibawahnya akan terhitung secara otomatis, seperti pada gambar di bawah ini

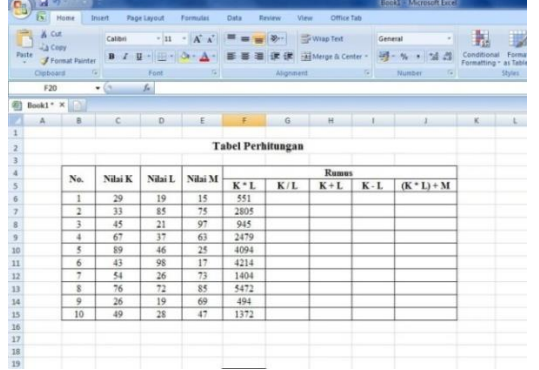

**Gambar 45. Tampilan hasil rumus perkalian**

#### **3. Masukkan rumus untuk operasi pembagian**

Kemudian, langkah selanjutnya kita perlu memasukkan rumus untuk operasi pembagian pada kolom disebelahnya yaitu pada cell G6, ketik pada kolom tersebut **=C6/D6** setelah itu tekan **Enter**. Arti dari rumus tersebut yaitu kita lakukan pembagian untuk nilai yang ada pada cell C6 dengan D6. Untuk lebih jelasnya perhatikan gambar di bawah ini

|                | $H_{0}$                                      |                          |                                                               |                 |                                  |        |                          |                   |         | Edold - Margarit Errel              |                             |                                   |
|----------------|----------------------------------------------|--------------------------|---------------------------------------------------------------|-----------------|----------------------------------|--------|--------------------------|-------------------|---------|-------------------------------------|-----------------------------|-----------------------------------|
|                | Ex Hame                                      |                          | <b>Insert</b>                                                 | Page Layout     | Formulas                         | Data   | Review<br>View           | Office Tab        |         |                                     |                             |                                   |
| Paste          | & Cut<br>Lia Coay<br><b>J Format Painter</b> |                          | $B$ $I$ $B$                                                   | ni (III-ilah al | $-12$ $-14$ $\sqrt{2}$ $=$ $-12$ |        |                          | <b>PWrap Text</b> | General | ■■■■课课 ※Negra center → 四 %→ (154-2) | $\mathbf{r}$<br>Constituent | Format<br>Formatting - au Table - |
|                | Clipboard                                    |                          |                                                               | Fort            |                                  |        | Alignment                |                   |         | <b>Mumber</b><br>-99.11             |                             | Styles                            |
|                | 5.84                                         |                          | $\bullet$ ( $\bullet$ X $\checkmark$ f. ( $\checkmark$ C6/D6) |                 |                                  |        |                          |                   |         |                                     |                             |                                   |
| 40             | Book1' X                                     |                          |                                                               |                 |                                  |        |                          |                   |         |                                     |                             |                                   |
|                | A                                            | n                        |                                                               | D               |                                  |        | G                        | $\mu$             |         | $\mathbf{x}$                        |                             | <b>Long Long Company</b>          |
|                |                                              |                          |                                                               |                 |                                  |        |                          |                   |         |                                     |                             |                                   |
| 2              |                                              |                          |                                                               |                 |                                  |        | <b>Tabel Perhitungan</b> |                   |         |                                     |                             |                                   |
| 3              |                                              |                          |                                                               |                 |                                  |        |                          |                   |         |                                     |                             |                                   |
| $\overline{a}$ |                                              | No.                      | Nilai K                                                       | Nilai L         | Nilai M                          |        |                          | <b>Rumus</b>      |         |                                     |                             |                                   |
|                |                                              |                          |                                                               |                 |                                  | $K^*L$ | K/L                      | $K+L$             | $K-L$   | $(K^*L)$ + M                        |                             |                                   |
| Ģ              |                                              | 1                        | 29                                                            | 19              | 15                               | 551    | $=$ C6/D6                |                   |         |                                     |                             |                                   |
|                |                                              | $\overline{2}$           | 33                                                            | 85              | 75                               | 2805   |                          |                   |         |                                     |                             |                                   |
| s.             |                                              | 3                        | 45                                                            | $^{21}$         | Q7                               | 945    |                          |                   |         |                                     |                             |                                   |
| $\overline{9}$ |                                              | $\overline{4}$           | 67                                                            | 37              | 63                               | 2479   |                          |                   |         |                                     |                             |                                   |
| 10             |                                              | $\overline{\phantom{a}}$ | 89                                                            | 46              | 25                               | 4094   |                          |                   |         |                                     |                             |                                   |
| 11             |                                              | 6                        | 43                                                            | 98              | 17                               | 4214   |                          |                   |         |                                     |                             |                                   |
| 12             |                                              | $\overline{ }$           | 54                                                            | 26              | 73                               | 1404   |                          |                   |         |                                     |                             |                                   |
| 13             |                                              | $\bar{\mathbf{x}}$       | 76                                                            | 72              | 85                               | 5472   |                          |                   |         |                                     |                             |                                   |
| $14$           |                                              | $\overline{9}$           | 26                                                            | 19              | 69                               | 494    |                          |                   |         |                                     |                             |                                   |
| 15             |                                              | 10                       | 49                                                            | 28              | 47                               | 1372   |                          |                   |         |                                     |                             |                                   |
| 16             |                                              |                          |                                                               |                 |                                  |        |                          |                   |         |                                     |                             |                                   |
| 17             |                                              |                          |                                                               |                 |                                  |        |                          |                   |         |                                     |                             |                                   |
| 10             |                                              |                          |                                                               |                 |                                  |        |                          |                   |         |                                     |                             |                                   |

**Gambar 46. Tampilan rumus untuk operasi pembagian**

Setelah kita menyelesaikan operasi pembagian menggunakan rumus, maka secara otomatis akan muncul hasil pembagiannnya pada cell G6. Karena, ini adalah operasi pembagian, maka sebagian hasilnya ada yang berkoma. Untuk itu, kita perlu mengatur jumlah angka dibelakang koma agar tidak panjang sekali hasilnya, caranya klik kanan pada cell G6 lalu klik **Format Cells.** Untuk lebih jelasnya perhatikan gambar di bawah ini.

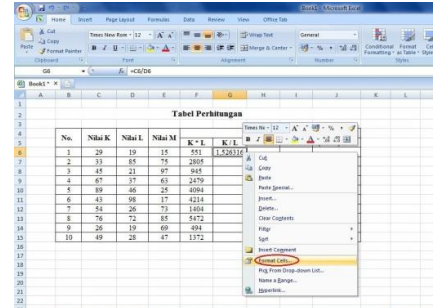

**.**

 **Gambar 47. Tampilan mengatur jumlah angka dibelakang koma**

Setelah kita mengklik format cell maka akan muncul form untuk format cells. Pada form tersebutkita perlu mengklik menu **Number**, lalu isi pada **Decimal places**  dengan angka 2, setelah itu klikOk. Tujuan kita mengisi dengan angka 2 yaitu agar nilai tersebut menjadi 2 angka dibelakangkoma.Untuk lebih jelasnya perhatikan gambar di bawah ini

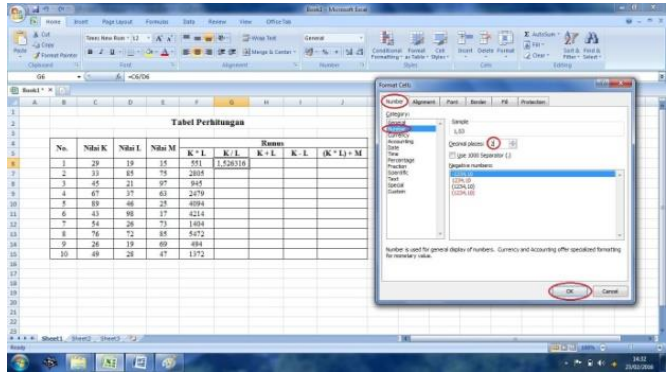

 **Gambar 48. Tampilan mengatur jumlah angka dibelakang koma**

Setelah Anda klik Ok, maka nilai yang ada pada cell G6 menjadi 2 angka dibelakang koma. Selanjutnya, kita perlu mendrag hasil pembagian tersebut kebawah.

Caranya, arahkan pointer ke pojok kanan bawah cell G6, tunggu hingga pointer mouse berubah menjadi ikon (+). Setelah itu klik tahan dengan klik kiri lalu tarik ke bawah. Untuk lebih jelasnya perhatikan gambar di bawah ini.

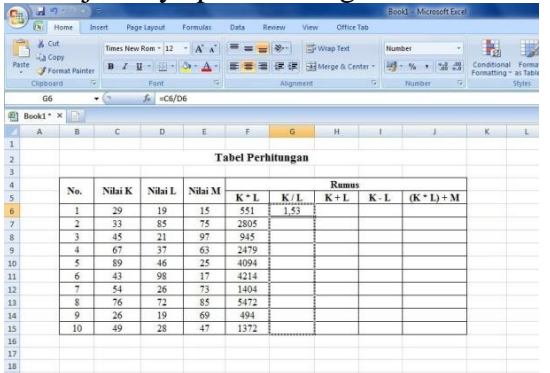

#### **Gambar 49. Tampilan mengatur jumlah angka dibelakang koma**

Setelah Anda drag kebawah, maka hasil pembagian untuk baris dibawahnya akan terhitung secara otomatis, seperti pada gambar di bawah ini.

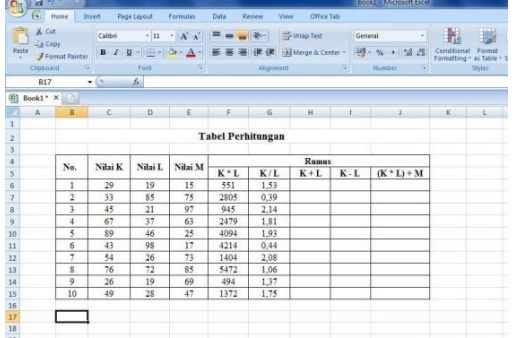

#### **Gambar 50. Tampilan hasil pembagian otomatis**

**.**

#### **4. Masukkan rumus untuk operasi penjumlahan**

Selanjutnya, kita perlu memasukkan rumus untuk operasi penjumlahan pada cell H6, ketik pada kolom tersebut**=C6+D6** setelah itu tekan **Enter**. Arti dari rumus tersebut yaitu kita menjumlahkan nilai yang ada pada cell C6 dengan D6. Untuk lebih jelasnya perhatikan gambar di bawah ini

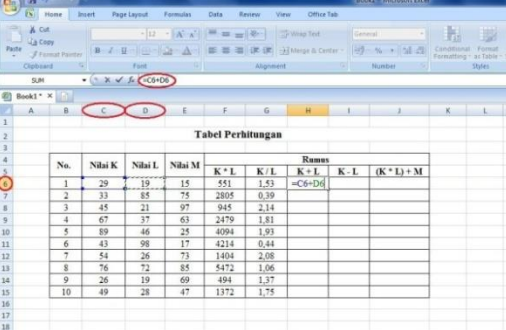

#### **Gambar 51. Tampilan memasukkan rumus penjumlahan pada cell H6**

Setelah kita menyelesaikan operasi penjumlahan menggunakan rumus, maka secara otomatis akan muncul hasil penjumlahannya pada cell H6.

Selanjutnya, kita perlu mendrag hasil penjumlahan tersebut kebawah. Caranya, arahkan pointer ke pojok kanan bawah cell H6, tunggu hingga kursor berubah menjadi ikon (+). Setelah itu klik tahan dengan klik kiri lalu tarik kebawah.Untuk lebih jelasnya perhatikan gambar di bawah ini

| n.                       |                    | $40 - 10$                      |               |                             |                                                                                                    |                          |           |                    |         | <b>Bonat</b> - Microsoft Excel     |   |             |                                 |
|--------------------------|--------------------|--------------------------------|---------------|-----------------------------|----------------------------------------------------------------------------------------------------|--------------------------|-----------|--------------------|---------|------------------------------------|---|-------------|---------------------------------|
|                          | <b>B</b> Home      |                                | Insert        | <b>Page Layout Formulas</b> |                                                                                                    | Data                     | Review    | Office Tab<br>View |         |                                    |   |             |                                 |
|                          | & Cut<br>Za Cooy   |                                |               |                             | Times New Rom ~ $12 \rightarrow \overrightarrow{A} \cdot \overrightarrow{A}$                                       | $= - \cdot \cdot \cdot$  |           | Wrap Text General  |         |                                    |   | 围           | H.                              |
|                          | <b>Paste</b>       | <b><i>J Format Painter</i></b> |               |                             | $\mathbf{B} \quad \mathbf{I} \quad \mathbf{U} = \begin{bmatrix} 1 & 0 & 0 \\ 0 & 0 & 0 \\ 0 & 0 & 0 \end{bmatrix}$ |                          |           |                    |         | ■■■课课 国Merge & Center · 四·%, · M 点 |   | Conditional | Format                          |
|                          | Clinboard          |                                |               | Ford                        | <b>ITE</b>                                                                                                    |                          | Alignment |                    |         | Number 19                          | w |             | Formatting ~ as Table<br>Styles |
|                          | <b>H6</b>          |                                | $\bullet$ (%) | $f_n$ =C6+D6                |                                                                                                    |                          |           |                    |         |                                    |   |             |                                 |
|                          |                    |                                |               |                             |                                                                                                    |                          |           |                    |         |                                    |   |             |                                 |
| 面                        | Book1 $*$ $\times$ | نها                            |               |                             |                                                                                                    |                          |           |                    |         |                                    |   |             |                                 |
|                          | A                  | B                              | $\epsilon$    | $\Omega$                    | E                                                                                                    | F                        | G.        | H                  |         |                                    |   | K.          |                                 |
|                          |                    |                                |               |                             |                                                                                                    |                          |           |                    |         |                                    |   |             |                                 |
| $\overline{z}$           |                    |                                |               |                             |                                                                                                    | <b>Tabel Perhitungan</b> |           |                    |         |                                    |   |             |                                 |
| 3                        |                    |                                |               |                             |                                                                                                    |                          |           |                    |         |                                    |   |             |                                 |
| $\overline{a}$           |                    | No.                            | Nilai K       | Nilai L                     | Nilai M                                                                                                    |                          |           | <b>Rumus</b>       |         |                                    |   |             |                                 |
| $\overline{\phantom{a}}$ |                    |                                |               |                             |                                                                                                    | $K^*L$                   | K/L       | $K + L$            | $K - L$ | $(K^*L)$ + M                       |   |             |                                 |
| 6                        |                    | $\mathbf{1}$                   | 29            | 19                          | 15                                                                                                    | 551                      | 1.53      | 48                 |         |                                    |   |             |                                 |
| $\overline{z}$           |                    | $\overline{2}$                 | 33            | 85                          | 75                                                                                                    | 2805                     | 0,39      |                    |         |                                    |   |             |                                 |
| $\rm{g}$                 |                    | $\overline{\mathbf{3}}$        | 45            | 21                          | 97                                                                                                    | 945                      | 2,14      |                    |         |                                    |   |             |                                 |
| $\overline{9}$           |                    | 4                              | 67            | 37                          | 63                                                                                                    | 2479                     | 1,81      |                    |         |                                    |   |             |                                 |
| 10                       |                    | 5                              | 89            | 46                          | 25                                                                                                    | 4094                     | 1.93      |                    |         |                                    |   |             |                                 |
| 11                       |                    | 6                              | 43            | 98                          | 17                                                                                                    | 4214                     | 0.44      |                    |         |                                    |   |             |                                 |
| 12                       |                    | $\overline{7}$                 | 54            | 26                          | 73                                                                                                    | 1404                     | 2.08      |                    |         |                                    |   |             |                                 |
| 13                       |                    | $\overline{\mathbf{s}}$        | 76            | 72                          | 85                                                                                                    | 5472                     | 1.06      |                    |         |                                    |   |             |                                 |
| 14                       |                    | 9                              | 26            | 19                          | 69                                                                                                    | 494                      | 1,37      |                    |         |                                    |   |             |                                 |
| 15                       |                    | 10                             | 49            | 28                          | 47                                                                                                    | 1372                     | 1.75      |                    |         |                                    |   |             |                                 |
| 16                       |                    |                                |               |                             |                                                                                                    |                          |           |                    |         |                                    |   |             |                                 |
| 17                       |                    |                                |               |                             |                                                                                                    |                          |           |                    |         |                                    |   |             |                                 |
| 18                       |                    |                                |               |                             |                                                                                                    |                          |           |                    |         |                                    |   |             |                                 |
| 15                       |                    |                                |               |                             |                                                                                                    |                          |           |                    |         |                                    |   |             |                                 |

 **Gambar 52. Tampilan mendrag penjumlahan otomatis**

Setelah Anda drag kebawah maka hasil penjumlahan untuk baris dibawahnya akan terhitung secara otomatis, seperti pada gambar di bawah ini

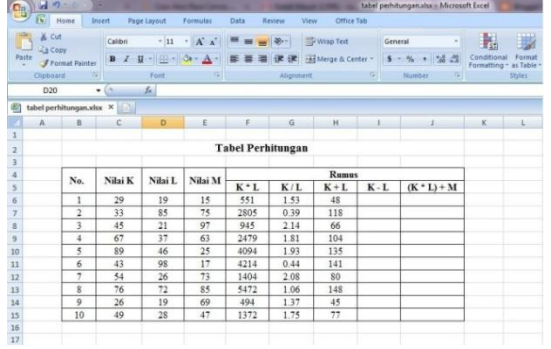

### **Gambar 53. Tampilan hasil penjumlahan otomatis**

**.**

#### **5. Masukkan rumus untuk operasi pengurangan**

Selanjutnya, kita perlu memasukkan rumus untuk operasi pengurangan pada cell I6, ketik pada kolom tersebut**=C6-D6** setelah itu tekan **Enter**. Arti dari rumus tersebut yaitu kita mengurangkan nilai yang ada pada cell C6 dengan D6. Untuk lebih jelasnya perhatikan gambar di bawah ini

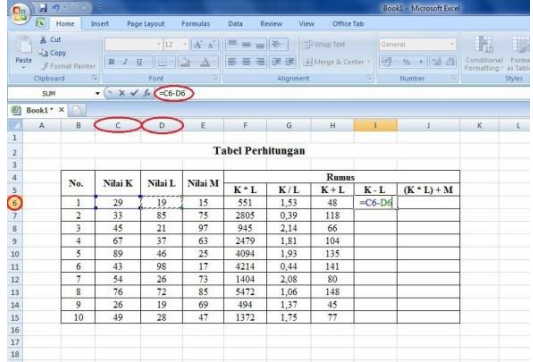

#### **Gambar 54. Tampilan memasukkan rumus pengurangan pada cell I6**

Setelah kita menyelesaikan operasi pengurangan menggunakan rumus, maka secara otomatis akan muncul hasil pengurangannya pada cell I6.

Kemudian, kita perlu mendrag hasil pengurangan tersebut kebawah. Caranya, arahkan pointer kepojok kanan bawah cell I6, tunggu hingga kursor berubah menjadi ikon(+). Setelah itu klik tahan dengan klik kiri lalu tarik kebawah. Untuk lebih jelasnya perhatikan gambar di bawah ini

| <b>Gen</b>        | a.<br>,,,,         |                         |              |                      |                                                                           |                          |                  |              |       | Books - Macrosoft Excel- |                                   |     |
|-------------------|--------------------|-------------------------|--------------|----------------------|---------------------------------------------------------------------------|--------------------------|------------------|--------------|-------|--------------------------|-----------------------------------|-----|
|                   | & Home             |                         | <b>Inter</b> | Page Layout Formulas |                                                                           | Data                     | Review<br>View   | Office Too   |       |                          |                                   |     |
| 电回                | $A$ Cut<br>La Copy |                         |              |                      | Times New Rom - 12 $\cdot$ A' A' $\equiv$ = $\cdot$ $\Rightarrow$ $\cdot$ |                          |                  | Write Text   |       | General                  | 围                                 |     |
| Paste             |                    | Format Pureau           |              |                      | $B$ $I$ $B$ $      -$                                                     | 医素谱                      |                  |              |       | 39-5-523                 | Conditional Fo<br>Formatting = at |     |
|                   | <b>Disboard</b>    |                         |              | <b>Tone</b>          | $\sigma$                                                                  |                          | <b>Iligeneer</b> |              | $-44$ | Musther<br>$\sqrt{2}$    |                                   | 5th |
|                   | 16                 |                         | $-01$        | $f_6 = C6 - D6$      |                                                                           |                          |                  |              |       |                          |                                   |     |
| 勁                 | $Book1 - x$        |                         |              |                      |                                                                           |                          |                  |              |       |                          |                                   |     |
|                   | A.                 | B                       | $\epsilon$   | D.                   | Ε                                                                         | F.                       | $\overline{G}$   | $\mathbf{H}$ | ٠     | u.                       | $-8$                              |     |
| 這                 |                    |                         |              |                      |                                                                           |                          |                  |              |       |                          |                                   |     |
| ż                 |                    |                         |              |                      |                                                                           | <b>Tabel Perhitungan</b> |                  |              |       |                          |                                   |     |
| 3                 |                    |                         |              |                      |                                                                           |                          |                  |              |       |                          |                                   |     |
| a.                |                    | No.                     | Nilai K      | Nilai L              | Nilai M                                                                   |                          |                  | <b>Rumus</b> |       |                          |                                   |     |
| ŝ                 |                    |                         |              |                      |                                                                           | $K^*L$                   | K/L              | $K+L$        | $K-L$ | $(K^*L)$ + M             |                                   |     |
| ö                 |                    | $\mathbf{1}$            | 29           | 19                   | 15                                                                        | 551                      | 1.53             | 48           | 10    |                          |                                   |     |
| $\overline{\tau}$ |                    | $\overline{2}$          | 33           | 85                   | 75                                                                        | 2805                     | 0.39             | 118          |       |                          |                                   |     |
| g.                |                    | 3                       | 45           | 21                   | 97                                                                        | 945                      | 2.14             | 66           |       |                          |                                   |     |
|                   |                    | 4                       | 67           | 37                   | 63                                                                        | 2479                     | 1.81             | 104          |       |                          |                                   |     |
| $\frac{9}{10}$    |                    | 3                       | 89           | 46                   | 25                                                                        | 4094                     | 1.93             | 135          |       |                          |                                   |     |
| $11\,$            |                    | $\overline{6}$          | 43           | 98                   | 17                                                                        | 4214                     | 0,44             | 141          |       |                          |                                   |     |
| 12                |                    | $\overline{z}$          | 54           | 26                   | 73                                                                        | 1404                     | 2.08             | \$0          |       |                          |                                   |     |
| $\overline{13}$   |                    | $\overline{\mathbf{8}}$ | 76           | 72                   | 85                                                                        | 5472                     | 1.06             | 148          |       |                          |                                   |     |
| 14                |                    | 9                       | 26           | 19                   | 69                                                                        | 494                      | 137              | 45           |       |                          |                                   |     |
| 15                |                    | 10                      | 49           | 28                   | 47                                                                        | 1372                     | 1.75             | 77           |       |                          |                                   |     |
| 16                |                    |                         |              |                      |                                                                           |                          |                  |              |       |                          |                                   |     |
| $\overline{17}$   |                    |                         |              |                      |                                                                           |                          |                  |              |       |                          |                                   |     |
| ಗರ                |                    |                         |              |                      |                                                                           |                          |                  |              |       |                          |                                   |     |

**Gambar 55. Tampilan mendrag rumus pengurangan**

Setelah Anda drag kebawah maka hasil pengurangan untuk baris dibawahnya akan terhitung secara otomatis, seperti pada gambar di bawah ini.

|                                       | <b>CB</b> ing     |                         |                                                         |                 |                                                                      |                          |                  |                   |                | <b>EDITORIAL FUNCTOSCIE EXCEL</b>                                         |                                     |         |
|---------------------------------------|-------------------|-------------------------|---------------------------------------------------------|-----------------|----------------------------------------------------------------------|--------------------------|------------------|-------------------|----------------|---------------------------------------------------------------------------|-------------------------------------|---------|
|                                       | $[x]$ Home        |                         | <b>Insert</b>                                           | Page Layout     | Formulas:                                                            | <b>Data</b>              | Review.<br>View. | Office Tab        |                |                                                                           |                                     |         |
|                                       | & Cut<br>Lia Copy |                         |                                                         |                 | Times New Ron - 12 - A' $\mathbf{A}$ ' $\mathbf{B}$ = = $\mathbf{B}$ |                          |                  | Wrap Text General |                |                                                                           | <b>ITE</b>                          |         |
|                                       | Paste:            | Framat Painter          |                                                         |                 |                                                                      |                          |                  |                   |                | B / U + 1 - 1 - 1 - A + E B B (R R + 1 Mege & Center :   6 - % +   M - 2] | Conditional<br>Formatting . as Tabl | Form    |
|                                       | Clipboard         |                         |                                                         | Font            |                                                                      |                          | Altonment        |                   | Number         |                                                                           |                                     | Styles. |
|                                       | 111               |                         | $\bullet$ $\rightarrow$ $\times$ $\times$ $\rightarrow$ |                 |                                                                      |                          |                  |                   |                |                                                                           |                                     |         |
| an                                    | dulf.xlux X       | 區                       |                                                         |                 |                                                                      |                          |                  |                   |                |                                                                           |                                     |         |
|                                       | A                 | B.                      | $c -$                                                   | $\mathbf{D}$    | £                                                                    | ×                        | $\mathbf G$      | $\mathcal{H}$     |                |                                                                           | K                                   |         |
|                                       |                   |                         |                                                         |                 |                                                                      |                          |                  |                   |                |                                                                           |                                     |         |
| $\overline{a}$                        |                   |                         |                                                         |                 |                                                                      | <b>Tabel Perhitungan</b> |                  |                   |                |                                                                           |                                     |         |
| 3                                     |                   |                         |                                                         |                 |                                                                      |                          |                  |                   |                |                                                                           |                                     |         |
| $\overline{4}$                        |                   | No.                     | Nilai K                                                 | Nilai L         | Nilai M                                                              |                          | Rumus            |                   |                |                                                                           |                                     |         |
| 5                                     |                   |                         |                                                         |                 |                                                                      | $K^*L$                   | K/L              | $K + L$           | $K - L$        | $(K * L) + M$                                                             |                                     |         |
|                                       |                   | 1                       | 29                                                      | 19              | 15                                                                   | 551                      | 1.53             | 48                | 10             |                                                                           |                                     |         |
| $\frac{6}{7}$                         |                   | $\overline{\mathbf{r}}$ | 33                                                      | 85              | 75                                                                   | 2805                     | 0.39             | 118               | $-52$          |                                                                           |                                     |         |
|                                       |                   | 3                       | 45                                                      | 21              | 97                                                                   | 945                      | 2.14             | 66                | 24             |                                                                           |                                     |         |
| $\begin{array}{c} 8 \\ 9 \end{array}$ |                   | $\overline{4}$          | 67                                                      | 37              | 63                                                                   | 2479                     | 1.81             | 104               | 30             |                                                                           |                                     |         |
| 10                                    |                   | 5                       | 89                                                      | 46              | 25                                                                   | 4094                     | 1.93             | 135               | 43             |                                                                           |                                     |         |
| 11                                    |                   | 6                       | 43                                                      | 98              | 17                                                                   | 4214                     | 0.44             | 141               | $-55$          |                                                                           |                                     |         |
| 12                                    |                   | τ                       | 54                                                      | $\overline{26}$ | 73                                                                   | 1404                     | 2.08             | 80                | 28             |                                                                           |                                     |         |
| 13                                    |                   | $\overline{\mathbf{x}}$ | 76                                                      | 72              | 85                                                                   | 5472                     | 1.06             | 148               | $\ddot{ }$     |                                                                           |                                     |         |
| $\overline{14}$                       |                   | $\overline{9}$          | 26                                                      | 19              | 69                                                                   | 494                      | 1.37             | 45                | $\overline{ }$ |                                                                           |                                     |         |
| 15                                    |                   | 10                      | 49                                                      | 28              | 47                                                                   | 1372                     | 1.75             | 77                | 21             |                                                                           |                                     |         |
| 16                                    |                   |                         |                                                         |                 |                                                                      |                          |                  |                   |                |                                                                           |                                     |         |
| $\overline{17}$                       |                   |                         |                                                         |                 |                                                                      |                          |                  |                   |                |                                                                           |                                     |         |
| $\frac{1}{18}$                        |                   |                         |                                                         |                 |                                                                      |                          |                  |                   |                |                                                                           |                                     |         |

**Gambar 56. Tampilan hasil pengurangan otomatis**

**…………………………………………………………………………………………………………………………………….**

**.**

#### **6. Masukkan rumus untuk subtitusi perkalian**

Selanjutnya, kita perlu memasukkan rumus untuk subtitusi perkalian pada cell J6, ketik pada kolom tersebut**=(C6\*D6)+E6** setelah itu tekan **Enter**. Arti dari rumus tersebut yaitu kita mengalikan nilai yang ada pada cell C6 dengan D6, lalu hasilnya kita jumlahkan dengan nilai E6. Untuk lebih jelasnya perhatikan gambar di bawah ini

| <b>CB</b>           | <b>Ex Home</b>                             | Insert                                                      | Page Layout                 | Formulas                          | Data                     | Review<br>View | Office Tab   |               |                                              |                    |                       |
|---------------------|--------------------------------------------|-------------------------------------------------------------|-----------------------------|-----------------------------------|--------------------------|----------------|--------------|---------------|----------------------------------------------|--------------------|-----------------------|
| & Cut<br>Paste      | <b>Lia Copy</b><br><b>J</b> Format Painter |                                                             | $B$ $A$ $B$ $B$ $B$ $B$ $A$ | $-12 -  A^* $ $A^* = \frac{1}{2}$ |                          |                | Wrap Text    | General       | ■ ■ 课课 - HiMerge & Center -   8 - % →   14 点 | 麗<br>Conditional   | H<br>$\triangle Fole$ |
| Clipboard           |                                            | $r_{\rm c}$                                                 | Font                        |                                   |                          | Alignment      |              | Tall the con- | Number                                       | Fornatting - as Ta | Style                 |
| SUM                 |                                            | $\bullet$ ( $\times$ $\checkmark$ $\checkmark$ (=(C6*D6)+E6 |                             |                                   |                          |                |              |               |                                              |                    |                       |
| 40                  | dsdf.xbx* ×                                |                                                             |                             |                                   |                          |                |              |               |                                              |                    |                       |
| A.                  | B <sup></sup>                              |                                                             |                             |                                   | F                        | G              | H            |               |                                              | K                  |                       |
| 1<br>$\overline{2}$ |                                            |                                                             |                             |                                   | <b>Tabel Perhitungan</b> |                |              |               |                                              |                    |                       |
| $\frac{3}{4}$       | No.                                        | Nilai K                                                     | Nilai L                     | Nilai M                           |                          |                | <b>Rumus</b> |               |                                              |                    |                       |
|                     |                                            |                                                             |                             |                                   | $K^+L$                   | K/L            | $K + L$      | $K - L$       | $(K^{\dagger}L)$ + M                         |                    |                       |
|                     | 1                                          | 29                                                          | 19                          | 15                                | 551                      | 1.53           | 48           | 10            | $=(C6*D6)+E6$                                |                    |                       |
|                     | $\overline{2}$                             | 33                                                          | 85                          | 75                                | 2805                     | 0.39           | 118          | $-52$         |                                              |                    |                       |
|                     | $\overline{\mathbf{3}}$                    | 45                                                          | 21                          | 97                                | 945                      | 2.14           | 66           | $^{24}$       |                                              |                    |                       |
| 8<br>9              | $\overline{4}$                             | 67                                                          | 37                          | 63                                | 2479                     | 1.81           | 104          | 30            |                                              |                    |                       |
| 10                  | 5                                          | 89                                                          | 46                          | 25                                | 4094                     | 1.93           | 135          | 43            |                                              |                    |                       |
| 11                  | 6                                          | 43                                                          | 98                          | 17                                | 4214                     | 0.44           | 141          | $-55$         |                                              |                    |                       |
| 12                  | 7                                          | 54                                                          | 26                          | 73                                | 1404                     | 2.08           | 80           | 28            |                                              |                    |                       |
| 13                  | $\bar{8}$                                  | 76                                                          | 72                          | 85                                | 5472                     | 1.06           | 148          | 4             |                                              |                    |                       |
| $\overline{14}$     | 9                                          | 26                                                          | 19                          | 69                                | 494                      | 1.37           | 45           | 7             |                                              |                    |                       |
| 15                  | 10                                         | 49                                                          | 28                          | 47                                | 1372                     | 1.75           | 77           | $^{21}$       |                                              |                    |                       |
| 16                  |                                            |                                                             |                             |                                   |                          |                |              |               |                                              |                    |                       |
| $\frac{17}{17}$     |                                            |                                                             |                             |                                   |                          |                |              |               |                                              |                    |                       |
| 18                  |                                            |                                                             |                             |                                   |                          |                |              |               |                                              |                    |                       |
| 19                  |                                            |                                                             |                             |                                   |                          |                |              |               |                                              |                    |                       |

**Gambar 57. Tampilan memasukkan rumus perkalian pada cell J6**

Setelah kita menyelesaikan subtitusi perkalian menggunakan rumus, maka secara otomatis akan muncul hasil perkaliannyapadacell J6. Kemudian, kita perlu mendrag hasil subtitusi perkalian tersebut kebawah. Caranya, arahkan pointer ke pojok kanan bawah cell J6, tunggu hingga kursor berubah menjadi ikon (+). Setelah itu klik tahan dengan klik kiri lalu tarik ke bawah. Untuk lebih jelasnya perhatikan gambar di bawah ini

| 化四升                      | <b>Ex</b> Hame    |                          | Insert                   | Page Layout        | Formulas                                                                                                    | Data                     | Review<br>View | Office Tab          |                |                                                          |                                         |         |
|--------------------------|-------------------|--------------------------|--------------------------|--------------------|----------------------------------------------------------------------------------------------------|--------------------------|----------------|---------------------|----------------|----------------------------------------------------------|-----------------------------------------|---------|
| Ô                        | & Cut<br>Lia Copy |                          |                          |                    | Times New Rom - 12 - $\mathbf{A}^{\prime}$ $\mathbf{A}^{\prime}$ $\mathbf{B}^{\prime}$ $\mathbf{B}^{\prime}$ $\mathbf{B}^{\prime}$ |                          |                | Wrap Text General   |                |                                                          | 围                                       | B       |
| Paste .                  |                   | <b>Format Painter</b>    |                          |                    |                                                                                                    |                          |                |                     |                | B / U · 2 · 3 · A · 三言言言字字 BiMerge & Center · 5 · % · 活动 | Conditional Form<br>Formatting ~ as Tab |         |
|                          | Clipboard         |                          | $\overline{\mathcal{F}}$ | Fort               | $-5$                                                                                                    |                          |                | Alignment Tx Number |                |                                                          |                                         | Styles. |
|                          | $16 -$            |                          | $ (2)$                   | $f_* = (C6*D6)+E6$ |                                                                                                    |                          |                |                     |                |                                                          |                                         |         |
| 201                      |                   | dsdf.xhx* ×              |                          |                    |                                                                                                    |                          |                |                     |                |                                                          |                                         |         |
|                          | A                 | B                        | $\mathbb{C}$             | D                  | E                                                                                                    | $F$ G                    |                | H.                  |                |                                                          | K                                       |         |
| 1                        |                   |                          |                          |                    |                                                                                                    |                          |                |                     |                |                                                          |                                         |         |
| $\bar{2}$                |                   |                          |                          |                    |                                                                                                    | <b>Tabel Perhitungan</b> |                |                     |                |                                                          |                                         |         |
| 3                        |                   |                          |                          |                    |                                                                                                    |                          |                |                     |                |                                                          |                                         |         |
| $\overline{4}$           |                   | No.                      |                          |                    |                                                                                                    |                          |                | <b>Rumus</b>        |                |                                                          |                                         |         |
| $\overline{\phantom{a}}$ |                   |                          | Nilai K                  | Nilai L            | Nilai M                                                                                                    | $K^*$ L                  | K/L            | $K + L$             | $K - L$        | $(K * L) + M$                                            |                                         |         |
| $6\phantom{a}$           |                   | r                        | 29                       | 19                 | 15                                                                                                    | 551                      | 1.53           | 48                  | 10             | 566                                                      |                                         |         |
| $\overline{ }$           |                   | $\overline{2}$           | 33                       | 85                 | 75                                                                                                    | 2805                     | 0.39           | 118                 | $-52$          |                                                          |                                         |         |
| $\overline{\mathbf{a}}$  |                   | 3                        | 45                       | 21                 | 97                                                                                                    | 945                      | 2.14           | 66                  | 24             |                                                          |                                         |         |
| $\overline{9}$           |                   | 4                        | 67                       | 37                 | 63                                                                                                    | 2479                     | 1.81           | 104                 | 30             |                                                          |                                         |         |
| 10                       |                   | $\overline{\phantom{a}}$ | 89                       | 46                 | 25                                                                                                    | 4094                     | 1.93           | 135                 | 43             |                                                          |                                         |         |
| 11                       |                   | 6                        | 43                       | 98                 | 17                                                                                                    | 4214                     | 0.44           | 141                 | .55            |                                                          |                                         |         |
| 12                       |                   | $\overline{7}$           | 54                       | $\overline{26}$    | 73                                                                                                    | 1404                     | 2.08           | 80                  | 28             |                                                          |                                         |         |
| 13                       |                   | $\bar{x}$                | 76                       | 72                 | 85                                                                                                    | 5472                     | 1.06           | 148                 | $\overline{4}$ |                                                          |                                         |         |
| 14                       |                   | $\overline{9}$           | 26                       | 19                 | 69                                                                                                    | 494                      | 1.37           | 45                  | $\overline{7}$ |                                                          |                                         |         |
| 15                       |                   | 10                       | 49                       | 28                 | 47                                                                                                    | 1372                     | 1.75           | 77                  | 21             |                                                          |                                         |         |
| 16                       |                   |                          |                          |                    |                                                                                                    |                          |                |                     |                |                                                          |                                         |         |
| 17                       |                   |                          |                          |                    |                                                                                                    |                          |                |                     |                |                                                          |                                         |         |
| 18                       |                   |                          |                          |                    |                                                                                                    |                          |                |                     |                |                                                          |                                         |         |
| 19                       |                   |                          |                          |                    |                                                                                                    |                          |                |                     |                |                                                          |                                         |         |

**Gambar 58. Tampilan mendrag rumus perkalian**

Setelah Anda drag ke bawah maka hasil subtitusi perkalian untuk baris dibawahnya akan terhitung secara otomatis, seperti pada gambar di bawah ini

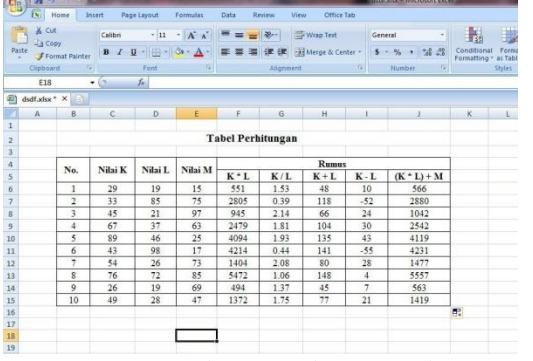

#### **Gambar 59. Tampilan hasil perkalian otomatis**

**.**

### **Materi 4**

### **Cara Membuat Laporan Gaji Karyawan**

Pada kesempatan kali ini, saya akan coba memberikan pembelajaran tentang cara membuat laporan gaji karyawan dengan program microsoft Excel. Jadi, dalam membuat laporan gaji karyawan biasanya orang menggunakan perhitungan tertentu. Dalam hal ini, ada beberapa komponen yang perlu kita perhitungkan. Komponen tersebut seperti tunjangan dan juga pajak. Dengan menggunakan rumus Microsoft excel, maka perhitungan gaji karyawan itu bias diselesaikan dengan mudah. Supaya kita lebih memahami, Saya akan menjelaskan tutorial ini berdasarkan contoh kasus sederhana, yaitu seperti di bawah ini

1. Data yang diinputkan adalah:

- a) No.
- b) Nama Karyawan
- c) Jabatan
- d) Gaji Pokok
- e) Masing-masing karyawan mendapat tunjangan sebesar 5% dari gaji pokok
- f) Pajak didapat dari 10%\* (GajiPokok+Tunjangan)
- g) Terima bersih didapat berdasarkan (GajiPokok+Tunjangan)–Pajak

Kita akan menyelesaikan contoh kasus diatas dengan menggunakan rumus-rumus Microsoft Excel. Adapun langkah-langkahnya yaitu sebagai berikut :

#### **1. Buat Tabel**

**.**

Langkah pertama yang kita lakukan yaitu membuat tabel sebanyak 7 kolom mulai dari No.,Nama Karyawan, Gaji Pokok, Tunjangan, Pajak, Terima Bersih. Mengenai barisnya kita buat sebanyak 11 baris. Untuk lebih jelasnya perhatikan gambar di bawah ini. Pada tutorial ini saya anggap Anda sudah bisa membuat tabel seperti diatas, karena pada tutorial sebelumnya saya sudah menjelaskan cara membuat tabel. Jika Anda belum membacanya silahkan klik link ini

#### **2. Masukkan Rumus untuk Tunjangan**

Pada instruksi contoh kasus, tunjangan itu besarnya 5% dari gaji pokok. Untuk itu, kita perlu mengalikan 5% dengan gaji pokok. Caranya klik pada cell F6 lalu ketik=5%\*E6 setelah itu tekan Enter. Arti dari rumus tersebut kita mengalikan 5% dengan cell E6. Dalam hal ini, cell E6 adalah baris pertama untuk kolom gaji pokok.

|                | $-27 -$<br>ы                                        |                         |                                                                          |                               |                                                     |                               |            | Book) - Microsoft Front            |            |                                                         |
|----------------|-----------------------------------------------------|-------------------------|--------------------------------------------------------------------------|-------------------------------|-----------------------------------------------------|-------------------------------|------------|------------------------------------|------------|---------------------------------------------------------|
|                | ß.                                                  | Home                    | Page Layout<br>Insert.                                                   | Formulas                      | Data<br>Review                                      | <b>View</b>                   | Office Tab |                                    |            |                                                         |
| Pacto          | <b>X</b> Dut<br><b>L'a Copy</b><br>Clinboard<br>SUM | <b>J</b> Farmit Painter | Fort<br>$+$ $\left( - \times \sqrt{f_e} \right)$ = $5\%$ <sup>+</sup> E6 | $B - I$ $B - H = -12 - A - 1$ | $-17 -  A^2A^2  ^{20} = -18$<br>画画图课课/Historiconter | Wrep Text<br><b>Alignment</b> |            | Currency<br>第一%,同時者<br>Number<br>ш | <b>Tel</b> | 长<br>Conditional<br>To:<br>Fornattine-<br>Ar T<br>Style |
|                |                                                     |                         |                                                                          |                               |                                                     |                               |            |                                    |            |                                                         |
| 约              | Book1.xlsx * X                                      |                         |                                                                          |                               |                                                     |                               |            |                                    |            |                                                         |
|                | A                                                   | B                       | c                                                                        | $\overline{D}$                |                                                     | F.                            | G          | H                                  |            | ΟB                                                      |
| $\pm$          |                                                     |                         |                                                                          |                               |                                                     |                               |            |                                    |            |                                                         |
| $\overline{2}$ |                                                     |                         |                                                                          |                               | <b>LAPORAN GAJI KARYAWAN</b>                        |                               |            |                                    |            |                                                         |
| ä              |                                                     |                         |                                                                          |                               | PT. NICO MANGGALA                                   |                               |            |                                    |            |                                                         |
| $\overline{4}$ |                                                     |                         |                                                                          |                               |                                                     |                               |            |                                    |            |                                                         |
| b              |                                                     | No.                     | <b>Nama</b><br>Karvawan                                                  | Jabatan                       | Gaji Pokok                                          | Tunjangan                     | Pajak      | <b>Terima Bersih</b>               |            |                                                         |
| Ģ              |                                                     | ĭ.                      | Ardiansyah                                                               | Pinginan                      | 3.500.000 3-5%*E6                                   |                               |            |                                    |            |                                                         |
|                |                                                     | $\overline{a}$          | Headrik                                                                  | Marketing                     | 2,000,000                                           |                               |            |                                    |            |                                                         |
| s              |                                                     | 3                       | Yuni                                                                     | Sekretaris                    | 1,800,000                                           |                               |            |                                    |            |                                                         |
| 9              |                                                     | 4                       | Mimi                                                                     | Kruanzan                      | 1.700.000                                           |                               |            |                                    |            |                                                         |
| 10             |                                                     | š                       | Laksson                                                                  | Admin                         | 1.500.000                                           |                               |            |                                    |            |                                                         |
| 11             |                                                     | 6                       | Moksit                                                                   | Programmer                    | 2 000 000                                           |                               |            |                                    |            |                                                         |
| 12             |                                                     | Ξ                       | AME                                                                      | Teknisi                       | 1.800.000                                           |                               |            |                                    |            |                                                         |
| 13             |                                                     | $\bar{\mathbf{x}}$      | Maya                                                                     | Analis                        | 2,500,000                                           |                               |            |                                    |            |                                                         |
| 14             |                                                     | $\mathbf{Q}$            | Sukardi                                                                  | Kepala Bag.                   | 3.000.000                                           |                               |            |                                    |            |                                                         |
| 15             |                                                     | 10                      | Hendra                                                                   | Security                      | 1.800.000                                           |                               |            |                                    |            |                                                         |
| 16             |                                                     |                         |                                                                          |                               |                                                     |                               |            |                                    |            |                                                         |
| 17             |                                                     |                         |                                                                          |                               |                                                     |                               |            |                                    |            |                                                         |

**Gambar 60. Tampilan memasukkan rumus Tunjangan pada cell F6**

Setelah kita tekan Enter, maka secara otomatis akan muncul hasil perhitungan untuk tunjangan. Kemudian, untuk baris dibawahnya, kita tidak perlu mengulangi rumus tadi. Kita cukup mengarahkan pointer ke sudut kanan bawah cell F6, lalu Setelah pointer berubah menjadi (+) , kita tarik pointer itu kebawah hingga baris terakhir pada tabel,seperti pada gambar di bawah ini

|                         | я                 | $-2$                    | ÷                            |                                                                              |                                            |                  |                 | Book1 - Microsoft Excel |    |                                          |
|-------------------------|-------------------|-------------------------|------------------------------|------------------------------------------------------------------------------|--------------------------------------------|------------------|-----------------|-------------------------|----|------------------------------------------|
|                         | $\mathbf{X}$      | Home                    | <b>Insert</b><br>Page Layout | Formulas                                                                     | Dáta<br><b>Review</b>                      | View             | Office Tab      |                         |    |                                          |
|                         | & Cut<br>L'a Copy |                         |                              | Times New Rom = $12$ $\rightarrow$ $\overrightarrow{A}$ $\overrightarrow{A}$ | $=$ $=$ $-$<br>$\mathfrak{D}_{\mathbb{C}}$ | Tuy Wrap Text    |                 | Accounting              |    | Į.<br>$\frac{1}{2}$                      |
| Paste                   |                   | Format Painter          |                              | $B$ $I$ $U$ $\rightarrow$ $A$                                                |                                            | Merge & Center - |                 | $58 - 96 + 24 - 22$     |    | For<br>Conditional<br>Formatting<br>as T |
|                         | Clinboard         |                         | m                            | $\overline{G}$<br>Font                                                       |                                            | Alignment        | $\overline{12}$ | Number                  | c, | Shife                                    |
|                         | F6                |                         | ×<br>۷                       | $f_x = 5\%$ "E6                                                              |                                            |                  |                 |                         |    |                                          |
| ø                       | Book1.xlsx* X     |                         |                              |                                                                              |                                            |                  |                 |                         |    |                                          |
|                         | A.                | B                       | c                            | D                                                                            | E                                          | F                | G               | H                       |    | J                                        |
|                         |                   |                         |                              |                                                                              |                                            |                  |                 |                         |    |                                          |
| $\overline{a}$          |                   |                         |                              |                                                                              | LAPORAN GAJI KARYAWAN                      |                  |                 |                         |    |                                          |
| $\overline{\mathbf{3}}$ |                   |                         |                              |                                                                              | PT. NICO MANGGALA                          |                  |                 |                         |    |                                          |
| 4                       |                   |                         |                              |                                                                              |                                            |                  |                 |                         |    |                                          |
| S                       |                   | No.                     | Nama<br>Karvawan             | Jabatan                                                                      | Gaji Pokok                                 | Tunjangan        | Pajak           | <b>Terima Bersih</b>    |    |                                          |
| 6                       |                   | 1                       | Ardiansvah                   | Pimpinan                                                                     | 3,500,000                                  | 175.000          |                 |                         |    |                                          |
| $\overline{7}$          |                   | $\overline{2}$          | Hendrik                      | Marketing                                                                    | 2.000.000                                  |                  |                 |                         |    |                                          |
| 8                       |                   | $\overline{\mathbf{3}}$ | Yuni                         | Sekretaris                                                                   | 1.800.000                                  |                  |                 |                         |    |                                          |
| $\overline{9}$          |                   | 4                       | Mimi                         | Keuangan                                                                     | 1.700.000                                  |                  |                 |                         |    |                                          |
| 10                      |                   | 5                       | Lukman                       | Admin                                                                        | 1.500.000                                  |                  |                 |                         |    |                                          |
| 11                      |                   | 6                       | Muksit                       | Programmer                                                                   | 2,000,000                                  |                  |                 |                         |    |                                          |
| 12                      |                   | 7                       | Aldi                         | Teknisi                                                                      | 1.800.000                                  |                  |                 |                         |    |                                          |
| 13                      |                   | 8                       | Maya                         | <b>Analis</b>                                                                | 2,500,000                                  |                  |                 |                         |    |                                          |
| 14                      |                   | $\mathbf{Q}$            | Sukardi                      | Kepala Bag.                                                                  | 3.000.000                                  |                  |                 |                         |    |                                          |
| 15                      |                   | 10                      | Hendra                       | Security                                                                     | 1.800.000                                  | -------------    |                 |                         |    |                                          |
| 16                      |                   |                         |                              |                                                                              |                                            |                  |                 |                         |    |                                          |
| 17                      |                   |                         |                              |                                                                              |                                            |                  |                 |                         |    |                                          |
| .                       |                   |                         |                              |                                                                              |                                            |                  |                 |                         |    |                                          |

**Gambar 61. Tampilan mendrag rumus perhitungan Tunjangan**

Kemudian, setelah kita tarik pointer kebawah maka secara otomatis akan muncul hasil perhitungan untuk baris dibawahnya, seperti pada gambar di bawah ini

|                | ы                             | $19 - 14 -$             |                              |                                                                     |                              |                                          |            | <b>Bonid - Microsoft Excel</b>    |                                      |                              |
|----------------|-------------------------------|-------------------------|------------------------------|---------------------------------------------------------------------|------------------------------|------------------------------------------|------------|-----------------------------------|--------------------------------------|------------------------------|
|                | 61                            | Home                    | Page Layout<br><b>Insert</b> | Formulas                                                            | Data<br>Review               | View                                     | Office Tab |                                   |                                      |                              |
| Patte          | X Cut<br>La Copy<br>Clipboard | <b>F</b> Format Painter | Calibri<br>Font              | $-11$<br>$A^*$<br>٠<br>$B$ $I$ $U$ $ \rightarrow$ $\rightarrow$ $A$ | ※-<br><b>SE GE</b>           | Wrap Text<br>Merge & Center<br>Alignment | 75 I       | General<br>四一%, 2<br>Number<br>r, | Conditional<br>Formatting - as Table | 嵌<br>Format<br><b>Styles</b> |
|                | H20                           |                         | fn.<br>fx.<br>٠              |                                                                     |                              |                                          |            |                                   |                                      |                              |
|                | Book1.xlsx ^ X                |                         |                              |                                                                     |                              |                                          |            |                                   |                                      |                              |
|                | A.                            | B                       | c                            | $\mathsf{D}$                                                        | E                            | p.                                       | G          | H                                 | 1                                    |                              |
| 1              |                               |                         |                              |                                                                     |                              |                                          |            |                                   |                                      |                              |
| $\overline{2}$ |                               |                         |                              |                                                                     | <b>LAPORAN GAJI KARYAWAN</b> |                                          |            |                                   |                                      |                              |
| 3              |                               | PT. NICO MANGGALA       |                              |                                                                     |                              |                                          |            |                                   |                                      |                              |
| ä<br>s         |                               | No.                     | Nama<br>Karvawan             | Jabatan                                                             | Gaji Pokok                   | Tunjangan                                | Pajak      | <b>Terima Bersih</b>              |                                      |                              |
| $\ddot{\rm s}$ |                               | İ                       | Ardiansvah                   | Pimpinan                                                            | 3.500.000                    | 175.000                                  |            |                                   |                                      |                              |
| $\overline{z}$ |                               | $\overline{2}$          | Hendrik                      | Marketing                                                           | 2.000.000                    | 100.000                                  |            |                                   |                                      |                              |
| s              |                               | 3                       | Yuni                         | Sekretaris                                                          | 1,800,000                    | 90.000                                   |            |                                   |                                      |                              |
| $\overline{9}$ |                               | л                       | Mimi                         | Keuangan                                                            | 1,700,000                    | 85.000                                   |            |                                   |                                      |                              |
| 10             |                               | 5                       | Lukman                       | Admin                                                               | 1,500,000                    | 75.000                                   |            |                                   |                                      |                              |
| 11             |                               | 6                       | Muksit                       | Programmer                                                          | 2 000 000                    | 100.000                                  |            |                                   |                                      |                              |
| 12             |                               | 7                       | AkE                          | Teknisi                                                             | 1.800.000                    | 90.000                                   |            |                                   |                                      |                              |
| 13             |                               | $\overline{\mathbf{x}}$ | Maya                         | Analis                                                              | 2,500.000                    | 125,000                                  |            |                                   |                                      |                              |
| 14             |                               | $\circ$                 | Sukardi                      | Kepala Bag.                                                         | 3.000.000                    | 150.000                                  |            |                                   |                                      |                              |
| 15             |                               | 10                      | Hendra                       | Security                                                            | 1.800,000                    | 90,000                                   |            |                                   |                                      |                              |
| 16             |                               |                         |                              |                                                                     |                              |                                          |            |                                   |                                      |                              |
| $\sim$         |                               |                         |                              |                                                                     |                              |                                          |            |                                   |                                      |                              |

**Gambar 62. Tampilan hasil Tunjangan otomatis**

#### **3. Masukkan rumus untuk pajak**

**.**

Pada intruksi contoh kasus, Pajak didapat dari 10% \* (Gaji Pokok + Tunjangan). Untuk itu kita perlu memasukkan rumus excel untuk menyelesaikan perhitungan tersebut. Caranya, klik cell G6, lalu ketik =10%(E6+F6) lalu tekan Enter. Arti dari rumus tersebut yaitu kita mengalikan 10% dengan hasil penjumlahan cell E6 dengan cell E6

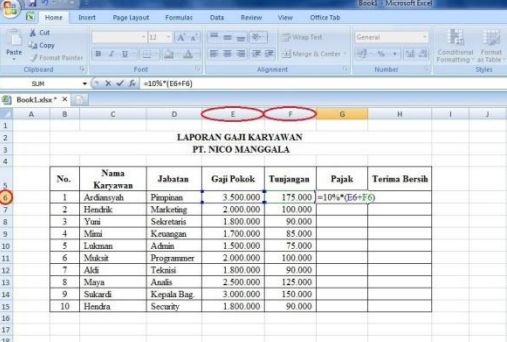

**Gambar 63. Tampilan rumus perhitungan Pajak pada cell E6**

Setelah kita tekan Enter, maka secara otomatis akan muncul hasil perhitungan untuk pajak.Kemudian, untuk baris dibawahnya , kita tidak perlu mengulangi rumus tadi. Kita cukup mengarahkan pointer kesudut kanan bawah cell G6, lalu Setelah pointer berubah menjadi (+), kita tarik pointer itu kebawah hingga baris terakhir pada tabel, seperti pada gambar di bawah ini

| $\Box$                  | $47 -$<br>ы      |                         | œ.                      |                                                               |                           |                      |                | Booklaise - Microsoft Ficel   |                                        |         |
|-------------------------|------------------|-------------------------|-------------------------|---------------------------------------------------------------|---------------------------|----------------------|----------------|-------------------------------|----------------------------------------|---------|
|                         | ы                | Home                    | Incent<br>Page Layout   | Formulas                                                      | Data<br>Review            | View                 | Office Tab     |                               |                                        |         |
|                         | & Cut<br>La Copy |                         | Times New Rom ~ 12      | $-$ A $\Lambda$                                               | $39 -$<br>$=$<br>$\equiv$ | Wrap Text            |                | Accounting                    | H                                      | 珊       |
| Paste                   |                  | Format Painter          |                         | $B$ $I$ $U$ $\rightarrow$ $H$ $\rightarrow$ $A$ $\rightarrow$ | 佞                         | Merge & Center<br>信用 |                | $5 - y_0$ , $y_0^2$ , $y_1^2$ | Conditional<br>Formatting - as Table - | Format  |
|                         | Clipboard        |                         | Font                    |                                                               |                           | Alignment            | 河              | Number                        |                                        | Shyles. |
|                         | 66               |                         | s<br>٠                  | $f_6$ =10%*(E6+F6)                                            |                           |                      |                |                               |                                        |         |
|                         | Book1.xlsx * X   |                         |                         |                                                               |                           |                      |                |                               |                                        |         |
|                         | A                | B.                      | $\epsilon$              | D.                                                            | E                         | F.                   | $\overline{G}$ | $\overline{H}$                |                                        |         |
| 1                       |                  |                         |                         |                                                               |                           |                      |                |                               |                                        |         |
| $\overline{\mathbf{r}}$ |                  |                         |                         |                                                               | LAPORAN GAJI KARYAWAN     |                      |                |                               |                                        |         |
| 3                       |                  |                         |                         |                                                               | PT. NICO MANGGALA         |                      |                |                               |                                        |         |
| $\overline{a}$          |                  |                         |                         |                                                               |                           |                      |                |                               |                                        |         |
| $\overline{\mathbf{5}}$ |                  | No.                     | <b>Nama</b><br>Karvawan | Jabatan                                                       | Gaji Pokok                | Tunjangan            | Pajak          | <b>Terima Bersih</b>          |                                        |         |
| 6                       |                  | $\mathbf{I}$            | Ardiansvah              | Pimpinan                                                      | 3.500.000                 | 175,000              | 367,500        |                               |                                        |         |
| $\overline{7}$          |                  | $\overline{2}$          | Hendrik                 | Marketing                                                     | 2.000.000                 | 100.000              |                |                               |                                        |         |
| $\overline{\mathbf{g}}$ |                  |                         | Yuni                    | Sekretaris                                                    | 1.800.000                 | 90.000               |                |                               |                                        |         |
| 9                       |                  | 4                       | Mirri                   | Keumgan                                                       | 1,700,000                 | 85,000               |                |                               |                                        |         |
| 10                      |                  | 5                       | Lukman                  | Admin                                                         | 1,500,000                 | 75,000               |                |                               |                                        |         |
| 11                      |                  | 6                       | Muksit                  | Programmer                                                    | 2.000.000                 | 100.000              |                |                               |                                        |         |
| 12                      |                  | $\overline{\tau}$       | Aldi                    | Teknisi                                                       | 1.800.000                 | 90,000               |                |                               |                                        |         |
| 13                      |                  | $\overline{\mathbf{s}}$ | Mava                    | Analis                                                        | 2,500,000                 | 125,000              |                |                               |                                        |         |
| 14                      |                  | $\mathsf{Q}$            | Sukardi                 | Kepala Bag.                                                   | 3,000,000                 | 150,000              |                |                               |                                        |         |
| 15                      |                  | 10                      | Hendra                  | Security                                                      | 1,800,000                 | 90,000               |                |                               |                                        |         |
| 16                      |                  |                         |                         |                                                               |                           |                      |                |                               |                                        |         |
| 17                      |                  |                         |                         |                                                               |                           |                      |                |                               |                                        |         |
| <b>STATE</b>            |                  |                         |                         |                                                               |                           |                      |                |                               |                                        |         |

**Gambar 64. Tampilan mendrag rumus pajak**

Kemudian, setelah kita tarik pointer kebawah maka secara otomatis akan muncul hasil perhitungan untuk baris dibawahnya, seperti pada gambar di bawah ini

| Cg              | ы<br><b>in</b> |                         |                        |                                                           |                              |              |            | <b>Book! - Microsoft Excel</b> |                                                  |         |  |  |
|-----------------|----------------|-------------------------|------------------------|-----------------------------------------------------------|------------------------------|--------------|------------|--------------------------------|--------------------------------------------------|---------|--|--|
|                 | 伝              | Home                    | Page Layout<br>Incent  | Formulas                                                  | Data<br>Review               | View         | Office Tab |                                |                                                  |         |  |  |
| r               |                | & Cut<br>La Copy        | Calibri                | $- A^A$<br>$+11$                                          | $32 -$                       | To Wrap Text |            | General                        | 軸                                                | 職       |  |  |
| Paste           |                | Format Painter          |                        | $B$ $I$ $U$ $\rightarrow$ $\rightarrow$ $\rightarrow$ $A$ | -Al Merge & Center -         |              |            | 패- % · 결의                      | Conditional<br>Format<br>Formatting * as Table * |         |  |  |
|                 | Clipboard      |                         | Ford                   | n.                                                        |                              | Alignment    | n)         | $\overline{G}$<br>Number       |                                                  | Styles. |  |  |
|                 |                | F19                     | $f_{\rm N}$<br>6x<br>٠ |                                                           |                              |              |            |                                |                                                  |         |  |  |
|                 |                |                         |                        |                                                           |                              |              |            |                                |                                                  |         |  |  |
| Σ'n             |                | BookLaisa * X           |                        |                                                           |                              |              |            |                                |                                                  |         |  |  |
|                 | A              | B                       | c                      | D                                                         | Ε                            | F            | G          | H                              |                                                  |         |  |  |
|                 |                |                         |                        |                                                           |                              |              |            |                                |                                                  |         |  |  |
| ž               |                |                         |                        |                                                           | <b>LAPORAN GAJI KARYAWAN</b> |              |            |                                |                                                  |         |  |  |
| 3               |                |                         | PT. NICO MANGGALA      |                                                           |                              |              |            |                                |                                                  |         |  |  |
| ă               |                |                         |                        |                                                           |                              |              |            |                                |                                                  |         |  |  |
| 5               |                | No.                     | Nama<br>Karvawan       | Jabatan                                                   | Gaji Pokok                   | Tunjangan    | Pajak      | <b>Terima Bersili</b>          |                                                  |         |  |  |
| б               |                | r                       | Ardiansvah             | Pinnpinan                                                 | 3.500.000                    | 175,000      | 367.500    |                                |                                                  |         |  |  |
| ž               |                | $\overline{2}$          | Hendrik                | Marketing                                                 | 2.000.000                    | 100,000      | 210.000    |                                |                                                  |         |  |  |
| 8               |                | $\overline{\mathbf{3}}$ | Yuni                   | Sekretaris                                                | 1.800.000                    | 90.000       | 189,000    |                                |                                                  |         |  |  |
| ġ               |                | 4                       | Mirri                  | Keumann                                                   | 1.700.000                    | 85.000       | 178,500    |                                |                                                  |         |  |  |
| $\overline{10}$ |                | 5                       | Lukman                 | Admin                                                     | 1.500.000                    | 75,000       | 157.500    |                                |                                                  |         |  |  |
| L1              |                | 6                       | Muksit                 | Programmer                                                | 2.000.000                    | 100.000      | 210.000    |                                |                                                  |         |  |  |
| $\overline{2}$  |                | 7                       | Aldi                   | Teknisi                                                   | 1,800,000                    | 90.000       | 189,000    |                                |                                                  |         |  |  |
| L3              |                | 8                       | Maya                   | Analis                                                    | 2 500 000                    | 125,000      | 262.500    |                                |                                                  |         |  |  |
| i4              |                | 9                       | Sukardi                | Kepala Bag                                                | 3.000.000                    | 150.000      | 315,000    |                                |                                                  |         |  |  |
| is              |                | 10                      | Hendra                 | Security                                                  | 1.800.000                    | 90,000       | 189,000    |                                |                                                  |         |  |  |
| ĺ6              |                |                         |                        |                                                           |                              |              |            | m.                             |                                                  |         |  |  |
| i7              |                |                         |                        |                                                           |                              |              |            |                                |                                                  |         |  |  |

**Gambar 65. Tampilan hasil perhitungan pajak otomatis**

#### **4. Masukkan rumus untuk terima bersih**

**.**

Pada intruksi contoh kasus, Terima bersih didapat berdasarkan (Gaji Pokok + Tunjangan) –Pajak. Untuk itu kita perlu memasukkan rumus excel untuk menyelesaikan perhitungan tersebut.Caranya, klik cell H6, lalu ketik =(E6+F6)-G6 lalu tekan Enter. Arti dari rumus tersebutya itu kita menjumlahkan cell E6 dengan F6 lalu menguranginya dengan cell G6.

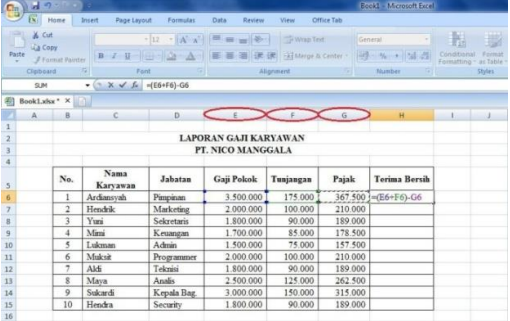

**Gambar 66. Tampilan rumus perhitungan Terima Bersih pada cell G6**

Setelah kita tekan Enter, maka secara otomatis akan muncul hasil perhitungan untuk terima bersih. Kemudian, untuk baris dibawahnya, kita tidak perlu mengulangi rumus tadi. Kita cukup mengarahkan pointer kesudut kanan bawah cell H6, lalu Setelah pointer berubah menjadi (+), kita tarik pointer itu kebawah hingga baris terakhir pada tabel, seperti pada gambar di bawah ini.

|                | ы                       | $17 - 12 - 16$          |                                     |                          |                              |                              |               | Book] - Microsoft Excel |             |        |
|----------------|-------------------------|-------------------------|-------------------------------------|--------------------------|------------------------------|------------------------------|---------------|-------------------------|-------------|--------|
|                | $\sqrt{1}$              | Home                    | Page Layout<br>Insert               | Formulas                 | Data<br>Review               | <b>View</b>                  | Office Tab    |                         |             |        |
|                | & Cut<br><b>La Copy</b> |                         | Times New Rom - 12                  | $-$ A $\Lambda$          | $x -$                        | Te Wrap Text                 |               | Accounting              | Conditional | Format |
| Paste          |                         | Format Painter          | <b>B</b> / U -                      | $3 - A$<br>1443          |                              | 四、%, % %<br>Merge & Center - |               |                         |             |        |
|                | Clipboard               |                         | $\overline{r_{\mathbf{z}}}$<br>Font | $\overline{\phantom{a}}$ |                              | Alignment                    | $\sqrt{2}$    | $\sqrt{2}$<br>Number    | Styles      |        |
|                | H6                      |                         | œ<br>fac.<br>٠                      | $=(E6+F6)-G6$            |                              |                              |               |                         |             |        |
| 衛              | Book1.xlsx * X          |                         | n.                                  |                          |                              |                              |               |                         |             |        |
|                | $\Lambda$               | B                       | C                                   | D.                       | E                            | F.                           | $\mathcal{G}$ | H                       |             | -1     |
| 1              |                         |                         |                                     |                          |                              |                              |               |                         |             |        |
| $\overline{2}$ |                         |                         |                                     |                          | <b>LAPORAN GAJI KARYAWAN</b> |                              |               |                         |             |        |
| 3              |                         |                         |                                     |                          | PT. NICO MANGGALA            |                              |               |                         |             |        |
| $\overline{a}$ |                         |                         |                                     |                          |                              |                              |               |                         |             |        |
| s              |                         | No.                     | Nama<br>Karvawan                    | Jabatan                  | Gaji Pokok                   | Tuniangan                    | Pajak         | <b>Terima Bersih</b>    |             |        |
| 6              |                         | $\mathbf{1}$            | Ardiansvah                          | Pimpinan                 | 3.500.000                    | 175,000                      | 367.500       | 3.307.500               |             |        |
| 7              |                         | $\overline{2}$          | Hendrik                             | Marketing                | 2.000.000                    | 100.000                      | 210.000       |                         |             |        |
| 8              |                         | $\overline{\mathbf{3}}$ | Yuni                                | Sekretaris               | 1,800,000                    | 90,000                       | 189,000       |                         |             |        |
| $\overline{q}$ |                         | 4                       | Mimi                                | Keuangan                 | 1.700.000                    | 85,000                       | 178 500       |                         |             |        |
| 10             |                         | 5                       | Lukman                              | Admin                    | 1,500,000                    | 75.000                       | 157.500       |                         |             |        |
| 11             |                         | 6                       | Muksit                              | Programmer               | 2.000.000                    | 100.000                      | 210.000       |                         |             |        |
| 12             |                         | 7                       | Aldi                                | Teknisi                  | 1.800.000                    | 90.000                       | 189.000       |                         |             |        |
| 13             |                         | $\overline{\mathbf{g}}$ | Maya                                | <b>Analis</b>            | 2.500.000                    | 125,000                      | 262,500       |                         |             |        |
| 14             |                         | 9                       | Sukardi                             | Kepala Bag.              | 3.000.000                    | 150,000                      | 315.000       |                         |             |        |
| 15             |                         | 10                      | Hendra                              | Security                 | 1,800,000                    | 90.000                       | 189.000       |                         |             |        |
| 16             |                         |                         |                                     |                          |                              |                              |               |                         |             |        |
| 17             |                         |                         |                                     |                          |                              |                              |               |                         |             |        |

**Gambar 67. Tampilan mendrag rumus perhitungan Terima Bersih**

Kemudian, setelah kita tarik pointer kebawah maka secara otomatis akan muncul hasil perhitungan untuk baris dibawahnya, seperti pada gambar di bawah ini

| $C_{m}$        | 叼<br>ы                               | $\sim$ $\sim$ $\sim$ $\sim$ |                                |                                                     |                       |                   |                  | Book1 - Microsoft Excel.                           |                  |                                   |
|----------------|--------------------------------------|-----------------------------|--------------------------------|-----------------------------------------------------|-----------------------|-------------------|------------------|----------------------------------------------------|------------------|-----------------------------------|
|                | 辰<br>Home                            |                             | Insert<br>Page Layout          | Formulas                                            | Data<br>Review        | View              | Office Tab       |                                                    |                  |                                   |
|                | X <sub>k</sub> Cut<br><b>La Copy</b> |                             | Calibri                        | $-$ A $\Lambda$<br>$-11$                            | ≡<br>$39 -$           | The Wrap Text     |                  | General                                            | 鷝<br>Conditional |                                   |
| Paste          | Format Painter                       |                             | $\, {\bf B}$<br>$\overline{I}$ | $\underline{u}$ - $\underline{u}$ - $\underline{A}$ | 德德                    | He Merge & Center |                  | $213 - 96$ ,<br>$\frac{4.0}{00}$ $\frac{.00}{0.0}$ |                  | Format<br>Formatting * as Table * |
|                | Clipboard                            |                             | 窗<br>Font                      |                                                     |                       | Alignment         | $\Gamma_{\rm H}$ | is.<br>Number                                      |                  | <b>Styles</b>                     |
|                | G20                                  |                             | fx<br>×<br>٠                   |                                                     |                       |                   |                  |                                                    |                  |                                   |
|                | Book1.xlsx * X                       |                             |                                |                                                     |                       |                   |                  |                                                    |                  |                                   |
|                | A                                    | B                           | c                              | D                                                   | E                     | F                 | G                | H                                                  |                  |                                   |
| 1              |                                      |                             |                                |                                                     |                       |                   |                  |                                                    |                  |                                   |
| $\overline{2}$ |                                      |                             |                                |                                                     | LAPORAN GAJI KARYAWAN |                   |                  |                                                    |                  |                                   |
| $\overline{3}$ |                                      |                             |                                |                                                     | PT. NICO MANGGALA     |                   |                  |                                                    |                  |                                   |
| $\overline{4}$ |                                      |                             |                                |                                                     |                       |                   |                  |                                                    |                  |                                   |
| $\overline{5}$ |                                      | No.                         | Nama<br>Karyawan               | Jabatan                                             | Gaji Pokok            | Tunjangan         | Pajak            | <b>Terima Bersih</b>                               |                  |                                   |
| 6              |                                      | 1                           | Ardiansvah                     | Pimpinan                                            | 3.500.000             | 175.000           | 367.500          | 3.307.500                                          |                  |                                   |
| $\overline{7}$ |                                      | $\overline{2}$              | Hendrik                        | Marketing                                           | 2.000.000             | 100.000           | 210.000          | 1.890.000                                          |                  |                                   |
| 8              |                                      | $\overline{3}$              | Yuni                           | Sekretaris                                          | 1.800.000             | 90.000            | 189,000          | 1.701.000                                          |                  |                                   |
| $\overline{9}$ |                                      | $\frac{4}{3}$               | Mimi                           | Keuangan                                            | 1.700.000             | 85.000            | 178.500          | 1.606.500                                          |                  |                                   |
| 10             |                                      | 5                           | Lukman                         | Admin                                               | 1.500.000             | 75.000            | 157.500          | 1.417.500                                          |                  |                                   |
| 11             |                                      | 6                           | Muksit                         | Programmer                                          | 2.000.000             | 100.000           | 210.000          | 1.890.000                                          |                  |                                   |
| 12             |                                      | 7                           | Aldi                           | Teknisi                                             | 1.800.000             | 90.000            | 189.000          | 1.701.000                                          |                  |                                   |
| 13             |                                      | 8                           | Maya                           | Analis                                              | 2.500.000             | 125,000           | 262.500          | 2.362.500                                          |                  |                                   |
| 14             |                                      | 9                           | Sukardi                        | Kepala Bag.                                         | 3.000.000             | 150.000           | 315.000          | 2.835.000                                          |                  |                                   |
| 15             |                                      | 10                          | Hendra                         | Security                                            | 1.800.000             | 90.000            | 189.000          | 1.701.000                                          |                  |                                   |
| 16             |                                      |                             |                                |                                                     |                       |                   |                  |                                                    | E.               |                                   |
| 17             |                                      |                             |                                |                                                     |                       |                   |                  |                                                    |                  |                                   |
| 18             |                                      |                             |                                |                                                     |                       |                   |                  |                                                    |                  |                                   |

**Gambar 68. Tampilan hasil perhitungan Terima Bersih otomatis**

### **HASIL PELAKSANAAN**

Dari pelaksanaan kegiatan pengabdian kepada masyarakat ini ada beberapa yang dihasilkan yaitu:

a. Pelaksanaan

**.**

Dalam Pelaksanaan tim pengabdian kepada masyarakat melakukan pelatihan pengenalan dasar-dasar *Myob Accounting* untuk para siswa/i SMK 2 BM Swasta Medan Putri yang berjumlah 18 orang. Kegiatan dilaksanakan pada tanggal 26 Nopember 2021. Tahapan kegiatan yang dilakukan adalah sebagai berikut :

- 1. Tahapan persiapan : Analisis situasi dan kondisi awal. Di mana siswa/i belum mempunyai pengetahuan dalam menggunakan Aplikasi *Microsoft Excel*.
- 2. Tahap Pelaksanaan Kegiatan setelah melihat fenomena dan analisis situasi dan kondisi kegiatan pengabdian ini diarahkan pada pemberian pelatihan pengenalan dasar-dasar

*Microsoft Excel* dengan metode demonstrasi bagi siswa/i dengan menggunakan aplikasi *Microsoft Excel* yang akan dilakukan oleh tim pelaksana. Pelatihan ini menjawab permasalahan dimana para siswa/i masih belum memahami cara menggunakan aplikasi *Microsoft Excel*. pelatihan ini dilaksanakan tim dari univeristas Potensi utama fakultas teknik dan ilmu komputer yang dipandu oleh 1 orang pemateri. Dalam pelaksanaanya pemateri memaparkan pengetahuan tentang aplikasi *Microsoft Excel* dengan menggunakan slide yang sebelumnya sudah dipersiapkan seperti gambar 69.

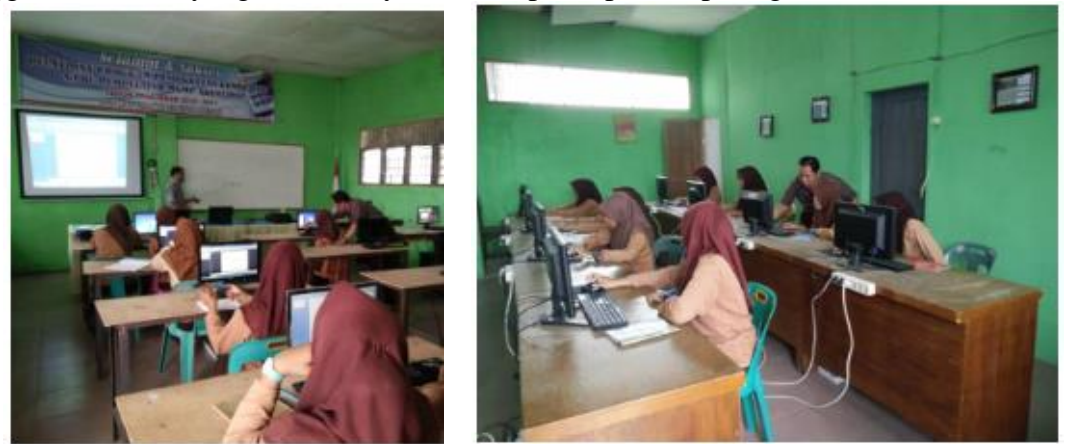

**Gambar 69. Foto Kegiatan**

Para siswa/i sangat antusias mengikuti pelatihan tersebut dengan mengikuti arahan yang dilakukan oleh pemateri. Para siswa/I menggunakan komputer untuk mengikuti arahan dari pemateri. Pelatihan ini diikuti dengan serius namun tetap menyenangkan. Beberapa siswa meminta bantuan dan masukan tentang pengolahan data akuntansi dengan aplikasi *Microsoft Excel*.

- 3. Riview Pelaksanaan Kegiatan Pelaksanaan rangkaian kegiatan ini telah berjalan dengan baik. Riview tentang kegiatan ini adalah dari segi kelebihan, siswa/i semakin bertambah pengetahuan dan pengalaman menggunakan aplikasi *Microsoft Excel.* Mereka menjadi lebih termotivasi dan akan mendalami penggunaan aplikasi *Microsoft Excel* sehingga dapat digunakan dalam duni kerja nantinya. Jika dipersentasikan 85% siswa/i sudah bisa menggunakan aplikasi *Microsoft Excel* ini.
- 4. Diakhir kegiatan para siswa/i dan tim pelaksana melakukan sesi bincang-bincang seputar ilmu pengetahuan khususnya bidang komputer.

# **KESIMPULAN**

**.**

Dapat disimpulkan bahwa kegiatan pengabdian pada masyarakat yang telah dilakukan telah menambah pengetahuan dan pemahaman siswa-siswi SMK 2 BM Swasta Medan Putri tentang *Microsoft Excel* menjadi meningkat. Keterampilan siswa-siswi SMK 2 BM Swasta Medan Putri dalam memanfaatkan *Microsoft Excel* dalam pengerjaan bidang akuntansi menjadi lebih baik.

### **UCAPAN TERIMA KASIH**

Terima kasih penulis ucapkan kepada Universitas Potensi Utama yang telah membantu dan mensupport kegiatan Pengabdian kepada masyarakat ini sehingga dapat berjalan dengan lancar. Tidak lupa juga penulis mengucapkan terima kasih sebesar – besarnya kepada SMK 2

Swasta Medan Putri yang telah mengijinkan sekolahnya menjadi lokasi untuk kegiatan pengabdian kepada masyarakat dan juga kepada siswa/i SMK 2 Swasta Medan Putri yang turut berpartisipasi dalam kegiatan tersebut.

# **DAFTAR REFERENSI**

- N. Nurfirdaus & N. Hodijah(2018). Studi Tentang Peran Lingkungan Sekolah Dan Pembentukan Perilaku Sosial Siswa Sdn 3 Cisantana. *Jurnal Ilmiah Educater. Ilm. Educ.*, vol. 4, no. 2, pp. 113–129, 2018.
- <https://mudanews.com/sumatera-utara/2021/03/09/gedung-sekolah-medan-putri-di-bongkar/>
- S. Edi, S. Suharno, and I. Widiastuti, Pengembangan Standar Pelaksanaan Praktik Kerja Industri (Prakerin) Siswa Smk Program Keahlian Teknik Pemesinan Di Wilayah Surakarta. *Jurnal Ilmiah Pendidik.* vol. 10, no. 1, p. 22, 2017, doi: 10.20961/jiptek.v10i1.14972.
- К. Е.В. No 主観的健康感を中心とした在宅高齢者における 健康関連指標に関する共分散構造分析Title. *Kaos GL Derg.*, no. 76, pp. 147–173, 2003.
- S. Sutjipto. Perancangan Kurikulum Sekolah Menengah Kejuruan Sebagai Pranata Budaya Kerja. *Jurnal Pendidikan dan Kebudayaan.* vol. 4, no. 1, p. 102, 2019, doi: 10.24832/jpnk.v4i1.1219.
- D. Perwita. Upaya guru Sekolah Menengah Kejuruan (SMK) dalam meningkatkan minat berwirausaha siswa. *Jurnal Pendidikan Ekonomi.* vol. 5, no. 2, pp. 9–14, 2017, [Online]. Available: http://ojs.fkip.ummetro.ac.id/index.php/ekonomi/article/view/1209.
- P. K. Kognisi *et al.* No 主観的健康感を中心とした在宅高齢者における 健康関連指標に関する共分散構造分析Title. *Ind. High. Educ.*, vol. 3, no. 1, pp. 1689– 1699, 2021, [Online]. Available: http://journal.unilak.ac.id/index.php/JIEB/article/view/3845%0Ahttp://dspace.uc.ac.id/han dle/123456789/1288.
- V. No & T. Hal. Model Pendidikan Karakter Untuk Sekolah Menengah Kejuruan. *Jurnal Pendidikan Karakter*. vol. 1, no. 1, pp. 27–33, 2011, doi: 10.21831/jpk.v1i1.1446.
- R. Tridiana & F. Rizal. Keterampilan Guru Abad 21 Di Sekolah Menengah Kejuruan ( SMK ). *Jurnal Imiah Pendidikan dan Pembelajaran*, vol. 4, no. 2, pp. 221–231, 2020, [Online]. Available: https://ejournal.undiksha.ac.id/index.php/JIPP/article/viewFile/25268/15440.
- L. Frontpage. Panduan Belajar Microsoft Frontpage. pp. 1–34.
- S. Hadi & Y. Rizaldo. Belajar Excel 1. p. 335, 2015.

**.**

U. Muawanah & Dkk. *Konsep Dasar Akuntansi dan Pelaporan Keuangan*. vol. 53, no. 9. 2008.

- J. Mandle. Counting principles. *Cambridge Rawls Le.* pp. 169–170, 2015, doi: 10.1017/cbo9781139026741.050.
- G. Umum & P. Akuntansi. Gambaran umum pencatatan akuntansi. 2008.